**054R207-000 Issue 10 April 2002**

## **V.F 28.8/33.6 Modem, DeskTop Platform**

**Installation and Operation**

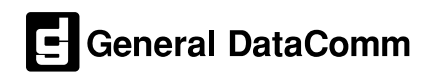

## **Copyright**

©2002 General DataComm, Inc. ALL RIGHTS RESERVED.

This publication and the software it describes contain proprietary and confidential information. No part of this document may be copied, photocopied, reproduced, translated or reduced to any electronic or machinereadable format without prior written permission of General DataComm, Inc. The information in this document is subject to change without notice. General DataComm assumes no responsibility for any damages arising from the use of this document, including but not limited to, lost revenue, lost data, claims by third parties, or other damages.

If you have comments or suggestions concerning this manual, please contact:

General DataComm, Inc. Technical Publications Department 6 Rubber Avenue Naugatuck, Connecticut USA 06770

Telephone: 1 203 729-0271

#### **Trademarks**

All brand or product names are trademarks or registered trademarks of their respective companies or organizations.

#### **Documentation**

#### **Revision History**

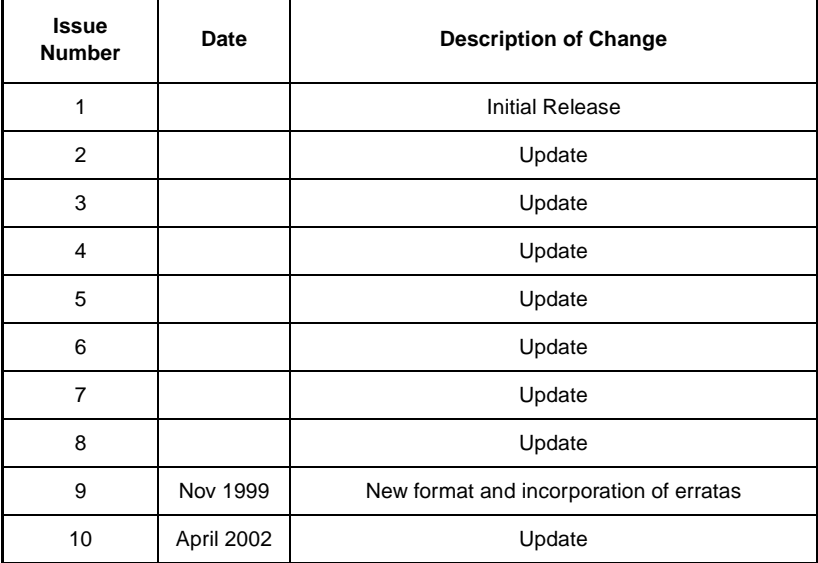

## **Related Publications**

A listing of related user manuals is provided below. In addition to the hardware and software manuals, always read the software System Release Notes supplied with your product.

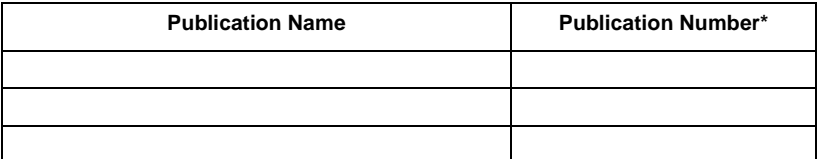

\* For publications numbers, **REV** is the hardware manual revision (for example, -000, -001, etc.) **VREF** (if listed) is the software revision (for example, -V120 would read, Version 1.2) and corresponds to the most current revision.

## **Preface**

### <span id="page-4-0"></span>**Scope**

This manual describes how to install and operate the DeskTop V.F 28.8/33.6 Modem. The information contained in this manual has been carefully checked and is believed to be entirely reliable. However, as General DataComm improves the reliability, function, and design of their products, it is possible that information may not be current. Contact General DataComm if you require updated information for this or any other General DataComm product.

General DataComm, Inc. Technical Publications Department 6 Rubber Avenue Naugatuck, Connecticut, USA 06770 Tel: 1 203 729-0271

### **Manual Organization**

This manual is divided into the following chapters:

*[Chapter 1, Introduction](#page-16-0)* 

*[Chapter 2, Installation](#page-22-0)* 

*[Chapter 3, Basic Operation](#page-32-0)* 

*[Chapter 4, AT Command Set Operation](#page-72-0)* 

*[Chapter 5, V.25 bis Command Set Operation](#page-130-0)* 

*[Chapter 6, Tests](#page-148-0)* 

*[Appendix A, Technical Characteristics](#page-158-0)* 

*[Appendix B, Business Equipment Interface \(EIA/TIA-232-E, ITU-T](#page-164-0)  [V.24/V.28/ISO 2110\)](#page-164-0)* 

*[Appendix C, Business Equipment Interface \(EIA/TIA-530-A, ITU-T](#page-168-0)  [V.10/V.11/V.24/ISO 2110\)](#page-168-0)* 

*[Appendix D, Business Equipment Interface \(ITU-T V.35/V.24/V.28/](#page-172-0) [ISO 2593\)](#page-172-0)* 

*[Appendix E, ASCII/EBCDIC Character Sets And Hexadecimal/Binary](#page-176-0)  [Conversions](#page-176-0)* 

## **Safety Information**

This manual should be read in its entirety and all procedures completely understood before installing or operating the unit. The notes that appear throughout this manual must be read prior to any installation or operating procedure. Examples of notes used in this manual are shown below.

*Note Indicates a note. It is something you should be particularly aware of; something not readily apparent. A note is typically used as a suggestion.*

*Important Indicates an emphasized note. It is something you should be particularly aware of; something not readily apparent. Important is typically used to prevent equipment damage.*

The CAUTION, WARNING, and DANGER statements that appear throughout this manual are intended to provide critical information for the safety of both the service engineer and operator. These statements also enhance equipment reliability. The following definitions and symbols for CAUTION, WARNING, and DANGER as they are used comply with ANSI Z535.2, American National Standard for Environmental and Facility Safety Signs, and ANSI Z535.4, Product Safety Signs and Labels, issued by the American National Standards Institute.

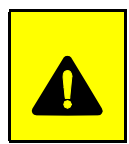

**CAUTION** *Indicates a potentially hazardous situation which, if not avoided, may result in minor to moderate injury. It may also be used to alert against unsafe practices.*

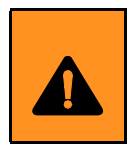

**WARNING** *indicates an imminently hazardous situation which, if not avoided, could result in death or serious injury.*

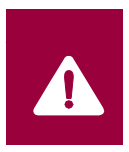

*Note* **DANGER** *indicates an imminently hazardous situation which, if not avoided, will result in death or serious injury.*

## **Safety Guidelines**

Always use the following guidelines when unsafe conditions exist or when potentially hazardous voltages are present:

- Always use caution and common sense.
- Repairs must be performed by qualified service personnel only.
- To reduce the risk of electrical shock, do not operate equipment with the cover removed.
- Never install telephone jacks in a wet location unless the jack is designed for that location.
- Never touch uninsulated telephone wires or terminals unless the telephone line is disconnected at the network interface.
- Never install telephone wiring during an electrical storm.

## **Antistatic Precautions**

Electrostatic discharge (ESD) results from the buildup of static electricity and can cause computer components to fail. Electrostatic discharge occurs when a person whose body contains a static buildup touches a computer component. This product may contain staticsensitive devices that are easily damaged. Proper handling, grounding and precautionary ESD measures are essential when installing parts or cards. Keep parts and cards in antistatic packaging when not in use or during transport. If possible, use antistatic floorpads and workbench pads.

When handling components, always use an antistatic wrist strap connected to a grounded equipment frame or chassis. *If a wrist strap is not available, periodically touch an unpainted metal surface on the equipment.* Never use a conductive tool, like a screwdriver or a paper clip, to set switches.

## **FCC Part 68 Compliance**

Connection of data communications equipment to the public telephone network is regulated by FCC Rules and Regulations. This equipment complies with Part 68 of these regulations which require all of the following:

All connections to the telephone network must be made using standard plugs and telephone company provided jacks or equivalent. Connection of this equipment to party lines and coin telephones is prohibited. A label on the component side of the unit's printed circuit board provides the FCC Registration number for the unit. If requested, give this information to the telephone company. To connect the product to the Public Telephone Network, you are required to give the following information to the telephone company:

- FCC Registration Number: TBD
- Facility Interface Codes: 04DU9-BN, 04DU9-DN, 04DU9-1KN, 04DU9-1SN
- Service Order Code: 6.0Y
- Telephone Company jack type: RJ48C

The telephone company may discontinue your service if the unit causes harm to the telephone network. If possible, you will be notified of such an action in advance. If advance notice is not practical, you will be notified as soon as possible and will be advised of your right to file a complaint with the FCC. The telephone company may change its communication facilities, equipment, operations and procedures where reasonably required for operation. If so, the telephone company will notify you in writing. All repairs or modifications to the equipment must be performed by General DataComm. Any other repair or modification by a user voids the FCC registration and the warranty.

## **Part 15 Compliance**

This device complies with Part 15 of the FCC rules. Operation is subject to the following two conditions:

- 1. This device may not cause harmful interference and
- 2. This device must accept any interference received, including interference that may cause undesired operation.

## **Industry Canada Notification**

The Industry Canada label identifies certified equipment. This certification means that the equipment meets telecommunications network protective, operation and safety requirements as prescribed in the appropriate Terminal Equipment Technical Requirements document(s). The Department does not guarantee the equipment will operate to the user's satisfaction.

Before installing this equipment, users should ensure that it is permissible to be connected to the facilities of the local telecommunications company. The equipment must also be installed using an acceptable method of connection. The customer should be aware that compliance with the above conditions may not prevent degradation of service in some situations.

Repairs to certified equipment should be coordinated by a representative designated by the supplier. Any repairs or alterations made by the user to this equipment, or equipment malfunctions, may give the telecommunications company cause to request the user to disconnect the equipment.

Users should ensure for their own protection that the electrical ground connections of the power utility, telephone lines and internal metallic water pipe system, if present, are connected together. This precaution may be particularly important in rural areas.

**Caution:** Users should not attempt to make such connections themselves, but should contact the appropriate electric inspection authority, or electrician, as appropriate.

**Notice**: The Ringer Equivalence Number (REN) assigned to each terminal device provides an indication of the maximum number of terminals allowed to be connected to a telephone interface. The termination on an interface may consist of any combination of devices subject only to the requirement that the sum of the Ringer Equivalence Numbers of all the devices does not exceed 5.

## **Electromagnetic Compatibility**

This Class A digital apparatus complies with Canadian ICES-003.

## **Avis D'industrie Canada**

L'étiquette d'Industrie Canada identifie le matériel homologué. Cette étiquette certifie que le matériel est conforme aux normes de protection, d'exploitation et de sécurité des réseaux de télécommunications, comme le prescrivent les documents concernant les exigences techniques relatives au matériel terminal. Le Ministère n'assure toutefois pas que le matériel fonctionnera à la satisfaction de l'utilisateur.

Avant d'installer ce matériel, l'utilisateur doit s'assurer qu'il est permis de le raccorder aux installations de l'entreprise locale de télécommunication. Le matériel doit également être installé en suivant une méthode acceptée de raccordement. L'abonné ne doit pas oublier qu'il est possible que la comformité aux conditions énoncées ci-dessus n'empêche pas la dégradation du service dans certaines situations.

Les réparations de matériel homologué doivent être coordonnées par un représentant désigné par le fournisseur. L'entreprise de télécommunications peut demander à l'utilisateur de débrancher un appareil à la suite de réparations ou de modifications effectuées par l'utilisateur ou à cause de mauvais fonctionnement.

Pour sa propre protection, l'utilisateur doit s'assurer que tous les fils de mise à la terre de la source d'énergie électrique, des lignes téléphoniques et des canalisations d'eau métalliques, s'il y en a, sont raccordés ensemble. Cette précaution est particulièrement importante dans les régions rurales.

**Avertissement**: L'utilisateur ne doit pas tenter de faire ces raccordements lui-même; il doit avoir recours à un service d'inspection des installations électriques, ou à un électricien, selon le cas.

**Avis**: L'indice d'équivalence de la sonnerie (IES) assigné à chaque dispositif terminal indique le nombre maximal de terminaux qui peuvent être raccordés à une interface. La terminaison d'une interface téléphonique peut consister en une combinaison de quelques dispositifs, à la seule condition que la somme d'indices d'équivalence de la sonnerie de tous les dispositifs n'excède pas 5.

## **La Compatibilité d' Eléctro-magnetique**

Cet appareil numerique de la classe A est conforme a la norme NMB-003 du Canada.

#### **Deutschland**

*Installations Anweisungen:* Installieren Sie die Telefonleitungen nicht während eines Gewitters. Installieren Sie die Telefonleitungen nicht in einem feuchten Raum, auβer die Dose entspricht den Vorschriften für Feuchträume. Berühren Sie unisolierte Telefonleitungen oder Einrichtungen nicht, auβer diese sind vom Telefonnetz getrennt. Vorsicht bei der Installierung oder Änderung von Telefonleitungen. *Achtung:* Es gibt keine durch den Benutzer zu wartende Teile im Gerät. Wartung darf nur durch qualifiziertes Personal erfolgen.

## **EC Declaration of Conformity**

We: General DataComm Inc. 6 Rubber Avenue Naugatuck, CT 06770, U.S.A.

The products to which this declaration relates are in conformity with the following relevant harmonized standards, the reference numbers of which have been published in the Official Journal of the European **Communities** 

## **Electromagnetic Compatibility**

#### **EN 55022: 1994**

Specification for limits and methods of measurement of radio interference characteristics of information technology equipment.

#### **EN 50082-1: 1992**

Generic immunity standard Part 1 Residential, Commercial, and Light Industry.

### **Safety**

## **EN 60950: 1995 A1 through A3**

Low Voltage Directive relating to electrical equipment designed for use within certain voltage limits.

## **Service Support and Training**

VITAL Network Services is a leading single-source, data communications organization which provides network service and support for General dataComm customers throughout the world. VITAL netowrk Services provides the support and training required to install, manage and maintain your GDC equipment. Training courses are available at centers in the US, UK, France, Singapore and Mexico, as well as at a customer's site.

For more information VITAL Network Services or for technical support assistance, contact VITAL Network Services at:

#### **VITAL Network Services World Headquarters**

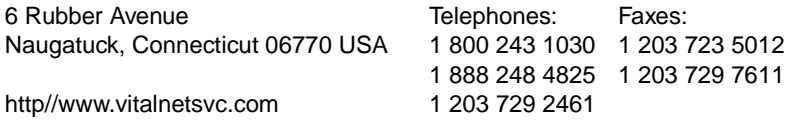

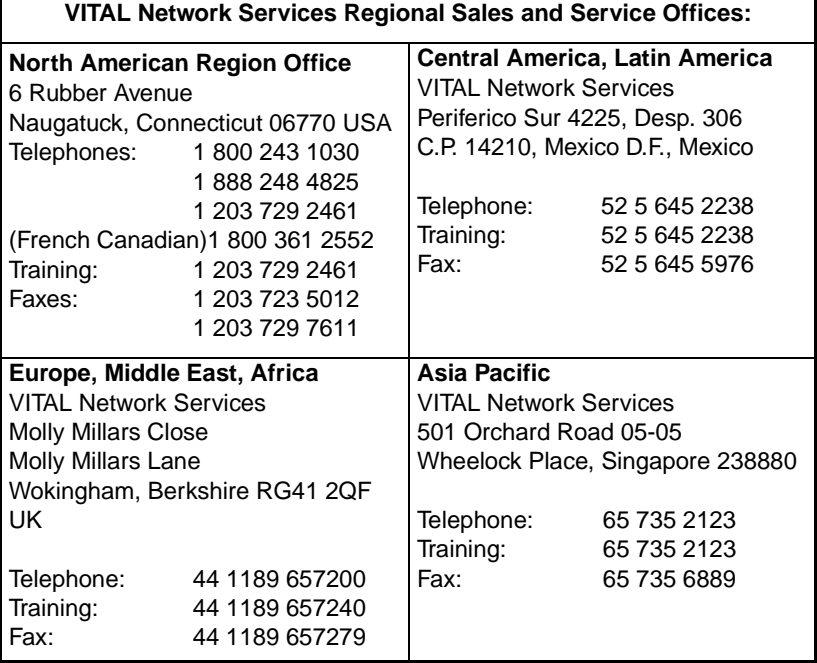

# **Table of Contents**

## **Preface**

## **Chapter 1: Introduction**

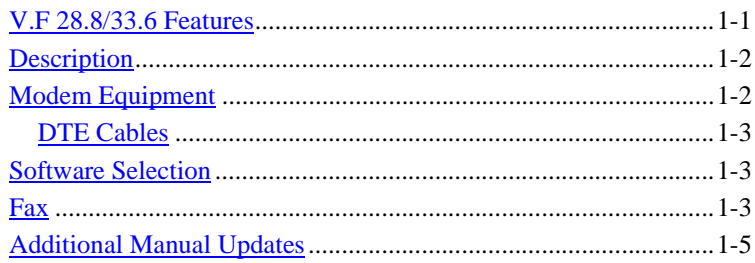

## **Chapter 2: Installation**

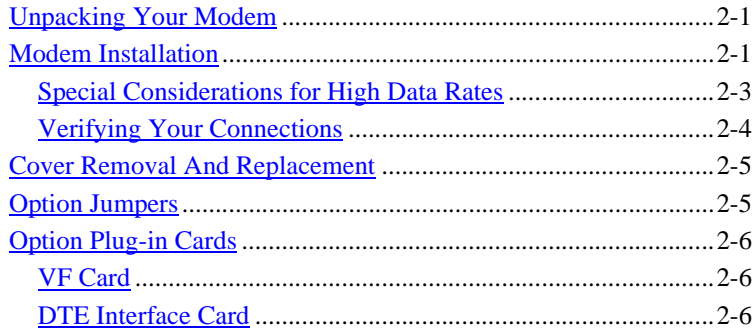

## **Chapter 3: Basic Operation**

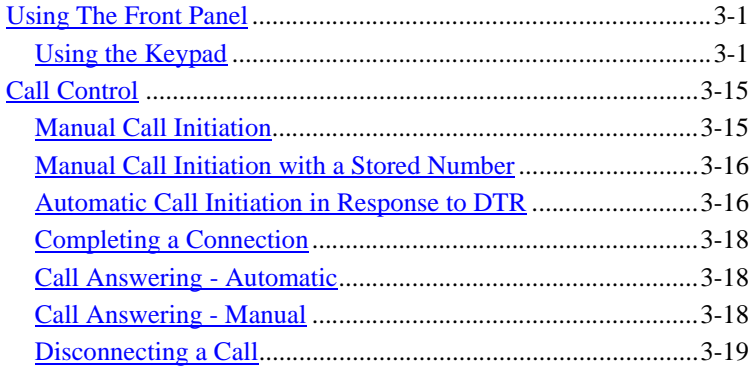

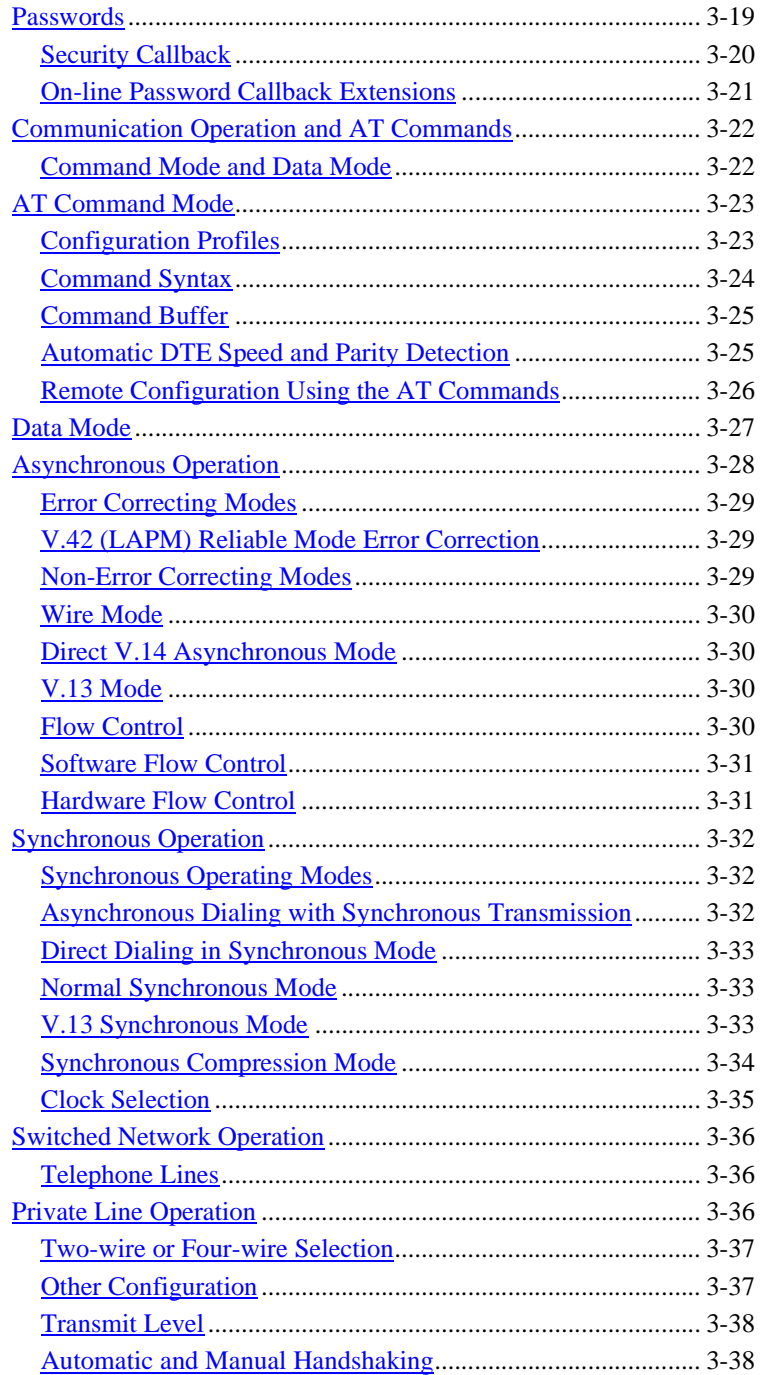

#### **Table of Contents**

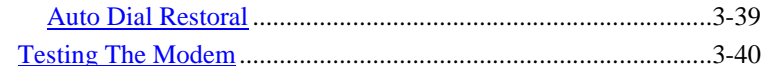

## **Chapter 4: AT Command Set Operation**

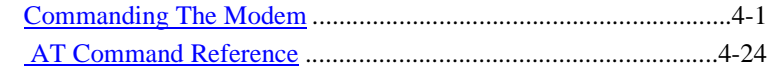

## **Chapter 5: V.25 bis Command Set Operation**

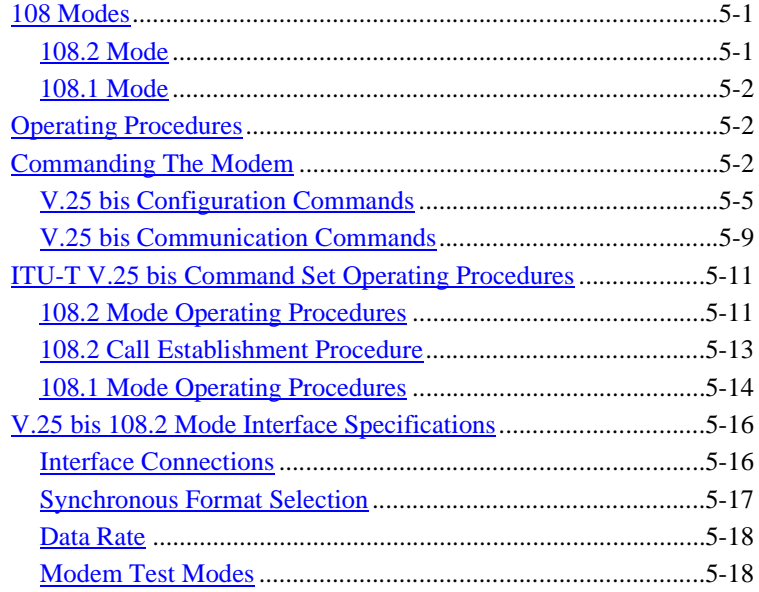

## **Chapter 6: Tests**

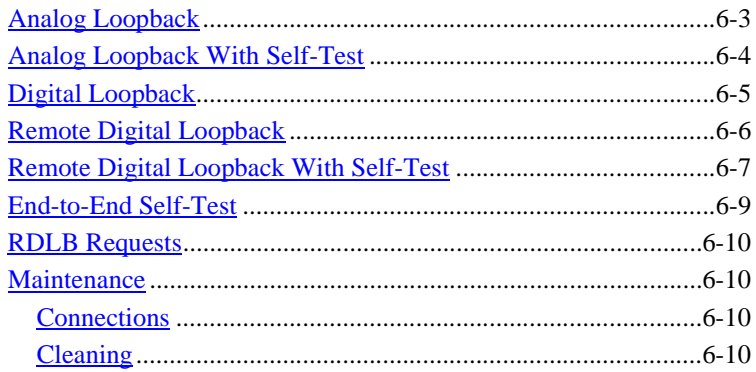

**Appendix A: [Technical Characteristics](#page-158-0)**

**Appendix B: [Business Equipment Interface \(EIA/TIA-232-E,](#page-164-0) ITU-T V.24/V.28/ISO 2110)**

**Appendix C: [Business Equipment Interface \(EIA/TIA-530-A,](#page-168-0)  ITU-T V.10/V.11/V.24/ISO 2110)**

**Appendix D: Business Equipment Interface [\(ITU-T V.35/V.24/V.28/ISO 2593\)](#page-172-0)**

**Appendix E: [ASCII/EBCDIC Character Sets And](#page-176-0)  Hexadecimal/Binary Conversions**

**[Index](#page-184-0)**

## <span id="page-16-0"></span>**V.F 28.8/33.6 Features**

- Integral synchronous/asynchronous operation.
- Synchronous DTE rates to 28.8/33.6K.
- Asynchronous DTE rates to 128K.
- Supports DCE rates from 2.4 to 33.6 Kbps.
- 2-wire, full-duplex, switched network operation with programmable or permissive transmit levels.
- 2- or 4-wire private line operation, with selectable transmit level.
- Automatic VF line rate determination in V.34 and V.32 *bis* modes, with fallforward/fallback.
- Auto Dial Restoral to restore a failed private line link over the switched network.
- Synchronous data compression (supports rates up to 128 Kbps).
- EIA/TIA-602 "AT" Command Set support.
- V.25 *bis* compatible command protocol support.
- Remote Configuration to change a remote modem's user configuration profile.
- Front panel keypad and LCD screen for configuration and testing.
- Flash memory for downloading modem firmware.
- Permanent storage of modem configuration profiles in nonvolatile memory.
- External, Internal or Receiver Recovered transmit timing.
- Maximum line rate selection.
- Asynchronous character lengths of 8, 9, 10 and 11 bits.
- Password security.
- Security Callback to prevent unauthorized access to a remote modem.
- Intelligent Serial Terminal Dialer via the DTE interface, using the AT Command Set.
- Stores up to ten telephone numbers for easy dialing.
- Pulse or tone dialing.
- Manual or automatic answer.
- Audible Call Progress Monitor.
- Analog Loopback with and without Self-Test features.
- Digital Loopback and Remote Digital Loopback.
- End-to-End Self-Test (511 or in FSK ALT pattern).
- <span id="page-17-0"></span>• Front panel lockout.
- Optional ITU-T V.35 and EIA RS-530A DTE interfaces.
- Supports FAX Class 1 operation using V.27 or V.29 modulation.
- On-line compatible with all other modems that comply with V.34.

### **Description**

The GDC V.F 28.8/33.6 modem is a universal, full-duplex, multi-speed modem that provides 28.8 kbps to 300 bps operation over the telephone (VF) line. It can be connected to a 2-wire switched line, a 2-wire private line, or a 4-wire private line.

The modem can support asynchronous or synchronous DTE data rates up to 128 Kbps. Operation can be synchronous or character asynchronous at all speeds down to 1200 bps. Operation is asynchronous at 0 to 300 bps. Synchronous rates above 28.8 Kbps require use of the modem's synchronous data compression feature.

The modem supports the following protocols:

- V.34 for negotiated high-data-rate connections
- V.42 (LAPM) error correction
- V.42 *bis* data compression
- ITU-T (formerly CCITT) V.32 *bis*, V.32, V.22 *bis*, V.22, V.21
- Bell 212A and Bell 103 specifications

The V.F 28.8/33.6 provides automatic dial (AT Command) and automatic answer for switched network operation. It also supports 2 and 4-wire private line operation.

The V.F 28.8/33.6 can be controlled in a number of ways. It can accept commands from its local DTE using either the AT command set or the ITU-T V.25 *bis* command set. The AT commands can also be used for remote configuration performed through an off-site V.F 28.8/33.6 modem and DTE. The modem includes front panel controls for configuration and testing.

#### **Modem Equipment**

The V.F 28.8/33.6 modem is available in a variety of models. When unpacking the modem, check that all components are included. (Each modem includes this manual, the Operation and Installation Manual, GDC P/N 054R207-000.)

[Table 1-1](#page-19-0) lists the 117 V ac, 60 Hz models, each of which includes GDC power supply P/N 750-015-001.

[Table 1-2](#page-20-0) lists the 220 V ac, 50/60 Hz models, each of which includes GDC power supply P/N 750-015-101.

*[Appendix A, Technical Characteristics](#page-158-0)* describes the V.F 28.8/33.6's technical characteristics.

### <span id="page-18-0"></span>**DTE Cables**

With the EIA/TIA-232-E (ITU-T V.24/V.28/ISO 2110) DTE interface, use standard EIA/TIA-232-E cables (except as noted in *[Chapter 2,](#page-22-0)  [Installation](#page-22-0)* under Special Considerations for High Data Rates).

With the ITU-T V.35 (ITU-T V.24/V.28/V.35/ISO 2593) DTE interface, use GDC adapter cable P/N 027H572-001.

With the EIA/TIA-530-A (ITU-T V.10/V.11/V.24/ISO 2110 Amendment 1) DTE interface, use GDC cable P/N 027H525-XXX.

#### **Software Selection**

There are two types of computer software for use with a modem: terminal emulation software and data communications software.

Terminal emulation software essentially "downgrades" your computer to a dumb terminal. It allows you to type at the keyboard and see responses on the video display or printer. Emulation programs are often used to communicate with main-frame or mini-computers, and usually do not support disk management or file transfers.

A full-featured data communications software package does allow file transfers, as well as providing a dial directory, a script language for automated sessions, and a host of other features. Of course, the more powerful and flexible a software package is, the more difficult it may be to master.

To take full advantage of the features of the V.F 28.8/33.6 modem, your selected program should allow turning off the autobaud feature. You should also be able to toggle both XON/XOFF and hardware flow control. In addition, it should support several file transfer protocols designed to be used with an error-correcting modem.

Although your modem will work with most standard communications programs and file protocols such as XMODEM, there may be a throughput penalty when using a software error-detecting protocol due to the redundant error-checking overhead. File transfer protocols that are tailored for use with error-correcting modems are YMODEM-G and IMODEM.

#### **Fax**

The modem (Revision G software and later) can support FAX Class 1 transmission and reception. The function requires use of ITU-T V.27 or V.29 modulation.

QuickLink FAX software is available separately from GDC to support the modem's FAX Class 1 transmission and reception capabilities. The GDC part number for that software is 759-052S001.

*Note Before you load and activate the fax software, make sure that the modem is connected to the PC and switched On.*

#### <span id="page-19-0"></span>**Table 1-1** 117 V AC Models

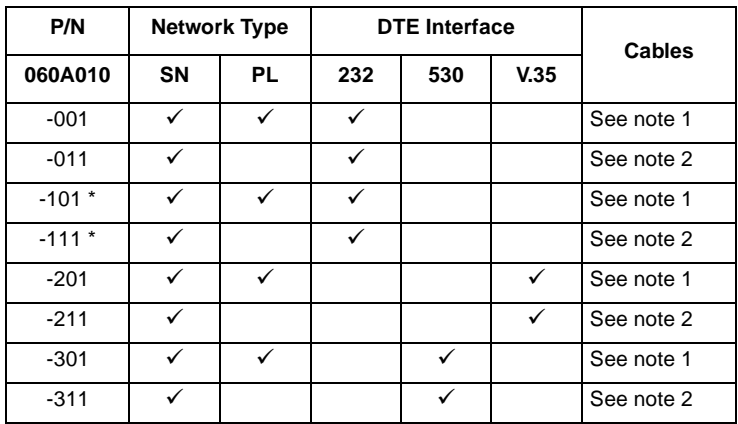

**\* For sale only in USA and countries with USA-like requirements.**

- *Notes 1. Includes one 830-027-407 (for switched network permissive connection) and two 830-028-807 (for switched network programmable connection or fourwire private line).*
	- *2. Includes one 830-027-407 (for switched network permissive connection) and one 830-028-807 (for switched network programmable connection).*

<span id="page-20-0"></span>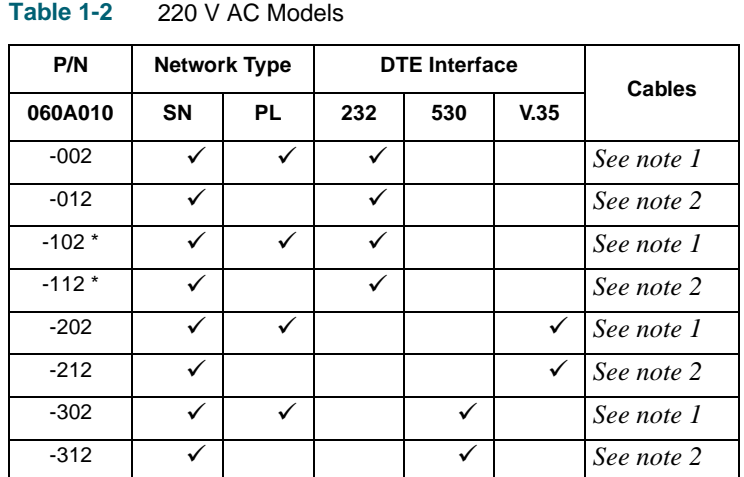

**\* For sale only in USA and countries with USA-like requirements.**

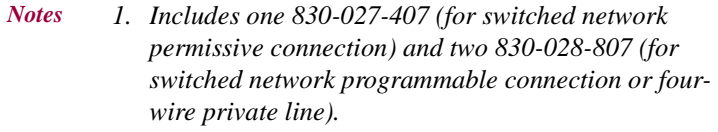

*2. Includes one 830-027-407 (for switched network permissive connection) and one 830-028-807 (for switched network programmable connection).*

## **Additional Manual Updates**

Additional V.F 28.8/33.6 Modem updates and product release notes are listed on the GDC web site at: **http://www.gdc.com/**

The modem information is located in the Service & Support section under Modem/DSU support.

<span id="page-22-0"></span>*Note The installation of this unit is to be done by qualified service personnel only.*

This section describes installation of the V.F 28.8/33.6 modem.

## **Unpacking Your Modem**

When you remove the modem from its box, make sure that it is undamaged and that the proper cables and an ac power supply are included. If any of the components are missing, call your local representative.

Keep the carton and protective packing material so you can repack the equipment for storage or shipment. If there is any visible damage to the modem, record it on the freight bill, have the freight carrier acknowledge it and submit your claim to the carrier

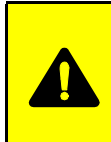

## **CAUTION**

*Do not install or operate damaged equipment as safety and performance may be affected.*

## **Modem Installation**

The rear panel of the V.F 28.8/33.6 has several external interface connectors: an ac power supply receptacle and a power On/Off switch.

Refer to [Table 2-3,](#page-30-0) [Table 2-2,](#page-29-0) and [Figure 2-2](#page-30-0) for additional details.

Installation procedure:

- 1. Turn Off the modem and the equipment connected to it.
- 2. For switched network operation, connect the telephone line to the modem using the modular jack marked SN. For private line operation, connect the telephone line to the modular jack marked PL. Refer to [Table 2-2](#page-29-0) for the pinouts of the modular jacks.
- 3. If a telephone is required, connect it to the modem using the modular jack marked PHONE. (In private line operation, no telephone is used.)
- 4. Connect the DTE interface cable to the modem using the female DB25 connector labeled Business Equipment.
- *Note A shielded cable is required to comply with FCC Class B and EN 55022 Class B EMI requirements.*
- 5. Plug the other end of the DTE interface cable into the serial port on your asynchronous DTE. For most computers, this port is usually located on the back and is often referred to as an RS-232- C (the recent terminology is EIA/TIA-232-E), serial, or asynchronous port. (Check with your computer dealer or computer manual for the correct connector. Some computers, such as Macintosh, use different plugs, pin assignments, and numbers of pins.)
- 6. Use a small screwdriver to tighten the screws on the DTE interface cable. This will ensure that this cable cannot be accidentally disconnected.
- 7. Check that the label on the ac power supply displays the proper voltage rating for use with the local national requirements.
- 8. Connect the ac power supply to the modem by inserting the plug into the DIN connector labeled POWER.
- 9. Plug the ac power supply into a standard ac outlet.
- *Note In order to comply with EMI requirements the power supply box must be located on the floor.*
- 10. Turn On the modem and the equipment.

*Note When installing the high speed modem on an asynchronous port, it is important to confirm the highest speed supported by the DTE. Some asynchronous PC ports are restricted to 9600 bps or 19,200 bps operations. Special boards that support up to 115,200 bps are available for PCs, but the communication software that you use must be able to support it. The Technical Reference Section of your computer hardware manual provides this information. Further restrictions may be placed on the asynchronous port performance by the computer's operating system if "multitasking" or "Windows" are used. Review your operating systems limitations before selecting high speed operations.*

## <span id="page-24-0"></span>**Special Considerations for High Data Rates**

Because of the high data rates possible with the V.F 28.8/33.6, the type and length of the DTE cable are important factors in ensuring data integrity. The modem's higher data rates require the use of shielded DTE cables. Further, the cable's capacitance and resistance, which vary with its length, must be evaluated to ensure that it can support the chosen data rate over the required distance.

Cable capacitance is specified in two categories: conductor-toconductor (C-C) and conductor-to-shield (C-S). Each of those capacitance values is expressed in PicoFarads per foot (pF/ft). A cable's total capacitance is arrived at by adding C-C to C-S and multiplying by its length in feet. The following example illustrates calculations for the total capacitance of a 10-foot cable with a C-C capacitance of 12.5 pF/ft and a C-S capacitance of 22.0 pF/ft:

Total capacitance =  $[(C-C)+(C-S)]$  \* 10

Total capacitance =  $(12.5 + 22.0) * 10$ 

Total capacitance =  $34.5 * 10$ 

Total capacitance  $=$  345 pF

The following table shows the greatest total capacitance tolerated for each range of data rates.

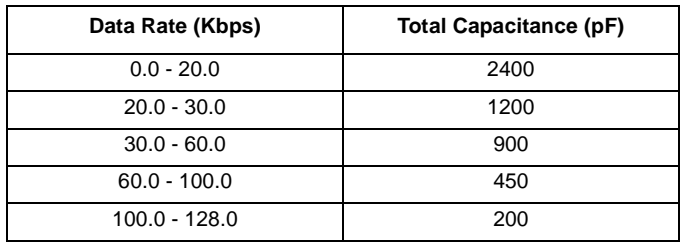

A DTE cable for use with the V.F 28.8/33.6 modem must have total resistance of 20 ohms or less. To calculate a cable's resistance, multiply its specified resistance value (in ohms per 1000 feet) by its length (in feet). The following example illustrates the calculation for a 10-foot cable with a resistance of  $24$  ohms/1000 ft:

Total Resistance =  $(24/1000) * 10$ 

Total Resistance  $= 0.024 * 10$ 

Total Resistance  $= 0.24$  ohms

<span id="page-25-0"></span>The following table shows for two GDC DTE cables the greatest lengths that can be used at differing data rates. The two cables shown are 028H511-XXX (DB25 male-to-female) and 028H502-XXX (DB25 male-to-male). When ordering these cables, replace the -XXX with the three-digit dash number that indicates the desired length (50, 25, 10, or 5 feet).

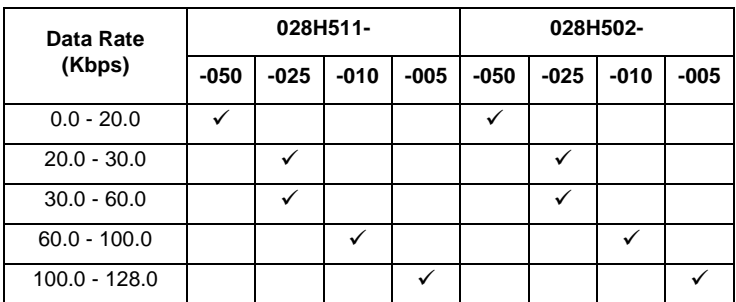

## **Verifying Your Connections**

Your modem should now be connected. You can verify the connections by following these steps:

- 1. To verify that the ac power supply is connected properly, see if the LCD display on the front panel is displaying the Home Screen (the Home Screen is displayed a few seconds after the GDC logo). If not, turn Off the modem, then turn it On again. If the Home Screen still does not appear, then either the ac power supply is not connected properly, or the modem is not functioning.
- 2. To verify that the switched network telephone line is connected properly, place a voice call using a telephone plugged into the modem.
- 3. If using a terminal as the DTE, proceed to the next step. If using a computer as the DTE, then run your communications software and configure it for terminal emulation. If using an intelligent communications software package, it may be necessary to configure it for "dumb" mode. See Chapter 3 for further details.
- 4. Type the command AT followed by a carriage return on the DTE. The modem should respond with an OK message. If the modem does not respond with an OK message, then either the DTE interface cable is not connected properly or the DTE is not

<span id="page-26-0"></span>configured properly. See Appendix A for a complete list of compatible DTE configurations such as speed and parity.

*Note If several telephone sets share the same extension as the modem, lifting one of the telephone hand-sets while data is being received may introduce errors.*

## **Cover Removal And Replacement**

If it is necessary to inspect or change the option jumpers, or to inspect the option plug-in cards, first remove the modem's cover. To remove the cover:

- 1. Turn Off the modem and the equipment connected to it.
- 2. Remove all screws from the bottom of the case.
- 3. Insert a thin-blade slotted screwdriver into one of the slots along the bottom rear edge. Tilt the handle slightly away from the unit to release the internal tab.
- 4. With one tab loose, use your fingers to snap open the cover at the other rear corner. The front panel assembly is connected to the base card by cables: it is not necessary to un-plug them.

To reinstall the cover:

- 1. Hook its front lip onto the two hooks at the front of the base, then snap the cover shut at the rear.
- 2. Replace the screws removed from the bottom of the case.

#### **Option Jumpers**

The V.F 28.8/33.6 has only one user-configurable option, jumper (X3). It sets the line termination impedance in switched network mode (the impedance in private line mode is fixed at 600 ohms). The factory default is 600 ohms. Refer to [Table 2-1](#page-29-0) and [Figure 2-1](#page-28-0) for details.

There are three other factory-set jumpers. Verify that they are set as described in [Table 2-1](#page-29-0) and shown in [Figure 2-1](#page-28-0).

## <span id="page-27-0"></span>**Option Plug-in Cards**

The V.F 28.8/33.6 is available in several models, and some require option plug-in cards. There are two types of plug-in cards: the VF card and the DTE interface card.

*Note These option plug-in cards are not ordered separately nor are they field-upgradeable: They are included in the modem top assembly part number (refer to [Table 1-1](#page-19-0) and [Table 1-2](#page-20-0)).*

## **VF Card**

The VF card allows the factory to configure the modem for individual national requirements, so a country-specific VF card is installed on each international model. The VF card also provides private line circuitry, so it is installed on each domestic model used in a private line application. The VF card attaches to the modem base card via connectors XA1JI, XA1J2, XA1J3 and XA1J4, as illustrated in [Figure](#page-28-0)  [2-1.](#page-28-0) It has no option jumpers.

A domestic model used only in a switched network application does not require a VF card.

## **DTE Interface Card**

The V.F 28.8/33.6 has a built-in EIA/TIA-232-E (ITU-T V.24/V.28/ ISO 2110) DTE interface. There are two other interfaces available that each require a unique option plug-in card:

- ITU-T V.35 (ITU-T V.24/V.28/V.35/ISO 2593)
- EIA/TIA-530-A (ITU-T V.10/V.11/V.24/ISO 2110 Amendment 1)

A DTE interface card attaches to the modem base card via connectors XA2JI, XA2J2, XA2J3, and XA2J4, as illustrated in [Figure 2-1](#page-28-0). DTE interface cards have no option jumpers.

<span id="page-28-0"></span>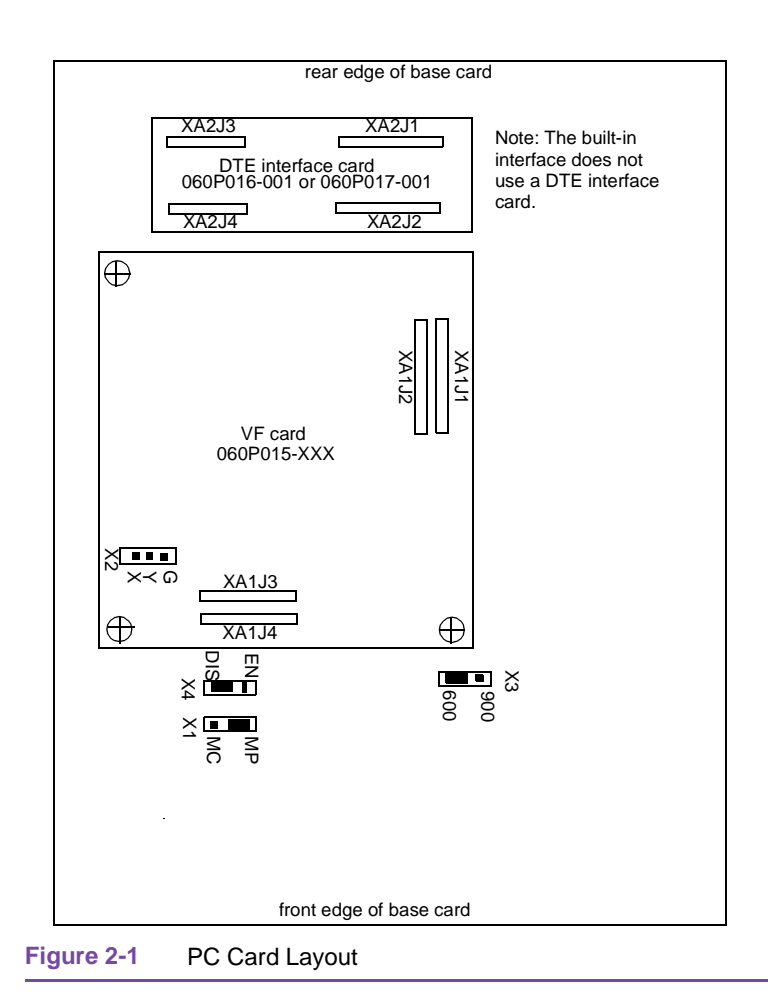

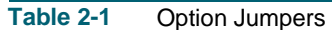

<span id="page-29-0"></span>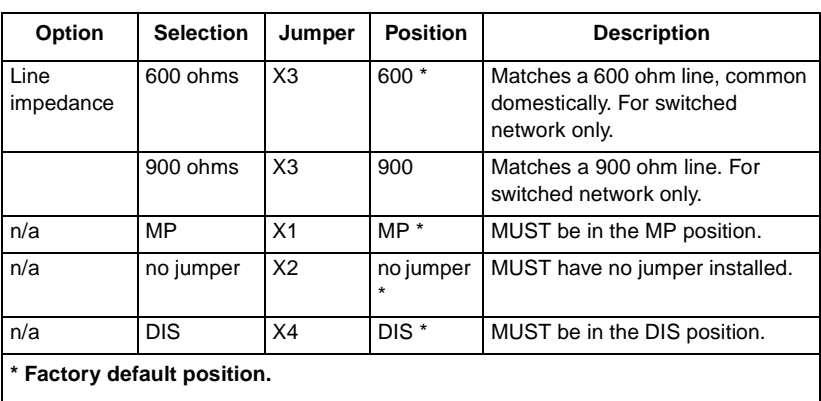

## **Table 2-2** Modular Jack Pinouts

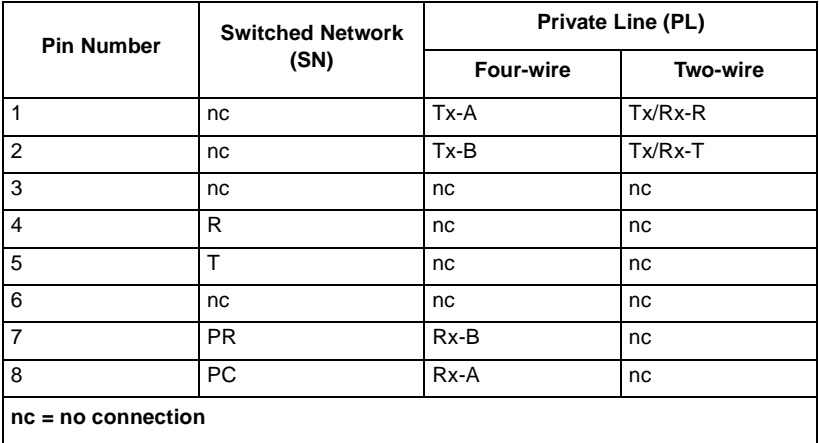

<span id="page-30-0"></span>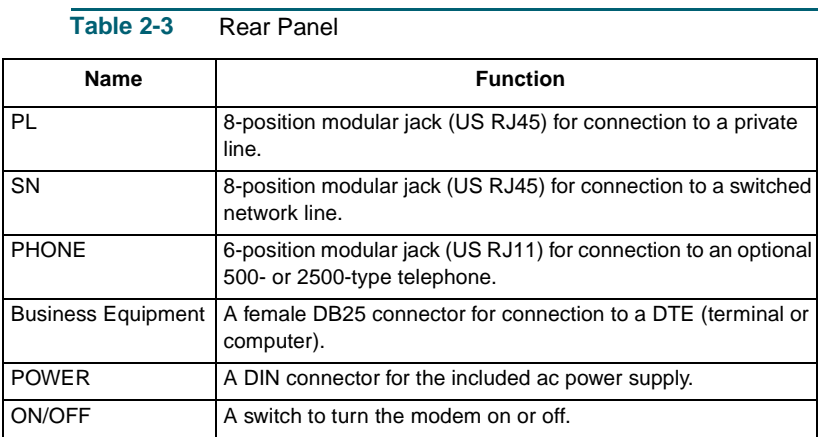

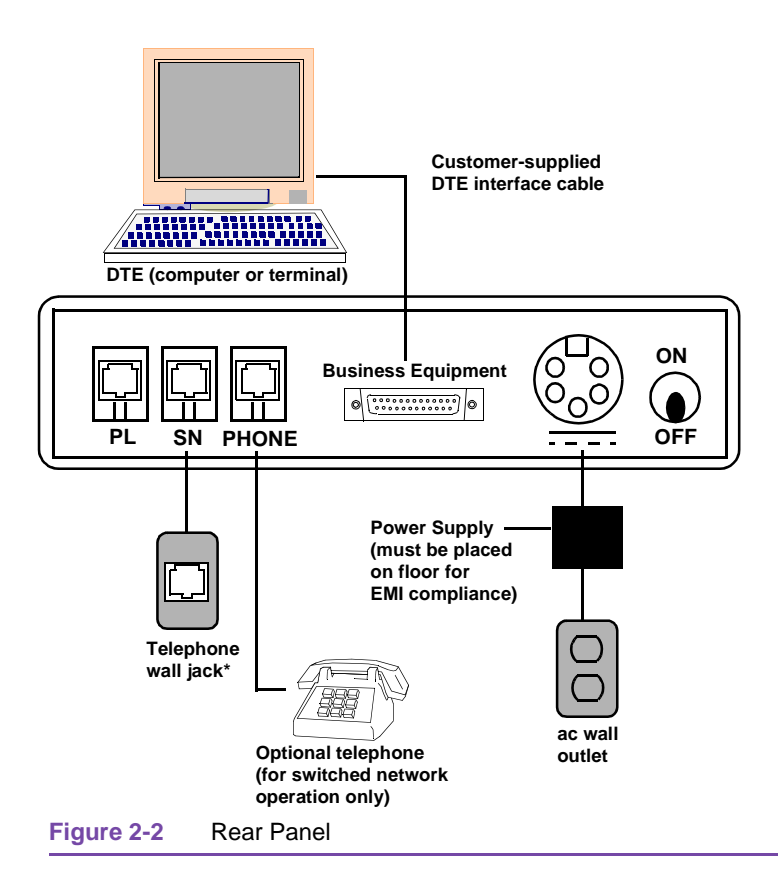

.

## <span id="page-32-0"></span>**Overview**

This chapter describes how to operate and configure the V.F 28.8/33.6 modem. Modem control functions can be performed in three ways:

- using the modem's front panel switches and display;
- using AT commands sent to the modem from a terminal, PC, or other asynchronous DTE;
- using ITU-T V.25 *bis* commands sent to the modem from a terminal, PC, or other DTE;

This chapter begins by describing the use of the front panel. That is followed by the modem's call control functions, which are carried out principally by means of AT commands. The broader uses of the AT command set for configuration and control are then described. The AT command set provides a broader range of capabilities than does the front panel.

*[Chapter 4, AT Command Set Operation](#page-72-0)* describes each AT command in detail, which involves also describing the modem's configurable characteristics and functions that are controlled by the commands.

*[Chapter 5, V.25 bis Command Set Operation](#page-130-0)* describes the V.25 *bis* command set.

## **Using The Front Panel**

The V.F 28.8/33.6 front panel includes a 12-button keypad for controlling the modem, 10 status LEDs and a 2-line by 16-character LCD screen. [Table 3-1](#page-34-0) describes the front panel indicators (the LEDs) Table [3-2](#page-36-0) describes the front panel controls (the keypad). The LCD screen displays the status of the modem and, with the keypad, allows you to configure and test the modem without connecting a terminal. [Table 3-3](#page-37-0) through [Table 3-12](#page-45-0) list the messages you see when using the front panel, and include the related AT command for each option or function.

## **Using the Keypad**

There are three groups of options or functions - Configuration, Diagnostics, and Dial. The Configuration group is further divided into subgroups. Press the CONFIG, DIAG or DIAL key to access a group. Use the left and right arrow keys to move between options or functions. Use the up and down arrow keys to scroll through the list of choices for an option, or to move between subgroups.

- The modem does not accept configuration from the front panel while it is in data mode. A switched network modem is in the idle mode whenever it does not have an active connection, but a private line modem has to placed in idle mode manually by means of the Talk/Data switch.
- An asterisk  $(*)$  on the right side of the LCD screen indicates the displayed option's current configuration. The asterisk is not shown in [Table 3-3](#page-37-0) through [Table 3-12.](#page-45-0)
- Every option or function accessible from the front panel has a related AT command, but not all AT commands are accessible from the front panel. A terminal is required to access the entire complement of AT commands.
- In [Table 3-3](#page-37-0) through [Table 3-12](#page-45-0) the related AT command appears to the right of each option or function. The AT commands are not displayed on the LCD screen.
- The options related to S-Registers (e.g., WAIT DIALTONE) list only a few commonly used values. To select other values, use the ATS command.

To dial, view, or store a phone number:

- 1. Press DIAL to access the dial group.
- 2. Scroll right or left to display the desired dial function.
- 3. Scroll down to enter the displayed function.
- 4. Enter the cell number or phone number, as prompted.
- 5. To insert a dial command modifier (e.g., T for tone dialing):
	- Press DIALMOD.
	- Scroll up or down the list to display the desired modifier.
	- Press ENTER to complete the action.
- 6. When dialing or storing, press ENTER to complete the action. If prompted, press ENTER again to confirm or ESC to escape.

<span id="page-34-0"></span>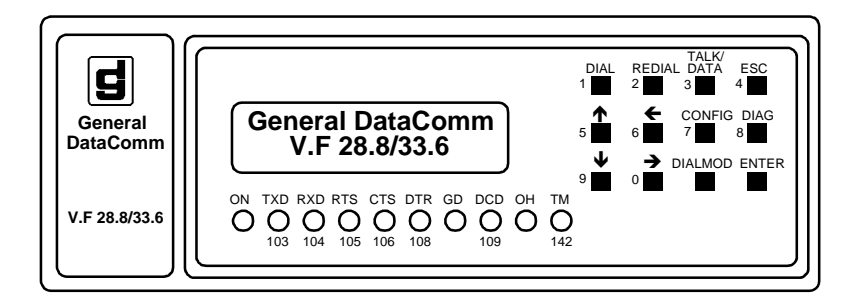

#### **Table 3-1** Front Panel Indicators

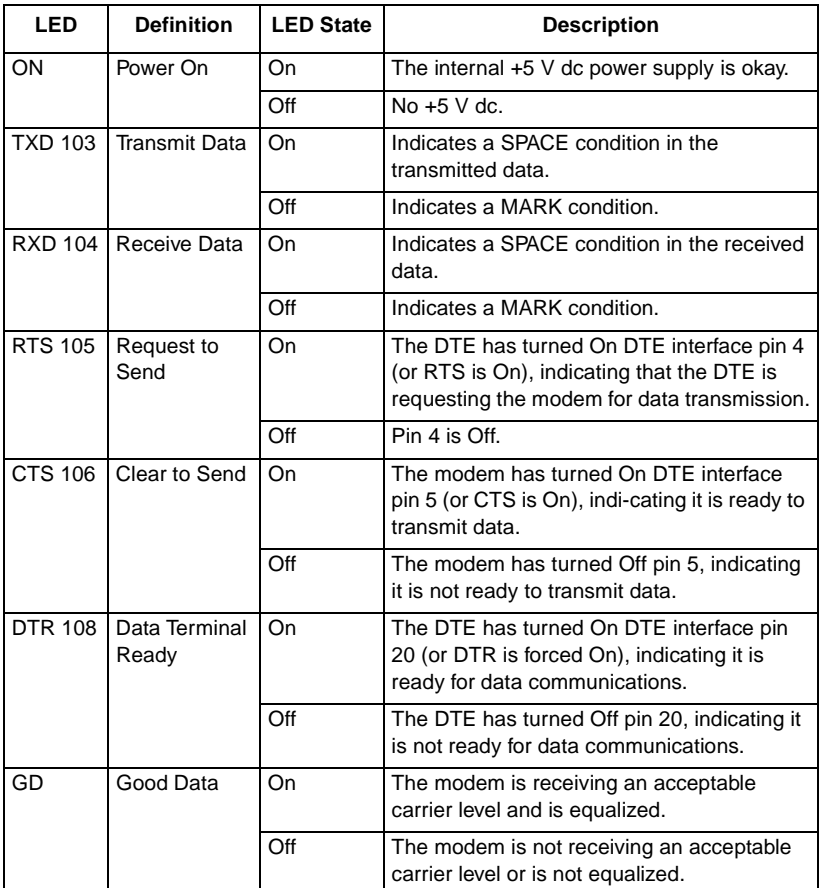

 **(Sheet 1 of 2)**

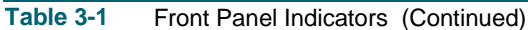

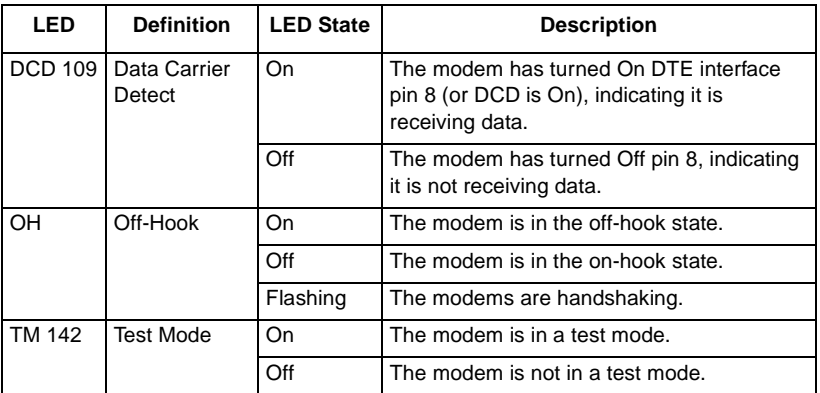

 **(Sheet 2 of 2)**
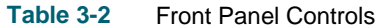

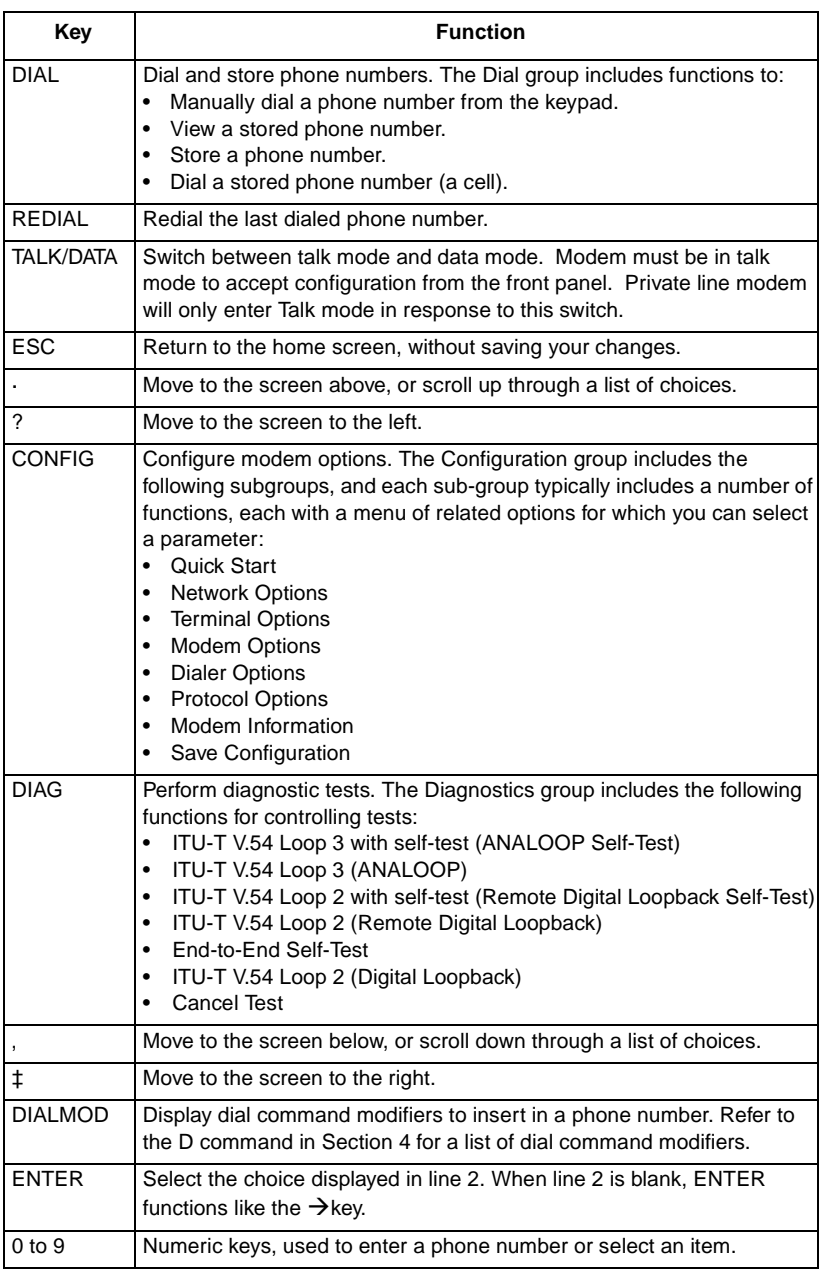

<span id="page-37-0"></span>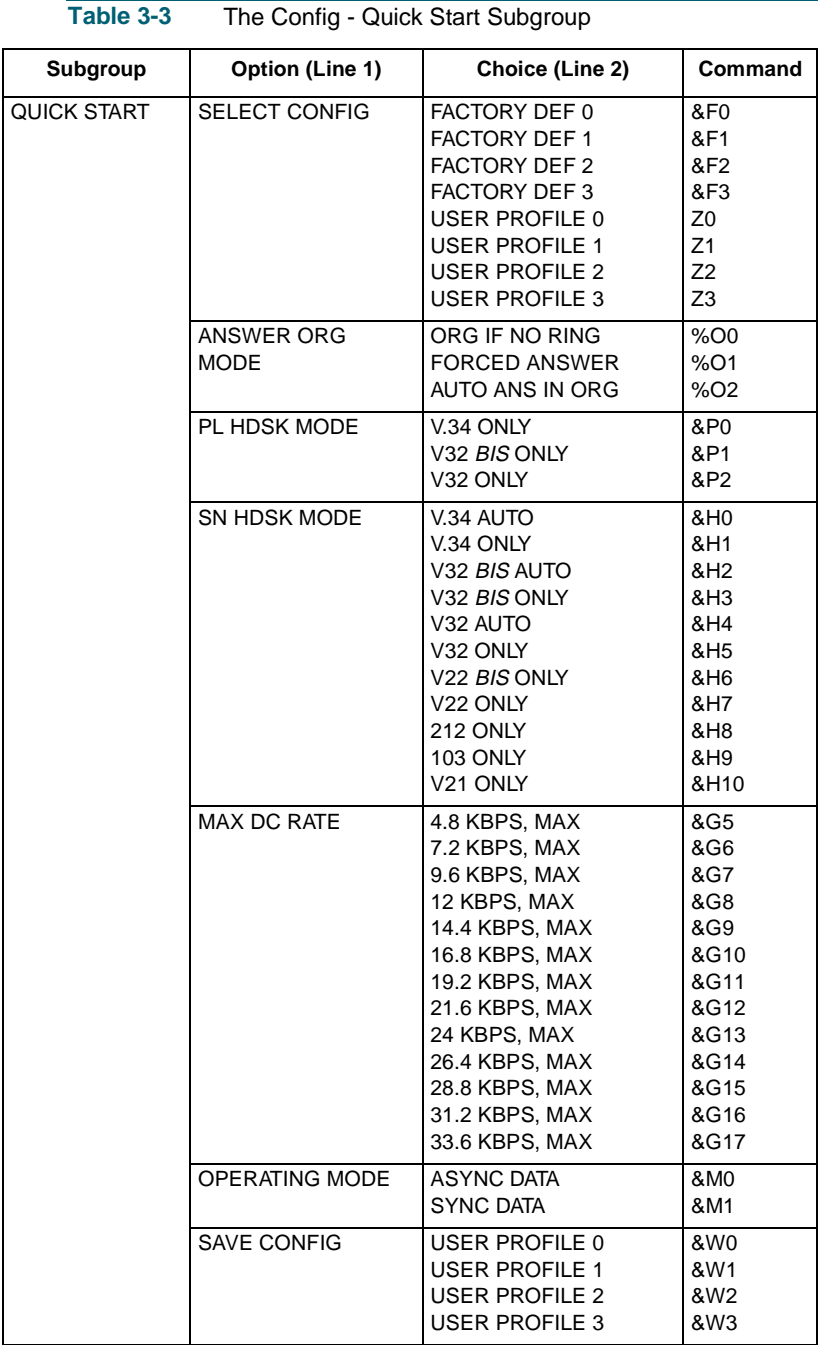

**Table 3-4** The Config - Network Options Subgroup

<span id="page-38-0"></span>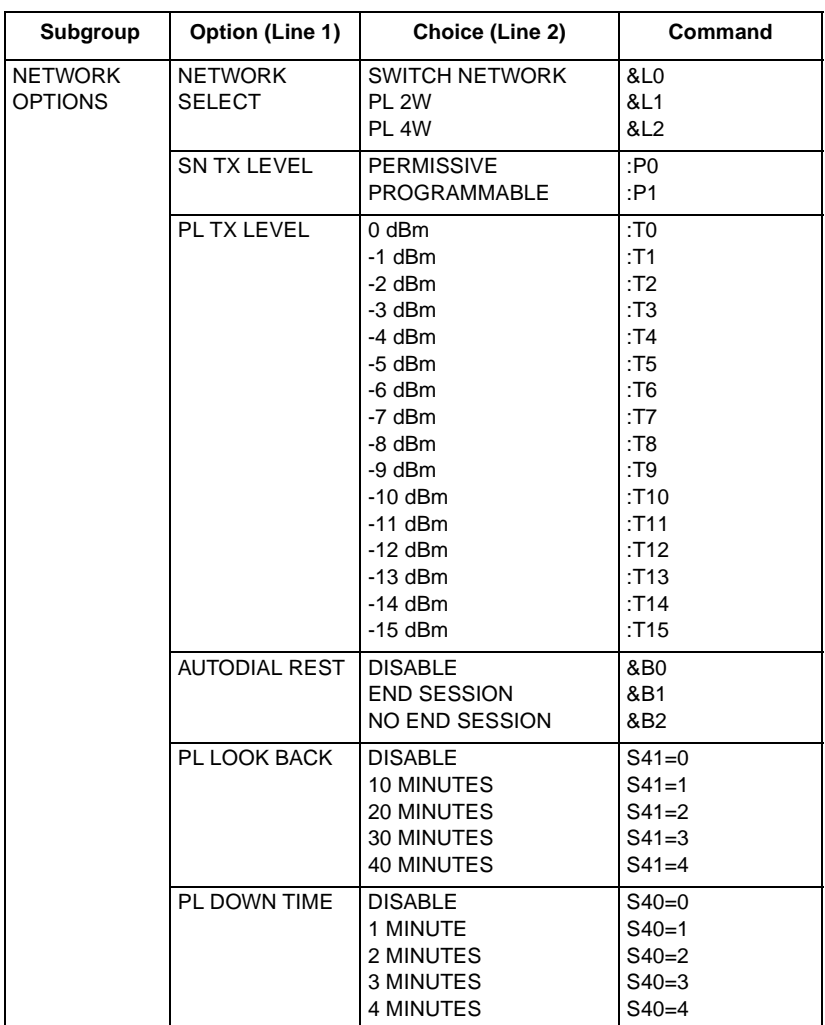

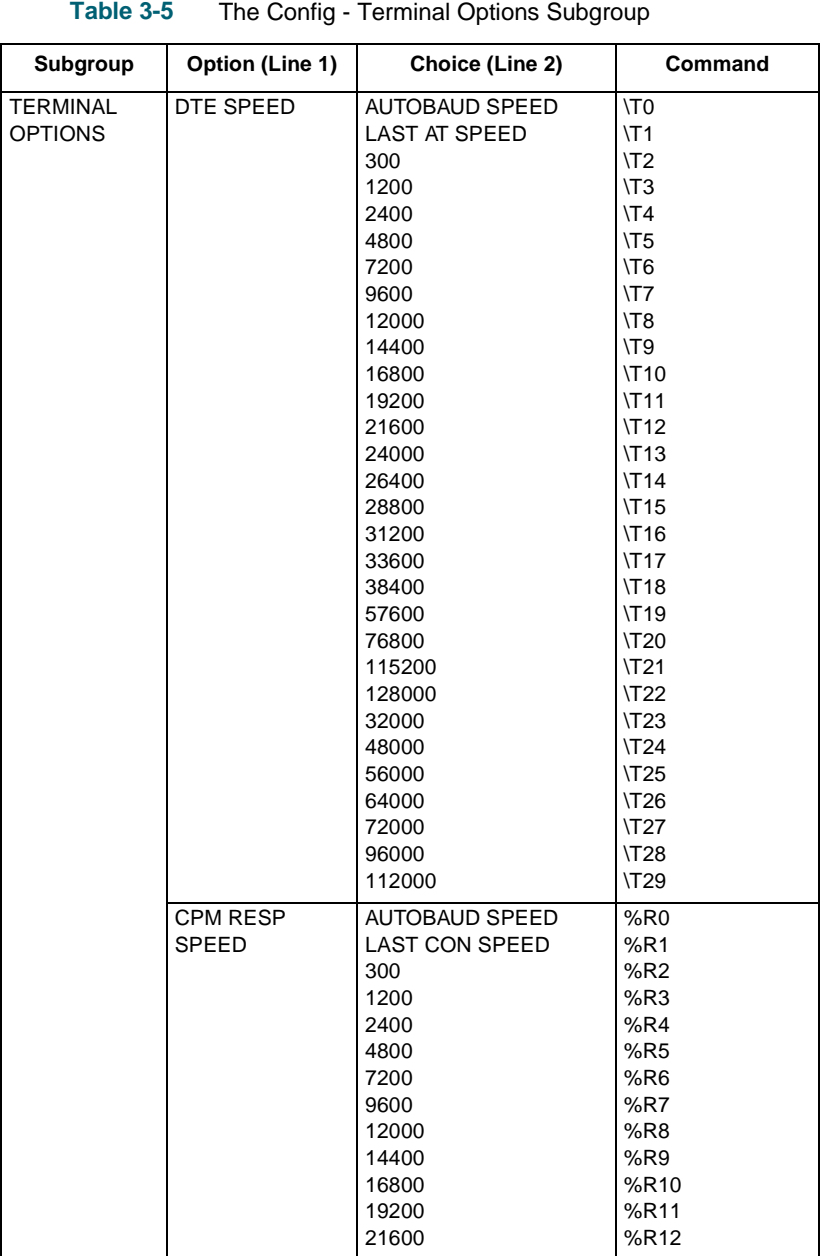

 **(Sheet 1 of 3)**

**Table 3-5** The Config - Terminal Options Subgroup (Continued)

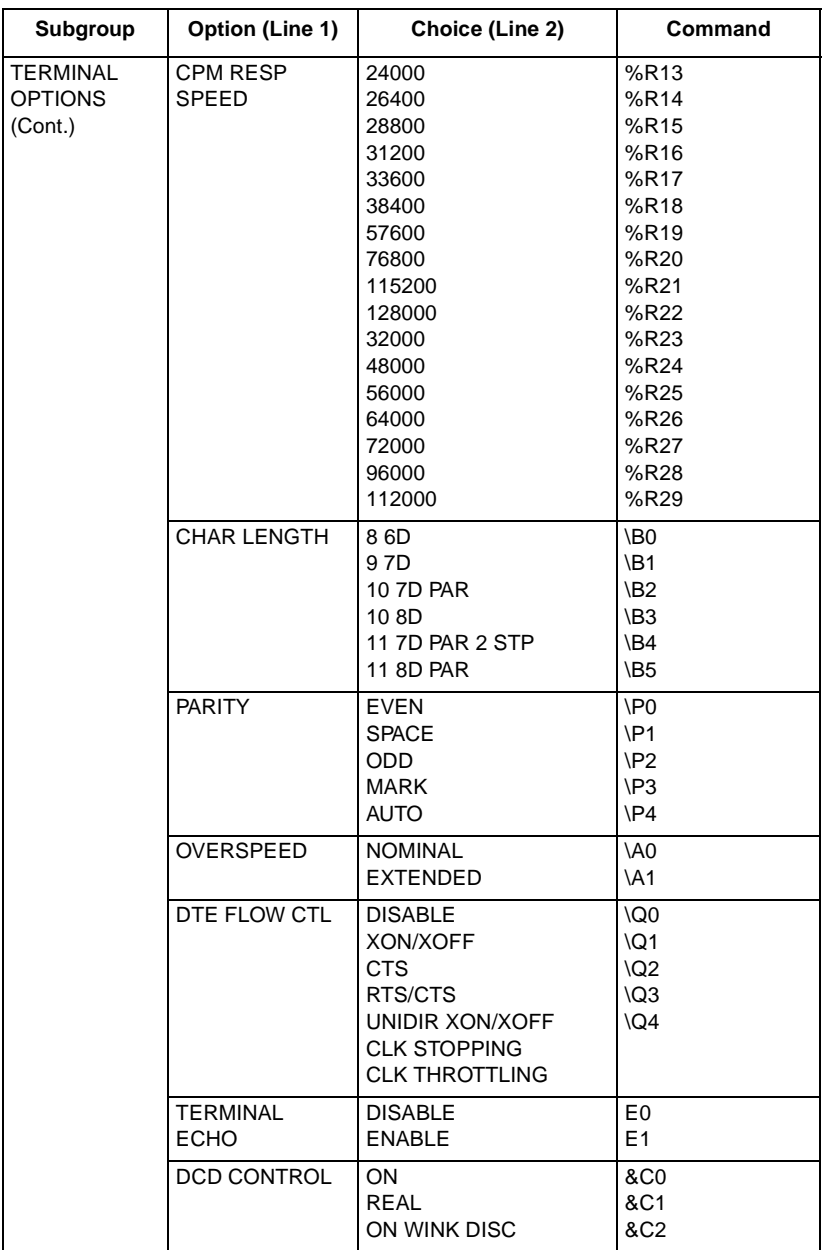

 **(Sheet 2 of 3)**

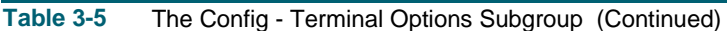

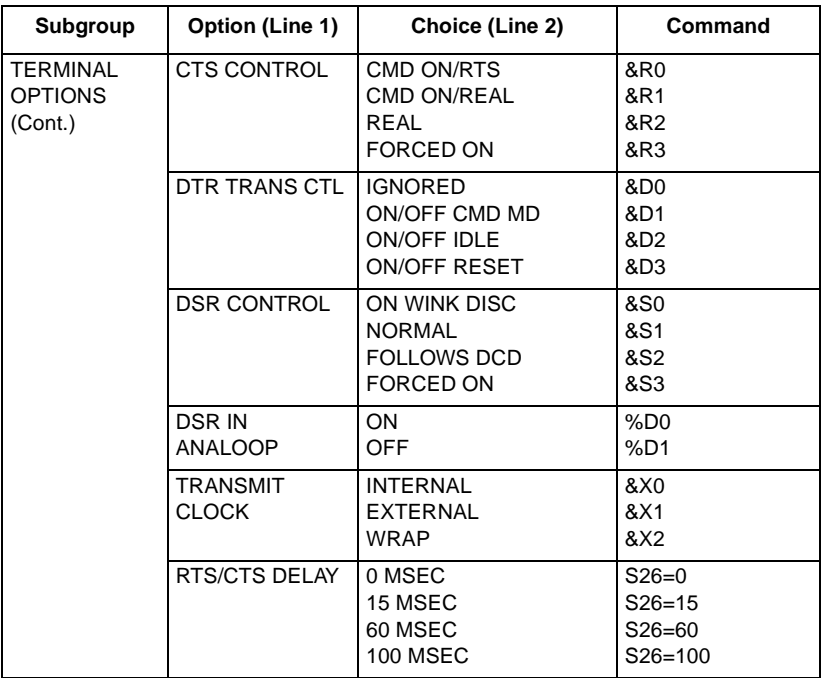

 **(Sheet 3 of 3)**

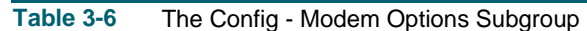

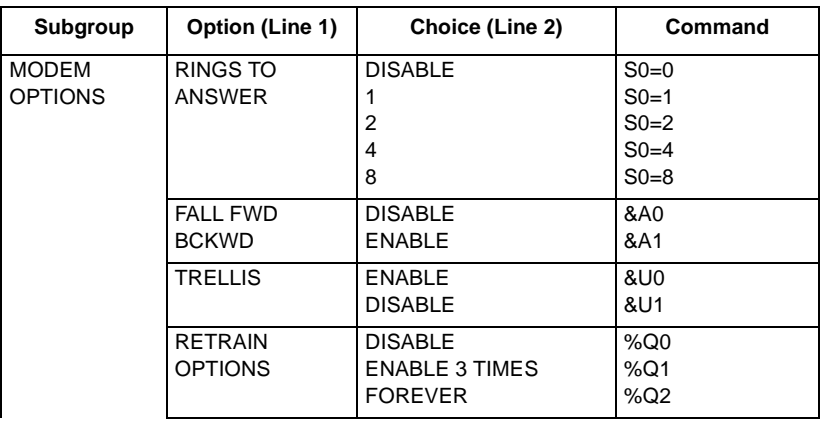

 **(Sheet 1 of 2)**

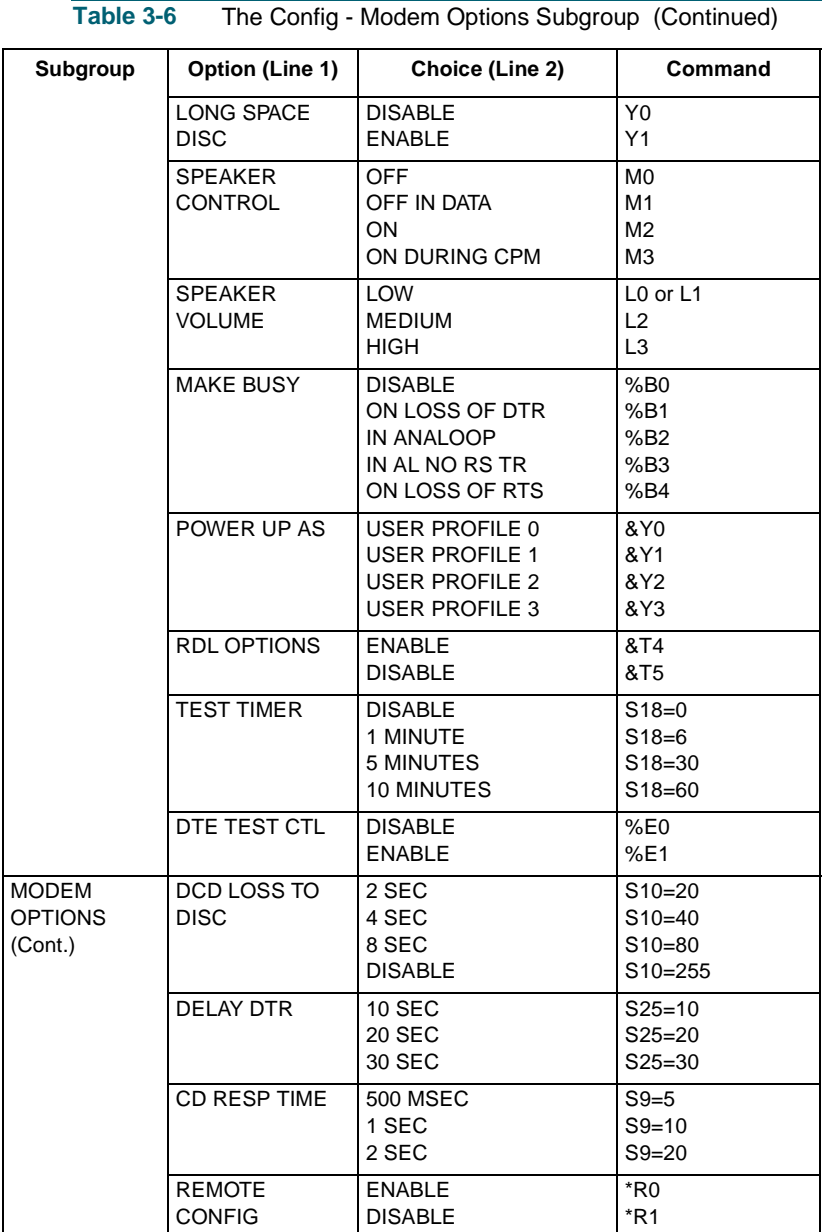

 **(Sheet 2 of 2)**

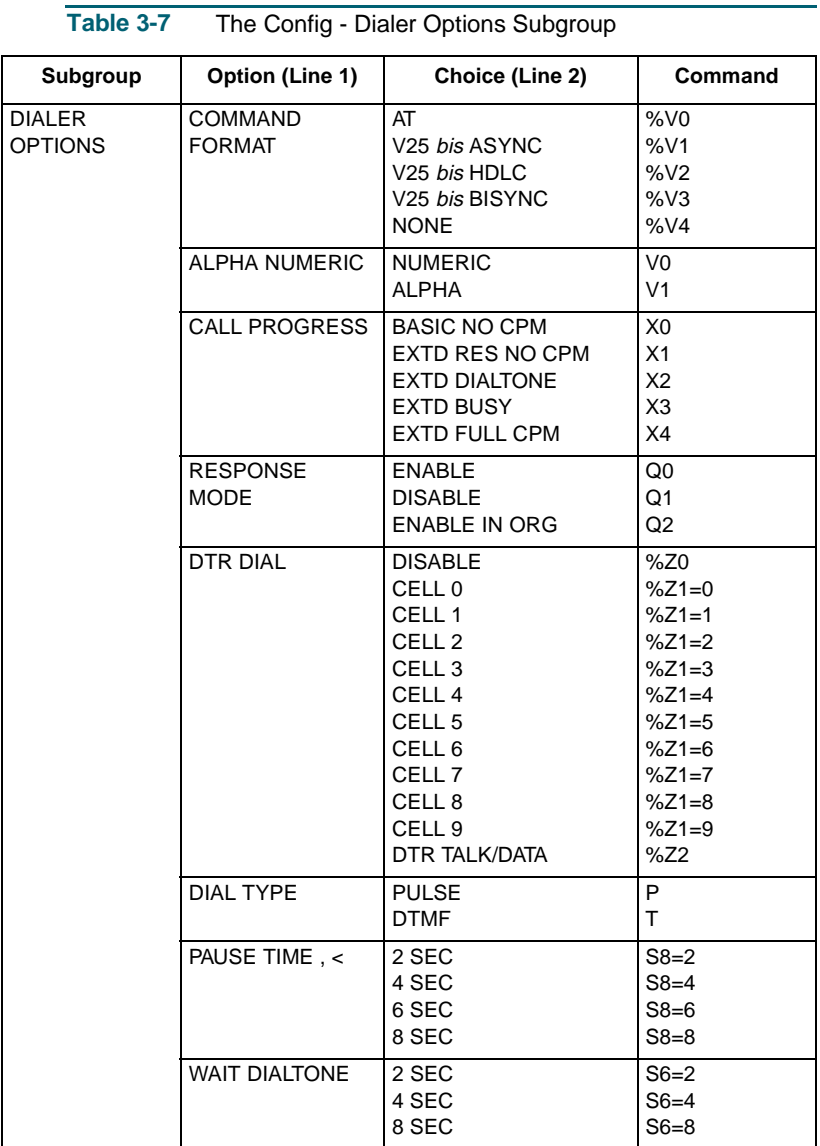

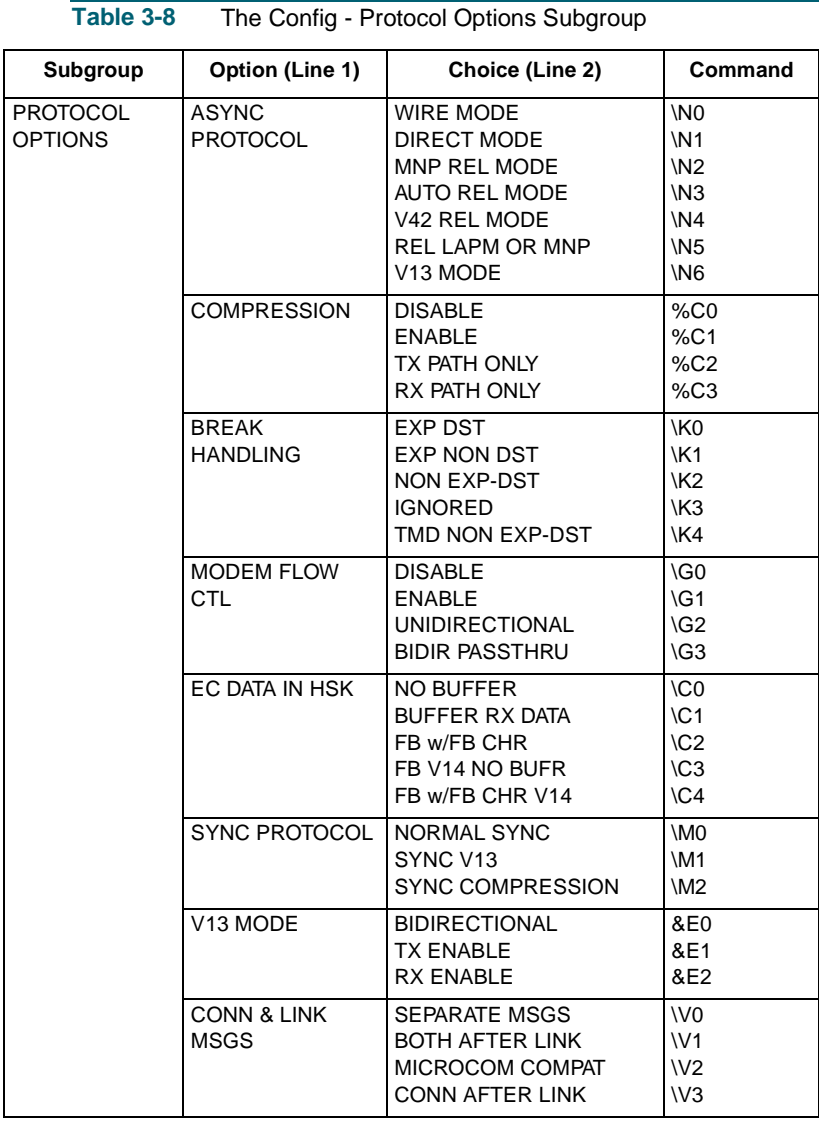

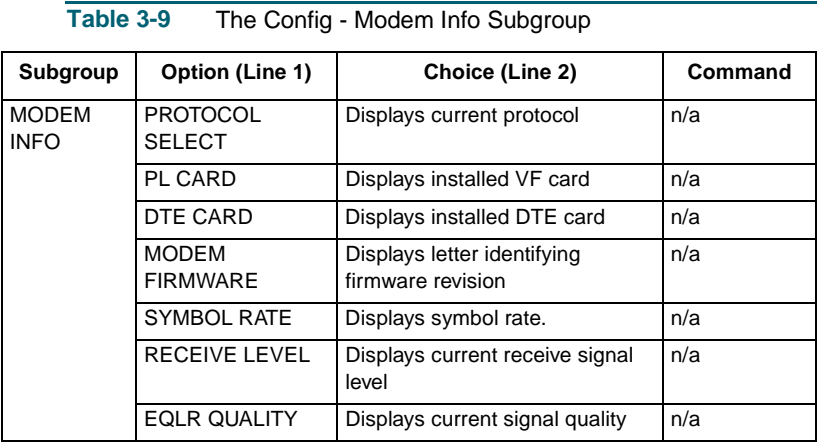

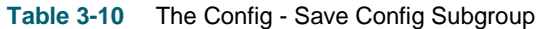

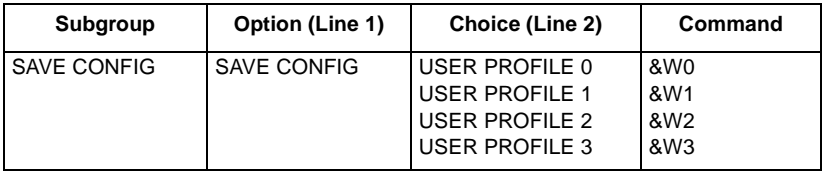

## **Table 3-11** The Diag Group

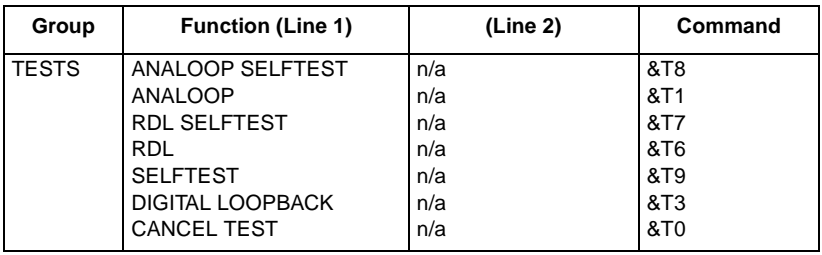

# **Table 3-12** The Dial Group

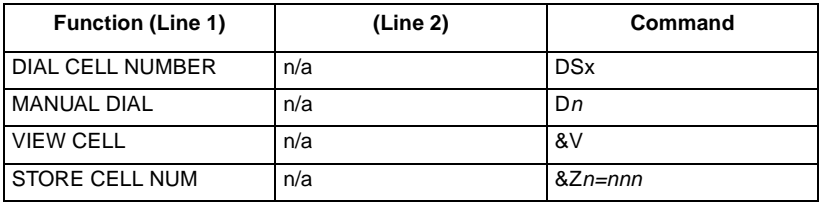

## **Call Control**

Call control involves call initiation, completing a connection, call answering, and disconnecting a call.

The V.F 28.8/33.6 modem can be made to initiate a call in any of three ways:

- Manually, using a telephone number supplied at the time the call is initiated
- Manually, using a telephone number stored previously in one of the 10 memory cells provided for that purpose
- Automatically in response to an Off-to-On transition of the DTR interface circuit, using a telephone number stored previously in memory cell 0

The following three headings describe the procedures required for each type of call initiation. [Table 3-4](#page-38-0) describes common commands used for call initiation, answering, and disconnection. Call completion, answering, and disconnection are discussed under their own headings following the table.

### **Manual Call Initiation**

The following example illustrates manual call initiation with a telephone number supplied at the time of the call. At the terminal or computer keyboard, type

```
AT DP 9W (809) 555-1234 (enter)
```
where:

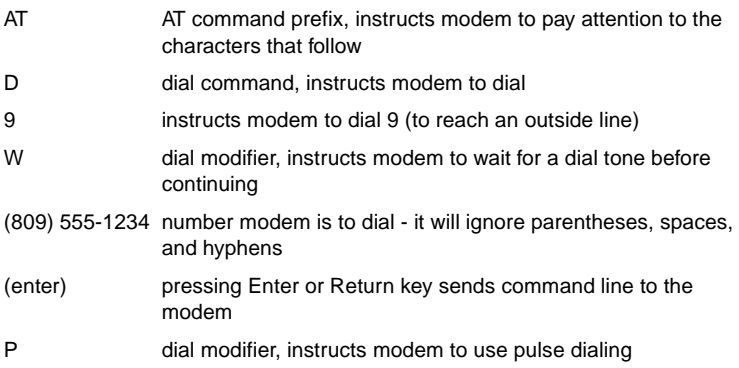

The description of the Dial (D*n*) command that appears in *[Chapter 4,](#page-72-0)  [AT Command Set Operation](#page-72-0)* includes the functions of all dial modifier characters (such as P and W in this example).

#### **Manual Call Initiation with a Stored Number**

The following examples illustrate how to store a telephone number in one of the modem's memory cells and how to initiate a manual call using a stored number.

To store a telephone number type

**AT &Z3=(809) 555-1234** (enter)

where:

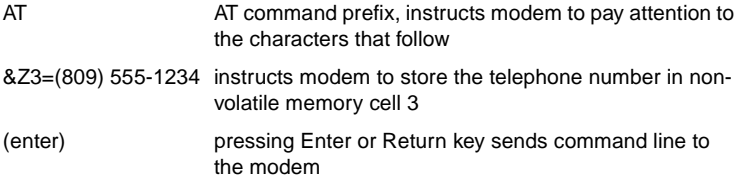

When you require a modem connection to that stored telephone number at any later time, type

**AT DT S3** (enter)

where:

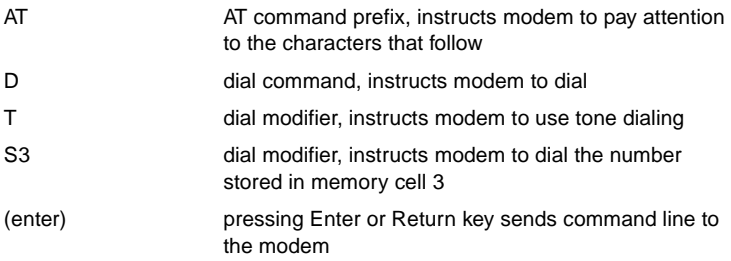

The description of the Dial (D*n*) command that appears in *[Chapter 4,](#page-72-0)  [AT Command Set Operation](#page-72-0)* includes the functions of all dial modifier characters (such as  $T$  and S in this example).

#### **Automatic Call Initiation in Response to DTR**

The AT commands %Z1 and %Z3 both instruct the modem to observe the state of the Data Terminal Ready (DTR) interface lead, and to perform automatic call initiation when an Off-to-On transition occurs on that lead. This function always uses the telephone number stored in memory cell 0.

When %Z1 is used, the modem will dial automatically only when it detects a transition on the DTR lead.

When %Z3 is used, the modem will dial automatically whenever it is not connected to a remote modem and the DTR lead is On. The significance of this is that the %Z3 command will cause the modem to perform automatic re-dial for recovery of a broken connection without requiring intervention by the DTE.

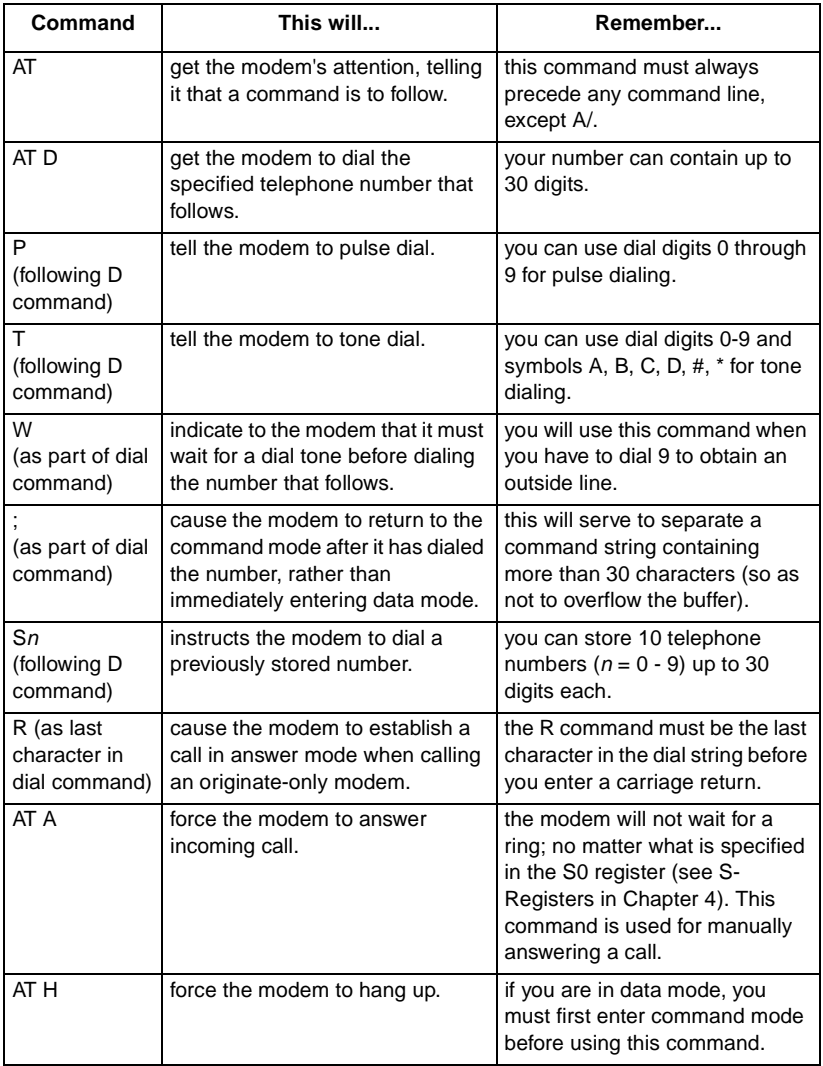

#### **Table 3-13** Common Call Control Commands

#### **Completing a Connection**

Once you have issued a dial command, the front panel should display DIALING. If the connection is successful, a CONNECT result code will appear. This means you are connected to the remote end. See *[Chapter 4, AT Command Set Operation](#page-72-0)* for a list of standard and extended result codes. The result codes appear on your DTE screen when you issue a command.

Usually you will need to press Enter or Return on the keyboard in order to receive a prompt from the answering equipment. If you do not do so, you may be disconnected.

The CTS and DCD indicators will remain on while the V.F 28.8/33.6 modem is connected to the remote end. The TXD indicator will flash while the modem is sending data and the RXD indicator will flash while it is receiving data from the remote end.

#### **Call Answering - Automatic**

The V.F 28.8/33.6 modem automatically answers and switches to the data mode if the automatic answering function is enabled. The modem has built-in "ring-detection" circuitry that can be enabled to provide automatic response to incoming calls. The value stored in S-Register 0 determines whether auto-answer is enabled. If the value is greater than 0, the modem will count ring signals on the line and display a RING message for each ring it counts. Once the ring count equals or exceeds the value of S0, the modem will go off hook and begin the handshaking procedure.

*Note For more information on the S-Registers, see [Chapter 4, AT](#page-72-0)  [Command Set Operation .](#page-72-0)*

The default value of the S0 register  $n = 1$  (auto-answer enabled on the first ring). The value of *n* is programmable in AT modes of operation. For AT operation, refer to S-Register 0 in *[Chapter 4, AT Command Set](#page-72-0)  [Operation](#page-72-0)* .

#### **Call Answering - Manual**

You may prefer that the modem not answer incoming calls automatically; for example, if both voice and data calls will be received on the same line. Storing the value 0 in S-Register 0 disables auto-answer so the modem will not answer calls by itself under any circumstances.

You can manually answer a data call from either the keyboard or the modem's front panel. To answer from the keyboard, enter the command AT A (enter) upon receiving ring. To answer from the front panel, press the SEL key three times (this acts as the talk/data switch). Either action will cause the modem to go off-hook and begin the handshaking sequence.

## **Disconnecting a Call**

There are several ways to disconnect a call:

- H command disconnects the modem from the VF line. When using the modem in the asynchronous mode, first type the ESCAPE sequence (ESCAPE is a programmable character string, default  $++$ ). When the modem returns an OK to the DTE, type AT H (enter) to terminate the connection.
- Loss of DTR an irreversible data mode disconnect sequence occurs if circuit 108.2 (DTR) turns Off for more than 50 milliseconds when the modem is in data mode. The modem can be optioned for circuit 108.2 forced On (terminal dial mode) so that a DTE cannot cause a disconnect to occur using circuit 108.2.
- Character abort when this feature is enabled, any character sent from the DTE to the modem at the originate end during dialing or the handshake sequence will abort the call. %K*n* controls this function in all command modes.
- Loss of carrier the modem will go on-hook if the handshake sequence is not completed successfully within the time specified in S-Register 7. This abort timer is programmable for 1 to 30 seconds via the S7=*x* command. The originating and answering modem both have the abort timer active during the handshake sequence.
- No answer or busy when an originating call is not answered within the time specified by S-Register 7, the modem will disconnect. If it detects a busy tone, the modem will disconnect immediately and display the BUSY message.
- Long space disconnect if optioned to do so via the Y*n* command, the  $\overline{V}$ .  $\overline{F}$  28.8/33.6 will initiate and respond to the long space disconnect procedure. When initiating disconnect (for any reason except loss of carrier) the modem will transmit 4 seconds of continuous spacing (receive data clamped to a mark), and then go on-hook. A modem receiving 1.6 seconds of continuous space on the VF line will go on-hook. This feature is only functional at speeds of 2400 bps and lower.

#### **Passwords**

The V.F 28.8/33.6 modem provides a variety of configurable password security arrangements. The two principle categories are the general security (or "handshake") password, and the on-line password. An answering modem will terminate the call if it does not receive a required password.

You can enable either type of password function, or both, by means of the %S*n* command. A general security password, when used, is transmitted and checked as part of the handshake sequence between a calling modem and an answering modem. When an on-line password is enabled, the operator placing a call is prompted to supply further information manually after the modems make their initial connection.

*Note In order to use a general security password the modems' handshake modes must be V.34 (&H0, &H1, or &P0 command), V.32 bis (&H2, &H3, or &P1 command) or V.32 (&H4, &H5, or &P2 command).*

The modem has ten memory cells for password storage. The command for storing a password is %P*n=xxx*, where *n* is the password memory cell number and *xxx* is the password. The memory cell number can be any digit, 0 - 9. The password can be any string of up to ten alphanumeric and punctuation characters (one exception: comma "," may not be used). The handshake password function always uses the contents of memory cell 0. The modem compares received on-line passwords to the contents of all ten memory cells in search of a match.

When an on-line password is required by an answering modem that is connected to an MMS controller, the remote operator who placed the call is prompted for three successive items:

ENTER SYSTEM ENTER USER NAME

ENTER PASSWORD

As each prompt is received, the operator has 15 seconds to respond. The MMS controller performs the actual verification of the operator's responses.

A non-MMS answering modem sends only the ENTER PASSWORD prompt when an on-line password is required.

### **Security Callback**

The Security Callback procedure is invoked by the AT dial command modifier  $\forall n \ (n = 0 - 9)$ . A call placed using the modifier causes the answering modem to disconnect after handshaking, then dial a call back to the modem that made the original call. In the command modifier, *n* represents a phone number memory cell in the answering modem. For example, to call the remote modem at 555-1212 and have it call the phone number in cell 1, enter:

#### **ATD5551212\1**

After handshaking and a short delay, the remote modem terminates the call, then places a new call to the local modem, using the phone number that it has stored in cell 1.

Use of Security Callback requires the following:

- General security password must be enabled in both modems.
- The same general security password must be used by both modems (%P*n* command).
- The originating modem's phone number must be stored in one of the answering modem's phone cells.

*Note A telephone number stored for Security Callback use should always include the :n (retry) modifier. Specify that the modem will make at least three attempts to dial the number. Retries compensate for any delay in receiving dialtone from the Central Office after termination of the initial connection.*

### **On-line Password Callback Extensions**

An operator sending an on-line password may be permitted to include one of several optional callback extensions. A callback extension causes the answering modem to disconnect and then call back to the modem that placed the original call. When you configure a password memory cell you must enable or disable its callback extension capability by means of the %F*n=x* command. In this command *n* is the cell number and *x* defines whether and how the cell's password can be used for callback (see *[Chapter 4, AT Command Set Operation](#page-72-0)* for further details).

The comma, which cannot be used as a character in a password, functions as a special character to identify the callback request extensions described in the following paragraphs.

There are three callback request extensions that a remote operator may be permitted to add to an on-line password: R, C, or F. A password stored with password cell qualifier  $F_n=0$  will not accept any callback extension. An answering modem will terminate the call if it receives an F*n*=0 password with a callback extension attached.

The roving callback extension (,R) causes the answering modem to prompt the caller for a telephone number to use for the callback. Once the number is supplied, the answering modem disconnects the original call and places a return call using the number it has just been given. The password to which the roving callback extension is attached must have been stored in the answering modem with the appropriate password cell qualifier, F*n*=1 or F*n*=3.

The memory cell callback extension (,C) causes the answering modem to prompt the caller for the number  $(0 - 9)$  of a phone number memory cell in the answering modem. Once the cell number is supplied, the answering modem disconnects the original call and places a return call using the telephone number stored in the specified memory cell. There are two conditions on the use of the memory cell callback extension:

- It is valid only when the answering modem is not connected to an MMS controller.
- The password to which the memory cell callback extension is attached must have been stored in the answering modem with the appropriate password cell qualifier, F*n*=2 or F*n*=3.

The fixed callback extension (,F) is only valid when the answering modem is connected to an MMS controller. It causes the answering modem to disconnect the original call and place a return call using a number stored in the controller. Callback numbers are stored in the controller associated with user names. A user name has to be supplied as part of the on-line password procedure when the answering modem is connected to an MMS controller. This extension is not enabled by an F*n* qualifier since it is administered by the controller, not the modem.

### **Communication Operation and AT Commands**

This part of the section describes both communication operating procedures for the V.F 28.8/33.6 modem and the AT commands by which you can implement those procedures. To operate a V.F 28.8/33.6 modem using AT commands, you need to have a computer or terminal (the DTE) with an EIA/TIA-232-A, EIA/TIA-530-A, or V.35 serial port. The port enables communication between the DTE and the modem. If a computer is being used as the DTE, it will also require a communications software package. If you plan on using error correction or data compression, the software package must support flow control.

## **Command Mode and Data Mode**

There are two categories of communication between the V.F 28.8/33.6 modem and its DTE: command mode and data mode. In command mode the DTE communicates with the modem itself to establish configuration and to initiate functions. In data mode the DTE communicates through the modem over a telephone line to a modem and DTE at another site.

*Note A telephone number stored for callback use should always include the :n (retry) modifier. Specify that the modem will make at least three attempts to dial the number. Retries compensate for any delay in receiving dialtone from the Central Office after termination of the initial connection.* 

The modem's essential functions are the transmission and reception of data that take place while it is in data mode. The commands given to the modem while it is in command mode determine how it accomplishes those functions.

Command mode is always asynchronous; data mode can be either asynchronous or synchronous. The modem can be configured (by the &M command) for asynchronous operation in both command and data modes or asynchronous operation in command mode and synchronous operation in data mode.

The modem is initially in command mode when it is powered On. It enters data mode when you command it to go on-line to another modem (by dialing a switched network connection or initiating handshake for a private line connection) or when it goes on-line in response to a connection initiated by a remote modem.

Depending on its option settings, you can cause the V.F 28.8/33.6 modem to enter command mode and wait for the next AT command by using  $\&D1$ , dropping DTR, or typing the Escape sequence  $(++)$ .

#### **AT Command Mode**

In command mode the modem looks at everything you type on the DTE keyboard, checking constantly for a valid command (AT commands are described below, and *[Chapter 4, AT Command Set Operation](#page-72-0)*  contains a complete list of available AT commands). When the modem detects a valid command, it will execute that command for you. In AT Command Mode, you may ask the V.F 28.8/33.6 modem to answer a call, hang up or dial, change an S-Register value, or perform other command functions.

Some, but not all, AT commands can be issued from the modem's front panel. Front panel operation is described elsewhere in this section.

## **Configuration Profiles**

A configuration profile consists of the set of AT commands the modem is given to establish its operating characteristics. The V.F 28.8/33.6 modem can store up to eight configuration profiles: four factoryprovided fixed profiles and four user defined profiles. By recalling and loading a stored profile you can completely re-configure the modem without having to change individual options.

The individual profiles in each of the two sets are identified as 0 - 3. The command to recall and load a fixed profile is &F*n*. The description of the &F*n* command in *[Chapter 4, AT Command Set Operation](#page-72-0)* lists the characteristics of the four fixed profiles.

The command to recall and load a user defined profile is Z*n*. The command to store a user defined profile is &W*n*. When it receives the &W*n* command, the modem stores the configuration options in effect at that time as user defined profile *n*.

Each time its power is turned On the modem recalls and loads a user defined profile. You specify which of the four user defined profiles it will use for that purpose by means of the Power Up User Configuration Profile command,  $\&Y_n$ . When the modem leaves the factory the initial default setting for &Y*n* is user defined profile 0. The factory default for user profile  $\overline{0}$  is the same as fixed profile 0.

## **Command Syntax**

An AT command takes the form of a single letter or a combination of a letter and a modifier character, often followed by one or more numeric characters. The modem interprets the AT command as a direction to set a configuration parameter or perform an action. The command (letter or letter and modifier) identifies the parameter or action, and the numeric value specifies (from a pre-established range of choices) how the parameter is to be set or how the action is to be performed. Some AT commands, such as those used to program telephone numbers, involve further modification through the use of an equal sign (=) followed by additional numeric characters.

*Note There is one exception to the rule that an AT command is a letter or a letter/modifier combination: the command for displaying basic AT command set help is \$. It can also be combined with any of the valid modifiers to display help for the extended AT command sets.*

You send AT commands to the modem in the form of a "command line." Each command line is preceded by the letters AT or at, contains one or more commands, and ends with a carriage return. The letters AT stand for "ATtention" and signal the modem that a command (or commands) will follow. The modem determines the asynchronous data rate and parity settings of the local DTE from the command line's AT prefix.

The A/ command is the one exception that does not require the AT command line prefix. It is discussed below under the Command Buffer heading.

It is possible to enter multiple commands on a single line, up to a maximum of 40 characters. The commands may be separated by space or line feed characters to improve readability. The modem will ignore space and line feed characters, so they do not count as part of the line's 40 characters. A carriage-return character must be entered at the end of a command line to signal the modem to process the commands.

While entering a command line you can correct mistakes by using the backspace, or Ctrl-H, character. It moves the cursor one character to the left and deletes the character. The AT prefix cannot be deleted.

#### **Command Buffer**

When the command line is sent to the modem, it is loaded into a command buffer with a capacity of 40 characters. The AT prefix, spaces, line feed characters, and carriage return are not loaded into the buffer, and so do not count as part of the 40-character limit. If a command line is more than 40 characters long, the modem will only act on commands that are contained in the first 40 characters.

The A/ command instructs the modem to re-execute the command line currently in the buffer. It is to be sent to the modem as a command line that consists of only the A/ command and a carriage return - no AT prefix. This is the only command line that does not need to be preceded by the AT prefix.

#### **Automatic DTE Speed and Parity Detection**

In command mode the modem automatically detects the DTE's operating speed and asynchronous character parity when it receives the AT prefix from the DTE.

The modem can automatically adapt to incoming data at any of the following asynchronous bit rates:

| 128,000 bps | 115,200 bps | 112,000 bps | 96,000 bps |
|-------------|-------------|-------------|------------|
| 76,800 bps  | 72,000 bps  | 64,000 bps  | 57,600 bps |
| 56,000 bps  | 48,000 bps  | 38,400 bps  | 32,000 bps |
| 32,000 bps  | 31,200 bps  | 28,800 bps  | 26,400 bps |
| 24,000 bps  | 21,600 bps  | 19,200 bps  | 16,800 bps |
| 14,400 bps  | 12,000 bps  | 9600 bps    | 7200 bps   |
| 4800 bps    | 2400 bps    | 1200 bps    | 300 bps    |
|             |             |             |            |

*Note Configuration via the &H command determines what modulation the modem will operate with at a DTE speed of 1200 or 300 bps. At 1200 bps the modem can be configured to use either ITU-T V.22 or Bell 212A modulation. At 300 bps the modem can be configured to use either ITU-T V.21 or Bell 103 modulation.*

The modem can automatically adapt to the character length and parity of the characters coming from the DTE. It adapts to ODD, EVEN, SPACE, or MARK/NONE parity.

The automatic detection and adaptation function works for either lower case "at" or upper case "AT". Mixed cases ("At" or "aT") will not give predictable results.

## **Remote Configuration Using the AT Commands**

Remote Configuration allows you to use a local V.F 28.8/33.6 modem to connect to a remote V.F 28.8/33.6 modem and view or change the remote modem's current user configuration profile.

Before you initiate a Remote Configuration session, you must ensure the following:

- Modems must either both be in switched network mode or both be in private line mode.
- The local modem must be in AT command mode (%V0 or PRS) AT command). The remote modem will be forced into AT command mode when the connection is established.
- The local modem must be in an asynchronous error correcting mode. The remote modem will be forced into asynchronous mode when the connection is established.
- Both modems must have the same remote configuration security password (\*P*n* command). If the remote modem does not have a remote configuration security password, you may configure one during the Remote Configuration session.
- The remote modem's handshake mode must be V.34 (&H0, &H1, or &P0 command), V.32 *bis* (&H2, &H3, or &P1 command), or V.32 (&H4, &H5, or &P2 command).
- If you intend to save changes, you must enable remote configuration write access (\*R0 command) at the remote modem before initiating the session.

- *Note a. The DTE interface on the remote modem is disabled during the Remote Configuration session to prevent the remote DTE from inadvertently terminating the session.*
	- *b. Responses and echoes from the remote to the local modem are enabled regardless of the optioning of the remote modem. If quiet mode is selected on the remote modem, it will still send echo back to the local modem.*

To initiate a Remote Configuration session, enter \*W1 at the local modem. In private line mode, the connection is made automatically. In switched network mode, you must place the call to the remote modem. Upon connection, the local modem displays

OK REMOTE CONFIG SESSION VIEW

if Remote Configuration write access is disabled, or

#### OK REMOTE CONFIG SESSION EDIT

if Remote Configuration write access is enabled.

After you establish a Remote Configuration session, you may view or edit (change) the remote modem's current user configuration profile in the same way you would the local modem's. The changes that you make do not affect the modem as you make them. Instead, they become part of a configuration profile. Once you have made all the changes you intend to, you have the following options:

- To terminate the session without saving or using the new configuration profile, enter \*X0.
- To terminate the session and put the new configuration profile into use temporarily (i.e., modem will use the new configuration only until it is reset or power is cycled), enter \*X1.
- To save the new configuration as a user defined profile that can be recalled and loaded in the future, use the &W*n* command before entering \*X1 to terminate the session and put the new configuration into use.

The following commands are invalid during a Remote Configuration session and will cause an error response:

- A (answer call)
- Dn (dial)
- H*n* (hookswitch)
- On (on-line)
- &T*n* (test mode), except &T4 and &T5

#### **Data Mode**

The V.F 28.8/33.6 modem is in data mode while it has a telephone line connection to another modem or is in the process of establishing a connection. In Data Mode the modem transmits all the data it receives from the DTE over the phone line.

In data mode the modem can operate either asynchronously or synchronously, as specified by the &M command. A variety of data protocols are available for each type of operation. Some protocols provide error correction to improve reliability and/or data compression to increase throughput. The two types of data mode operation, and their protocols, are described at length in the following pages.

Each telephone line connection (whether switched network or private line) between two modems in data mode begins with a handshaking sequence. During that sequence the modems determine the VF (telephone line) speed, data protocol, and related parameters for the data link. Configuration determines the range of choices available to the modem in the negotiation process. Most configuration options in the V.F 28.8/33.6 modem act to limit the range over which a parameter can be negotiated, rather than making specific assignments.

The modem's DTE can cause it to enter data mode and initiate dialing (switched network) or handshaking (private line) by asserting the Data Terminal Ready (DTR) signal at the interface or by issuing an AT command to dial. Configuration determines whether or not the modem is controlled by DTR. The presence of a carrier from a remote modem will cause the V.F 28.8/33.6 modem to enter data mode and assert a Data Carrier Detect (DCD) signal to its DTE.

#### **Asynchronous Operation**

When you select Operating Mode 0 (&M0) the V.F 28.8/33.6 modem will operate asynchronously both while on-line (data mode - connected to the telephone line) and while off-line (Command Mode - disconnected from the telephone line).

The V.F 28.8/33.6 modem can employ error correction (reliable) protocols to ensure error-free delivery of asynchronous data sent between computers. The error control methods are based on grouping data into frames with checksums determined by the contents of each frame. The receiving modem checks the frames and sends acknowledgments to the transmitting modem. When it detects a faulty frame, the receiving modem requests a re-transmission. Frame length varies according to the amount of data transmitted or the number of re-transmissions requested from the DTE.

The modem can achieve DTE speeds greater than the maximum VF speed through the use of a data compression protocol. The asynchronous compression protocol available is the V.F 28.8/33.6: ITU-T V.42 *bis*. It attempts to increase throughput by compressing the information to be sent before actually sending it. The modem is thus able to transmit more data in a given period of time. Characteristics of the individual compression technique are discussed below.

The V.F 28.8/33.6 supports the following asynchronous DTE speeds:

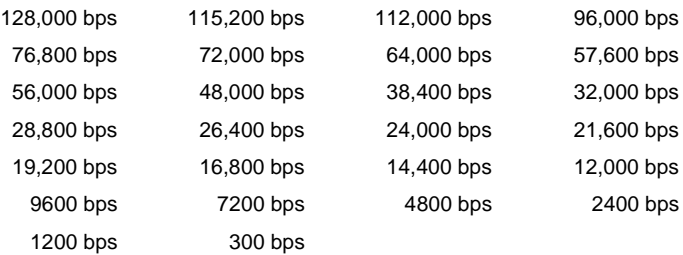

The V.F 28.8/33.6 supports the following VF data speeds:

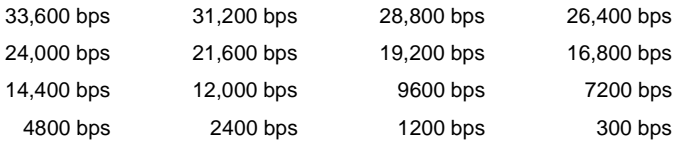

## **Error Correcting Modes**

The V.F 28.8/33.6 modem can employ the following error correcting mode:

• V.42 (LAPM) reliable

The \N command selects the modem's error correcting mode. The modem interprets \N in combination with the %C command to determine what data compression protocol (if any) is available. [Table](#page-37-0)  [3-3](#page-37-0) shows the combinations of those commands that achieve the various available modes. The full characteristics of each command are described in *Chapter 4, AT Command Set Operation* .

Each mode has specific features that impact how the modem will function. One major distinction between the standard modem state and the error correction modem state is that bi-directional data buffering and flow control are required for error correction. Buffering and flow control allow the modem to operate with the computer serial port and the modem port set for different data rates. Flow control is discussed following the descriptions of the error correcting and compression protocols.

## **V.42 (LAPM) Reliable Mode Error Correction**

The V.42 (LAPM) reliable error correction mode first looks for the LAPM character during the handshake. The modem transmits a Link Access Protocol (LAPM) character as part of the handshake when it attempts to negotiate a V.42 link. The V.42 protocol provides error correction compliant with the ITU-T V.42 error correction scheme and supports the ITU-T V.42 *bis* data compression algorithm.

Due to increased complexities during the handshaking procedures, the V.42 (LAPM) reliable mode is recommended for use only with other V.42 modems when data integrity is critical.

### **Non-Error Correcting Modes**

The V.F 28.8/33.6 modem also employs the following non-error correcting modes:

- wire mode
- direct V.14 asynchronous mode
- V.13 mode

These modes are configured using the \N command. *[Chapter 4, AT](#page-72-0)  [Command Set Operation](#page-72-0)* contains full description of the options for that command.

#### **Wire Mode**

Wire mode ( $\setminus N(0)$ ) is used to communicate with standard, non-error correcting modems. The V.F 28.8/33.6 will fall back to wire mode if it fails in an attempt to negotiate an auto-reliable link with the remote modem. Error correction is not active in wire mode.

Wire mode provides data buffering so that the modem's DTE and VF interfaces can operate at different speeds. For example, the local DTE can exchange data with the local modem at 19,200 bps while the modem communicates at 2400 bps with the remote modem. To do this, however, the local terminal emulation software must allow its autobaud feature to be turned off and allow flow control.

### **Direct V.14 Asynchronous Mode**

In direct V.14 mode  $(N1)$  there is no error correction, data compression, or data buffering. The modem's DTE data rate and VF line speed must be set to the same value. If, for example, the link between the V.F 28.8/33.6 and the remote modem operates at 9600 bps, then the local DTE must exchange data with the V.F 28.8/33.6 at 9600 bps.

#### **V.13 Mode**

V.13 mode (\N1) is a simulated controlled carrier mode designed for polling applications. It uses the ITU-T V.13 RTS/DCD signaling method to control the remote modem's DCD lead via the local modem's RTS lead. It can be used for both synchronous and asynchronous data.

The RTS/DCD signaling can be configured for either bi-directional or unidirectional control by the &E command.

### **Flow Control**

The V.F 28.8/33.6 modem supports flow control. In combination with internal data buffering flow control permits portions of a data link to operate at different speeds. For example, the rate of transfer between the local DTE and modem can be greater than the VF line speed negotiated between the local and remote modems, while the modem-to-DTE transfer rate at the remote site can differ from both. The modems' buffers compensate for such differences to a large degree, but flow control comes into play when data traffic approaches the limits of buffer capacity. Flow control meters incoming data and can stop it from coming in when there is not enough room available in the modem's internal buffer. Without flow control, data will be lost if the modem port and the VF line interface don't operate at the same bps rate.

Error correction and data compression are both sources of the rate differences that flow control and buffering compensate for.

Flow control can be achieved either by software or by hardware. Software flow control involves control characters inserted within the transmitted data. Hardware flow control is achieved by altering the voltage level of various signal lines at the interface between the computer's serial port and the modem. The V.F 28.8/33.6 supports three forms of hardware flow control: one (described below) that is compatible with asynchronous operation, and two that are only for use with synchronous data compression.

#### **Software Flow Control**

Software flow control uses the XON and XOFF characters, which are also known as Control-Q and Control-S, respectively. The characters are inserted in the transferred data.

Use of XON/XOFF software flow control requires care to make sure that only the desired element in the system responds to the flow control characters. If you are using XON/XOFF to control the local serial port, you may not want the flow control characters to be passed along to the remote modem with the data.

The \G command is used to determine whether the V.F 28.8/33.6 processes the flow control characters and passes them to the remote modem along with the data, or simply processes them and deletes them from the data stream.

#### **Hardware Flow Control**

Hardware flow control can be either unidirectional or bi-directional. Exactly how you set the flow control commands depends on your application. Bi-directional hardware flow control is recommended if your application demands both file uploads and downloads and the transfer protocol does not support any form of XON/XOFF.

Hardware flow control for asynchronous operation usually uses the signals RTS (request to send) and CTS (clear to send). Study the commands \G and \Q in the Extended AT Command Set in *[Chapter 4,](#page-72-0)  [AT Command Set Operation](#page-72-0)* for further information on this topic. In MNP Reliable Mode or V.42 Mode the protocol itself controls data flow on the modem port. Retransmissions due to a very noisy phone line may cause the buffer to fill, however, so the use of flow control on the serial port is still important.

[Table 3-14](#page-63-0) lists the AT commands used to enable the different types of data compression and error correction.

<span id="page-63-0"></span>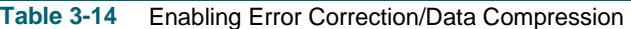

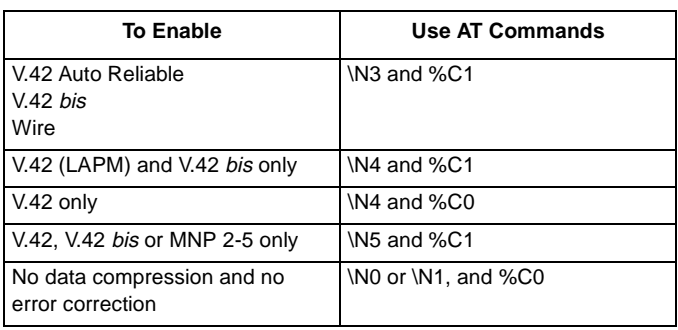

## **Synchronous Operation**

## **Synchronous Operating Modes**

The &M*n* (Operating Mode) command selects between asynchronous and synchronous Data Mode operation. Its synchronous mode setting, &M1, supports asynchronous dialing with synchronous transmission.

Each synchronous operating mode is detailed on the following pages.

Following the descriptions of the dialing/data transmission modes the manual describes the three available synchronous protocols. The  $\{Mn\}$ command selects the protocol that the modem will follow while it is in synchronous Data Mode.

In addition, the V.F 28.8/33.6 modem can be configured for synchronous operation by selecting one of the above synchronous operating modes from the front panel.

## **Asynchronous Dialing with Synchronous Transmission**

The &M1 mode, Asynchronous Dialing with Synchronous Transmission, supports DTE that are capable of communicating synchronously or asynchronously over the same RS-232 port.

Your call is placed using the asynchronous command set. Once the call connection is established, the V.F 28.8/33.6 modem will automatically switch to synchronous operation.

The &M1 mode also permits you to use an asynchronous DTE to dial and then switch to a synchronous-only DTE once the call is connected. If the &D setting is other than &D0, the S25 register will determine the length of time permitted to switch DTE before the call is disconnected.

## **Direct Dialing in Synchronous Mode**

Direct dialing in synchronous data mode can be accomplished in either of two ways:

- DTR dialing, selected by %Z*n*
- V.25 *bis* commands

When DTR dialing is enabled (%Z1), the V.F 28.8/33.6 modem will automatically dial the previously stored number (stored using the &Z*n=nnn* command) when it detects an OFF to ON transition on DTR.

If you wish to save this profile, issue the  $&\&\&$  command. The modem will then come up in this mode any time power is applied.

*Note Once DTR dialing has been selected, you may find that the modem goes off-hook and begins dialing the stored number the moment you connect your DTE. To prevent this, turn off your modem before you connect the DTE to the modem. When the connection is complete, turn the modem back on.*

The V.25 *bis* command set is described in detail in *[Chapter 5, V.25 bis](#page-130-0)  [Command Set Operation](#page-130-0)* .

## **Normal Synchronous Mode**

The \M0 command selects the Synchronous Protocol for normal synchronous operation. The modem employs a constant carrier on the VF line. The DTE-to-VF speed relationship is direct, that is the two speeds must match.

The following DTE data rates are available (\T*n* command) when the modem operates in normal synchronous mode:

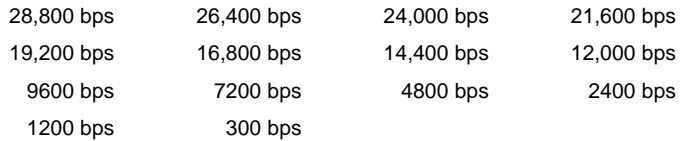

## **V.13 Synchronous Mode**

The \M1 command selects the Synchronous V.13 Protocol. V.13 mode is a simulated controlled carrier mode designed for polling applications. It uses the ITU-T V.13 RTS/DCD signaling method to control the remote modem's DCD lead via the local modem's RTS lead.

The RTS/DCD signaling can be configured for either bi-directional or unidirectional control by the &E command.

The following DTE data rates are available  $(\iota \text{T}_n)$  command) when the modem operates in V.13 synchronous mode:

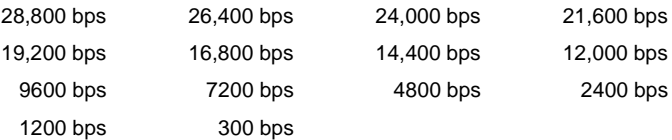

### **Synchronous Compression Mode**

The \M2 command selects the Synchronous Compression Protocol. The modem can compress synchronous DTE data framed in HDLC/ SDLC format, with a maximum frame length of 2048 bytes.

*Note Synchronous Compression is an optional feature that is not included in all V.F 28.8/33.6 modems. To check the presence of the feature in your modem, use AT command I5 to display a list of information concerning the modem. Sync Compression On/Off is included in that list.* 

Synchronous compression supports the following DTE data rates  $(\sqrt{Ta}$  command):

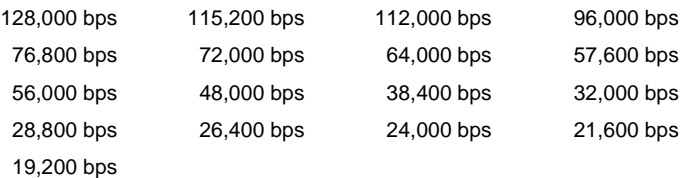

Two techniques for modem-to-DTE hardware flow control are available for use with synchronous compression. Both require that the modem be configured for internal timing (see below). Flow control for synchronous compression can be accomplished by:

- Clock Stopping  $(\overline{Q5})$  in which the modem prevents buffer overflow by sharply reducing the frequency of the transmit clock signal it outputs to the DTE.
- Clock Throttling  $( \setminus 06)$  in which the modem prevents buffer overflow by varying the rate at which it outputs the transmit clock signal to the DTE.

## **Clock Selection**

The synchronous format relies on transmit and receive clocks to maintain character timing. It therefore does not need start and stop bits for each character as does the asynchronous format. The V.F 28.8/33.6 modem can be configured to use one of the following three clock sources to transmit synchronous data:

- Internal  $(\& X0)$  transmit clock generated by the V.F 28.8/33.6 modem.
- External  $(\& X1)$  transmit clock signal generated by the DTE is passed to the modem along with data.
- Receiver  $(\& X2)$  transmit clock derived by the local modem from the data it is receiving from the remote modem (also called wrap timing).

The preferred clock source varies for different computer systems. Consult your computer's manual for its particular specifications.

Regardless of which transmit clock source it is using, the V.F 28.8/33.6 modem always outputs its transmit clock signal to the DTE on pin 15 of the EIA interface. Pin 17 always provides the receive clock signal derived from the incoming data. When the DTE provides external transmit clock it does so on Pin 24.

*Note The receive clock is always controlled by the remote modem that sends the data being received. It is not recommended to have the local and remote modems both configured to derive transmit clock from received data.*

#### **Switched Network Operation**

To establish a connection with another modem, you use the auto-dial facility of the V.F 28.8/33.6 modem.

#### **Telephone Lines**

To achieve optimum throughput with the V.F 28.8/33.6 modem it is advisable to connect it to a single switched line, that only it uses. If it is connected to a business telephone system, such as a multi-line key system or PBX, there can be noise generated by the system that can affect telephone quality.

Many telephone companies offer "call waiting" service that alerts you to another call coming in while you are on the line. Call waiting service can interfere with modem data calls or even disconnect the modem. In error correction mode the modem will correct data interference caused by call-waiting, but doing so degrades throughput. If you have callwaiting, you should disable it while you are on the line to prevent loss of through-put. In some areas, for example, you can disable call waiting by dialing 70# or \*70 on your pushbutton telephone. Verify the callwaiting numbers with your local telephone company.

The following are examples of commands to send to the modem to disable call waiting for the duration of a call (the telephone number 555-1234 is provided for example only):

**ATDT\*70W5551234** (For Touch-Tone Dialing)

**ATD1170W5551234** (For Both Pulse and Touch-Tone Dialing)

*Note After the \*70 or 1170 number is dialed, your PSTN should respond with dial tone. The call you then dial will have the call-waiting feature disabled for its duration. Once the call is disconnected, the call-waiting feature will re-enable itself. Verify the numbers and their effects with your local telephone company.*

Another method is to set your modem to S10=150. This setting lets your modem ignore a brief cut-off caused by call-waiting, and prevents it from hanging up while on-line.

#### **Private Line Operation**

Besides being able to operate over the public switched telephone network, the V.F 28.8/33.6 modem can be configured to operate over a point-to-point, unconditioned, voice grade private line (speech band leased line).

Point-to-point private lines rented from the telephone company are dedicated, direct, semi-permanent phone line connections between two locations. In applications that require a continuous data transfer between fixed points, it may be more economical to rent a private line at a fixed rate, than to pay monthly long distance charges for dial up calls. The communication link between two multiplexers will generally involve a modem operating over private lines.

*Note Speeds below V.32 4800 bps are not supported in private line operation.*

## **Two-wire or Four-wire Selection**

The V.F 28.8/33.6 modem is capable of operation on private line networks, using either 4-wire or 2-wire circuits. Use  $\&L1$  to select 2wire operation or &L2 to select 4-wire operation.

- *Note a. For proper private line connection, the 8-pin cable should be used to connect the modem's jack marked PL to the JM8 wall outlet supplied by your service provider.*
	- *b. It is recommended that the front panel be used to set and store the transmit levels. Before using the AT command to set/store the transmit levels, verify that the correct value is entered using the front panel display.*
	- *c. When using Factory Default 0 (&F0) to set up a private line connection, make all other option settings before issuing the &L1 or &L2 command. The modem will begin its training sequence at once when it is given the &L command. (To abort training sequence and return to Command mode you can either press the SEL button three times or press the AL button.*

## **Other Configuration**

Configuring the V.F 28.8/33.6 for private line operation is very simple. In any private line connection, first designate one modem as the originate modem (%O0) and the other as the answer modem (%O1). Next, configure both modems for the type of communication they are intended to perform: these include normal or reliable modes (\N command), synchronous or asynchronous modes (&M command), DTE and VF speeds (\T and &P commands), etc. Select &P0 (V.34) only), &P1 (V.32 *bis* only) or &P2 (V.32 only) to establish the desired modulation in private line.

It is also possible to configure the modem for private line operation as above from the front panel.

#### **Transmit Level**

It is possible in private line operation for the transmit levels of the modems to be either too low or too high. When that is the case the connection usually will not be dependable and will be filled with errors. To correct such situations, the transmit level of the V.F 28.8/33.6 for private line operation can be configured in 1 dBm increments between 0 dBm and -15 dBm. This selection can be done either from the front panel or with the :T command. See *[Chapter 4, AT Command Set](#page-72-0)  [Operation](#page-72-0)* for details.

*Note It is recommended that you permanently store the above settings either by entering the &W command, or by using the front panel and saving the entry. The modems are now ready for private line communications.*

#### **Automatic and Manual Handshaking**

The V.F 28.8/33.6 modems utilize a private line "idle" mode to facilitate the use of the AT command set for private line set up. The modems can be put into private line idle via the front panel talk/data switch (SEL key), AT command H, or the MMS command Private Line Talk/Data. If the modems are already trained and option changes are desired, a "+++" sequence can be used to enter command mode. After the changes are complete, an O command can be used to go back on line or an H command can be issued to go to idle. From idle, either the talk/ data switch or O can be used to initiate a new connection. Once told to handshake, the modems will continuously try to complete a handshake. When this process is complete, the modem will display a CONNECT message on the DTE.

When communicating with a different modem in private line operations, the following steps outline how to configure the modems:

- 1. Configure both modems for the type of communications they are intended to perform.
- 2. Configure the V.F 28.8/33.6 modem as the ORIGINATE modem, using the %O0 command.
- 3. Again, use the &W command to permanently store the current configurations for both modems.

#### **Auto Dial Restoral**

Auto Dial Restoral (ADR) allows the V.F 28.8/33.6 modem to attempt automatic restoration of the data link over a switched network line if the private line fails.

When the originate modem goes into a retrain (because of poor signal quality or a line interruption), the private line down timer (S-Register 40) is activated. The modem will continue retrains until successful or until the timer expires. When a retrain is successful, the timer is reset. If the timer expires before there is a successful retrain, the modem will attempt a switched network connection by dialing the number stored in cell 0. (This number may have dial modifiers to link to another cell or redial as many times as desired.) The modem stays in switched network mode until the lookback function returns it to private line mode or until you manually disconnect the call. If the modem cannot establish the switched network connection, it reverts to private line mode and starts the process over.

The originate modem's private line lookback timer (S-Register 41) determines how long the modem will operate on the switched network connection before it tries to return to private line mode. When the private line lookback timer expires, the modem will attempt a private line handshake. When the private line connection is made, the modem will drop the switched network call. If the private line connection cannot be made, the modem will reset the timer and try again when the timer expires. (If the timer is disabled, the modem makes no attempts to return to the private line.)

There are two configurations for Auto Dial Restoral: restore the data link with a switched network connection to the same modem used in private line mode, or restore the data link with a switched network connection to a different modem (usually one in a modem pool).

*Note Character Abort should be disabled (Command %K1) in modems that will perform Auto Dial Restoral. If this is not done, data on the modem's interface leads can cause dialing to abort.* 

To restore the data link with a switched network connection to the same modem, you must ensure the following:

- Both modems (originate and answer) must have Auto Dial Restoral enabled (&B*n* command). Use &B2 when dial restoral is expected to appear as a retrain. This is typical when the modem being dialed is the one on the answer end of the failed private line.
- Cell 0 of the originate modem must contain the phone number of the answer modem.
- The private line down timer for the originate modem must be enabled (S-Register 40 must be non-zero).
- Automatic answer for the answer modem must be enabled (S-Register 0 must be non-zero).
- The private line answer modem must be in a retrain or be idle to be able to answer a call.

To restore the data link with a switched network connection to a different modem, you must ensure the following:

- The originate modem must have Auto Dial Restoral enabled (&B*<sup>n</sup>* command). Use &B1 when a line failure indication is required at the DTE (the DSR, CD and CTS signals operate according to their options between dial restoral and successful lookback operations). This is typical when the dial-back answer modem is in a modem pool.
- Cell 0 of the originate modem must contain the phone number of the answer modem.
- The private line down timer for the originate modem must be. enabled (S-Register 40 must be non-zero).
- The answer modem can be any compatible switched network modem.

### **Testing The Modem**

*[Chapter 6, Tests](#page-148-0)* describes basic diagnostics. Tests performed with the modem in asynchronous mode do not use error control. Consequently, by making the remote loop test during an error control connection, the error control mode is terminated and transmission errors caused by the transmission link can be detected.
# **Chapter 4: AT Command Set Operation**

### **Overview**

This section describes the V.F 28.8/33.6 modem's AT (attention) command set. The complete AT command set includes the basic AT and extended AT&, AT%, AT\, AT: and AT\* command sets.

This section includes several tables listing the AT commands. They group the commands as follows:

- By option name  $(Table 4-1)$  $(Table 4-1)$  Use this table if you know the name of an option and need to find out what its AT command is and on which page it is described.
- By the type of function  $(Table 4-2)$  $(Table 4-2)$  Use this table to find out which options apply to terminal configuration or diagnostics, for example. It closely follows the structure seen when using the front panel.
- By command set  $(Table 4-3)$  Use this table when you know that what you're looking for is an AT& command, for example, but you can't remember if it's &C*n* or &D*n*.

The above tables list only the name and command. To quickly see the choices available for each command, use [Table 4-4](#page-84-0) throug[hTable 4-9.](#page-94-0) They provide a brief description of all of the choices for each command. Each table groups one command set. A detailed command reference follows these tables.

### **Commanding The Modem**

The V.F 28.8/33.6 supports the AT command protocol that permits you to:

- Obtain information from the modem
- Configure the modem
- Establish data communications
- Test the modem and data communications system

After the modem is installed and/or powered up, it is in the command mode and will accept commands from the terminal. Each command (except A/) must be preceded by the letters AT and followed by a carriage return or enter (enter). A/ is used to repeat the last command without entering the AT-prefix. When AT is entered, the modem detects the data rate and parity used by the terminal and begins operating at that same data rate and parity until it gets changed.

### *Note Special Considerations in Asynchronous Operation*

*The V.F 28.8/33.6 modem is shipped from the factory with the data terminal (DTE) interface set for 7 bits with parity, at the last AT speed. This determines the modem's DTE speed when auto answering. If no commands are entered, to change and store a new default, set your terminal/communication program to the desired speed, data length and parity. Then type "AT&W." This stores the DTE interface parameters. These parameters remain until an AT command is entered which will change the modem's DTE speed from the stored values.*

Up to 40 command characters may be entered. AT commands that exceed 40 characters will not be executed. The AT prefix, space, carriage return and line feed characters are ignored by the modem, and therefore do not count as part of the command line. A carriage-return character must be entered at the end of the command line, otherwise the command will not be processed. Mistakes may be corrected by typing the backspace character. This will move the cursor over the character to be corrected. The AT prefix cannot be deleted.

After each command is entered, the modem responds by sending a result code back to the terminal. Unless the result code function is disabled or the communications software being run on a computer emulating a terminal ignores result codes, the code is displayed by the terminal to indicate the result of the entered command. Valid commands return OK; invalid commands return ERROR.

New commands can not be issued until a response to the previous command is received. If there is no response, a wait of three character times is required before the next command. If the DTE rate is changed then 1 second must elapse.

Setup Procedures

- 1. Install the V.F 28.8/33.6 modem as described in *[Chapter 2,](#page-22-0)  [Installation](#page-22-0)* .
- 2. Select the proper communications port on the terminal or terminal emulator program and ensure 10 bit ASCII is selected.
- 3. If a communications software package is being used, it will interface with the modem and no further setup is required. Refer to the documentation for the communication software package.
- <span id="page-74-0"></span>4. If the modem is being used interactively on a terminal or with a terminal emulation package, issue AT\$ (enter). If the V.F 28.8/ 33.6 is connected properly, it will respond to the command by displaying the basic AT command set help menu.
- 5. Use the commands in this section to configure and operate the V.F 28.8/33.6 as required.

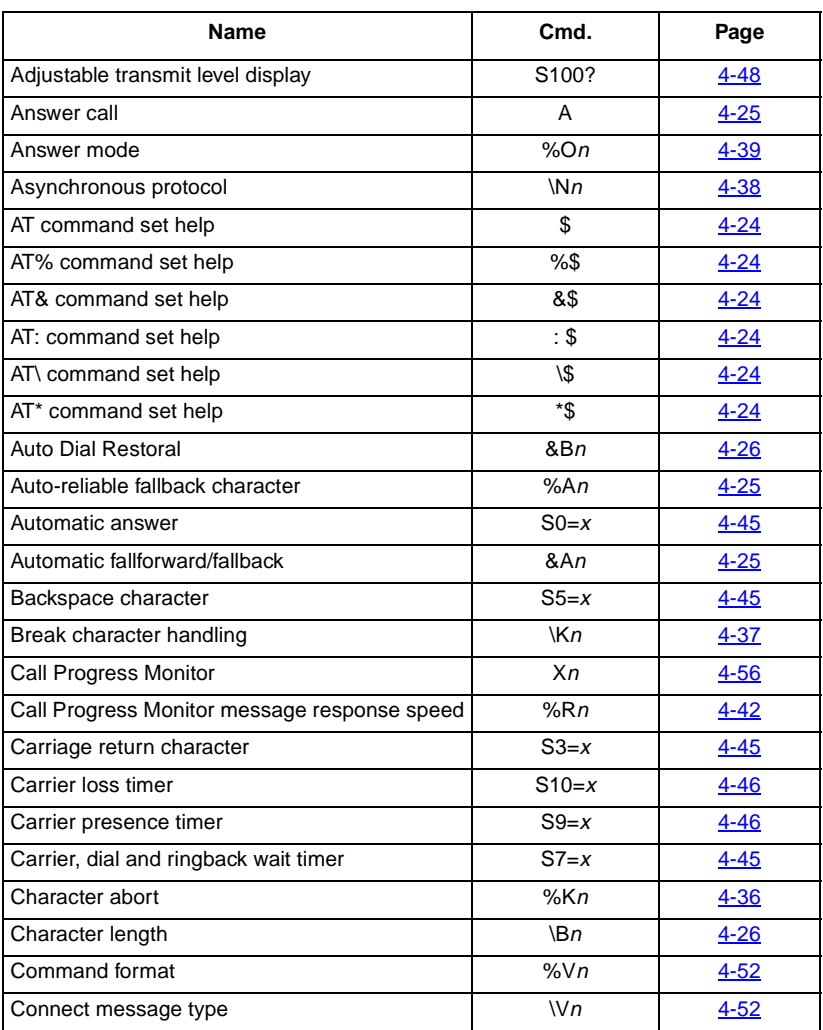

#### **Table 4-1** AT Commands Listed by Name

 **(Sheet 1 of 4)**

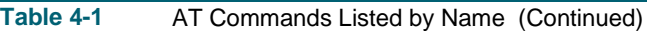

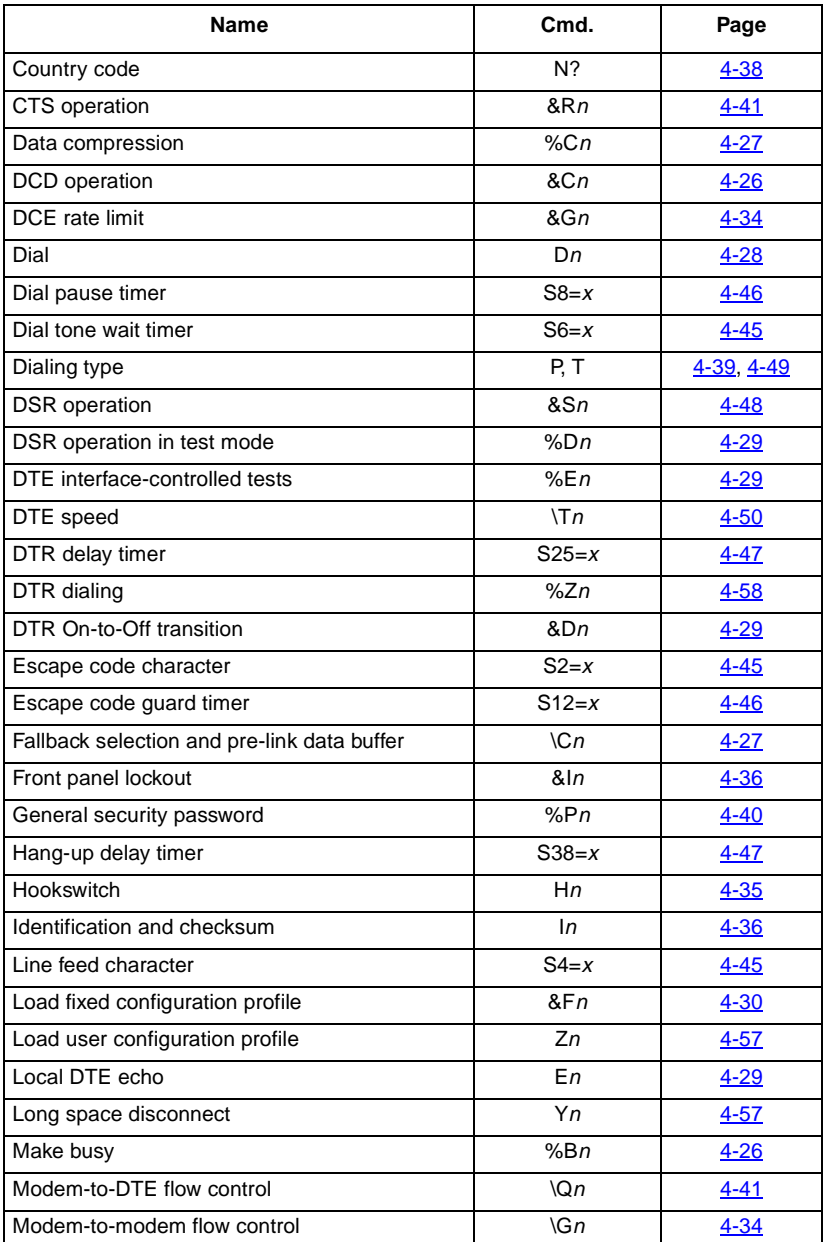

 **(Sheet 2 of 4)**

# **Table 4-1** AT Commands Listed by Name (Continued)

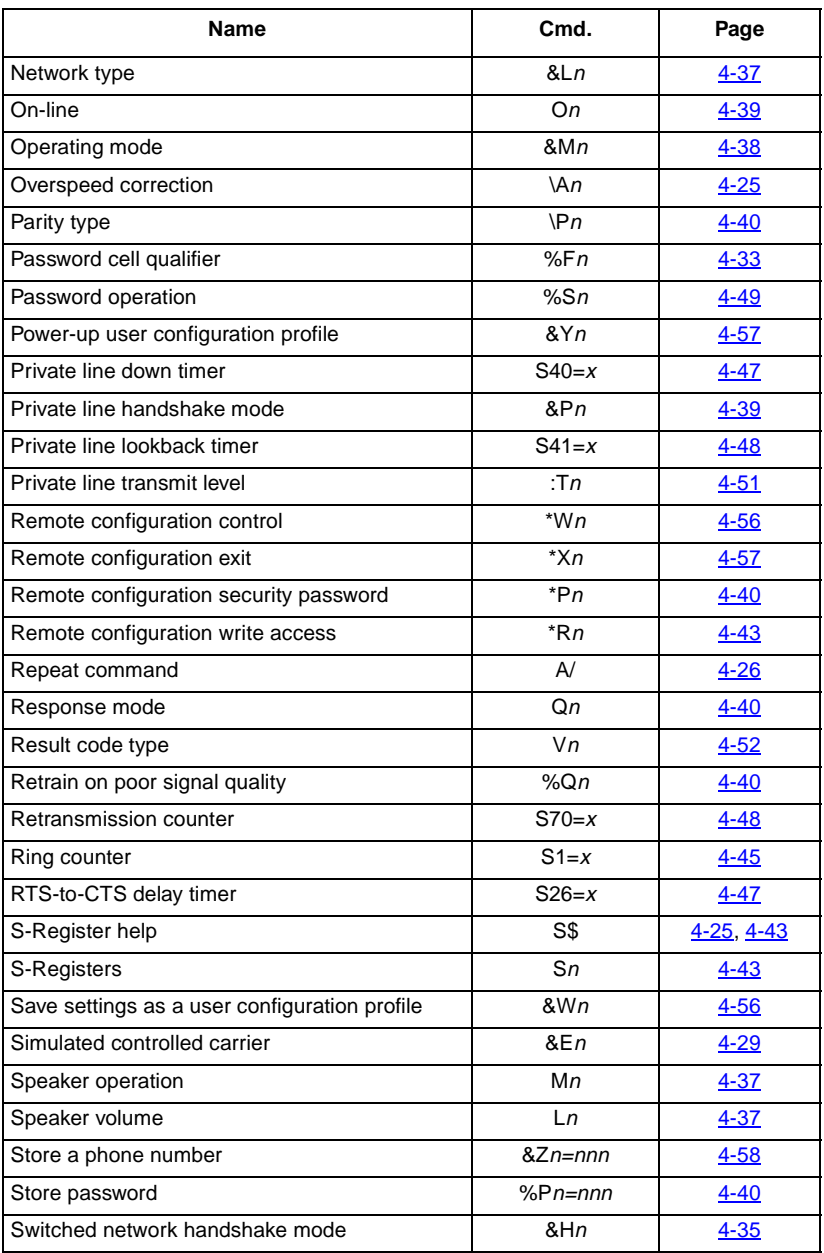

 **(Sheet 3 of 4)**

# <span id="page-77-0"></span>**Table 4-1** AT Commands Listed by Name (Continued)

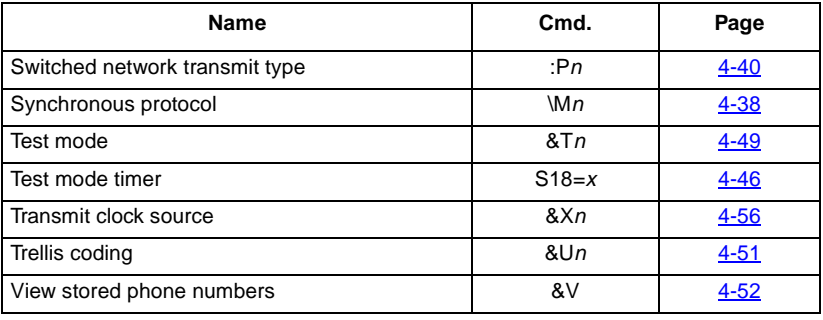

 **(Sheet 4 of 4)**

### **Table 4-2** AT Commands Listed by Function

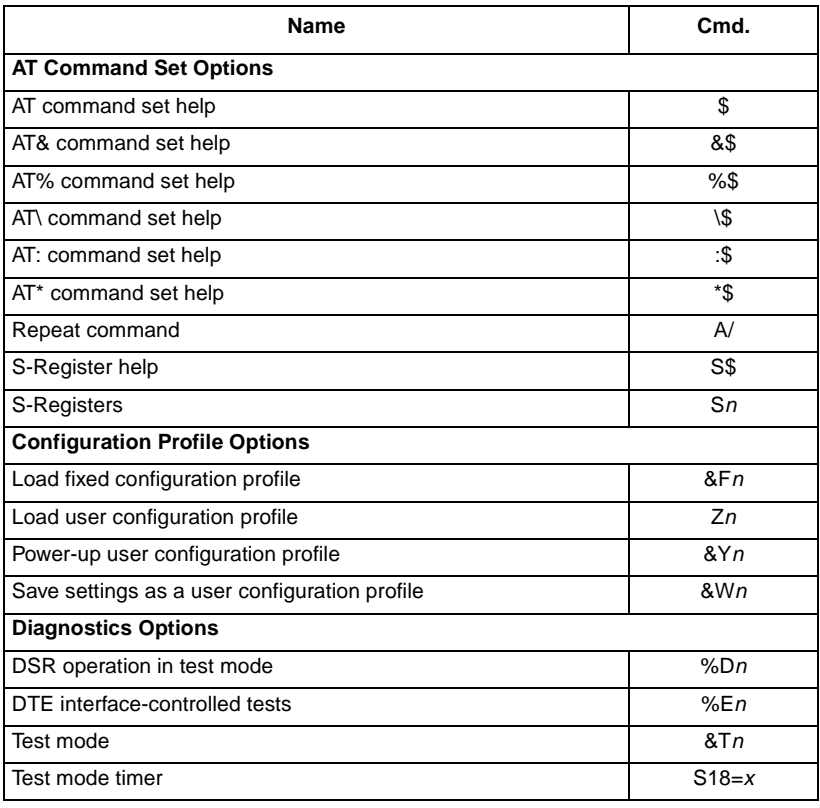

 **(Sheet 1 of 4)**

# **Table 4-2** AT Commands Listed by Function (Continued)

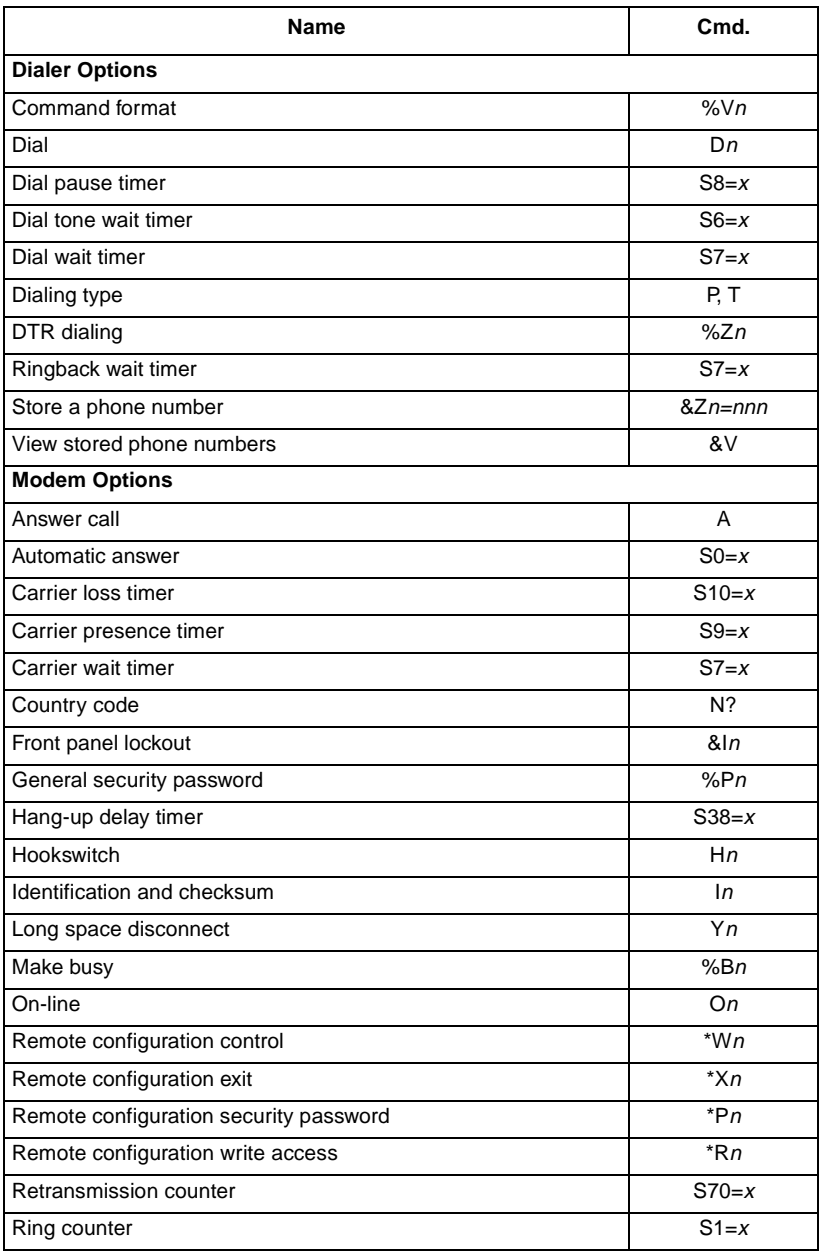

 **(Sheet 2 of 4)**

# **Table 4-2** AT Commands Listed by Function (Continued)

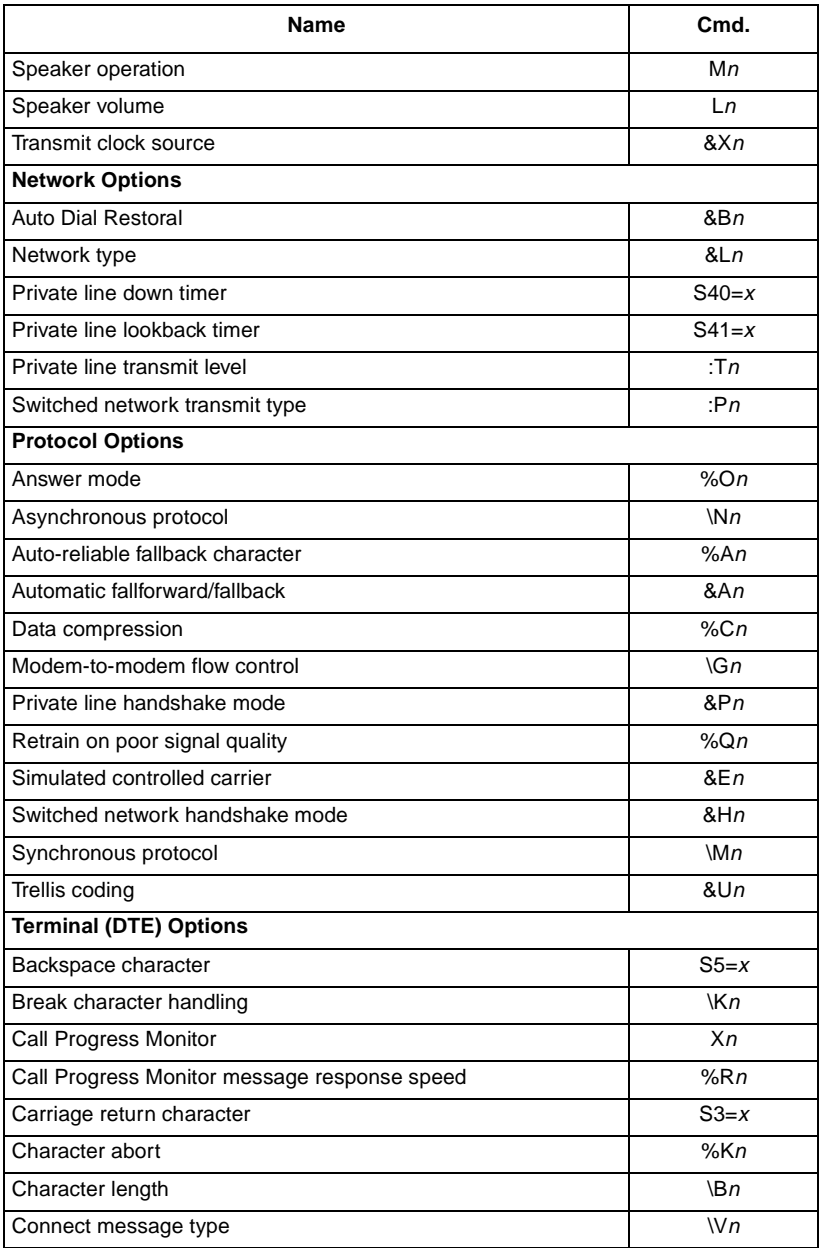

 **(Sheet 3 of 4)**

# **Table 4-2** AT Commands Listed by Function (Continued)

<span id="page-80-0"></span>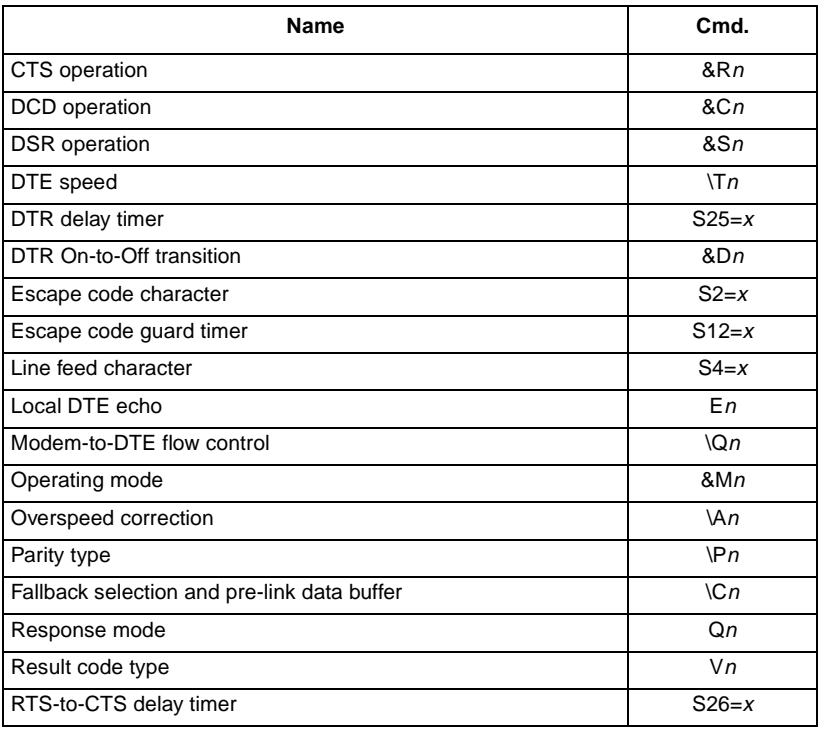

 **(Sheet 4 of 4)**

# **Table 4-3** AT Commands Listed by Command Set

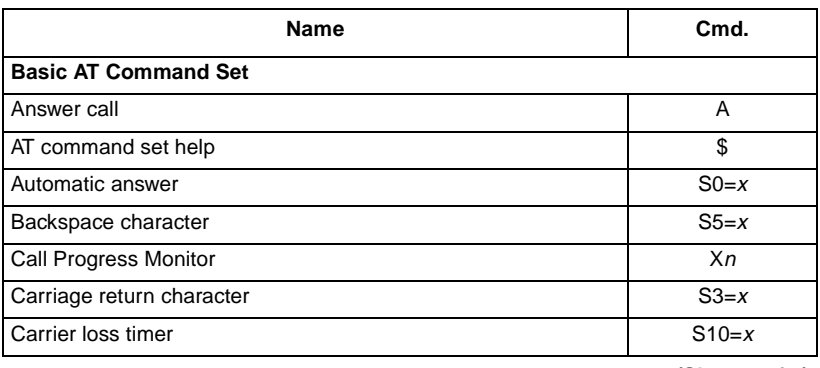

 **(Sheet 1 of 4)**

# **Table 4-3** AT Commands Listed by Command Set (Continued)

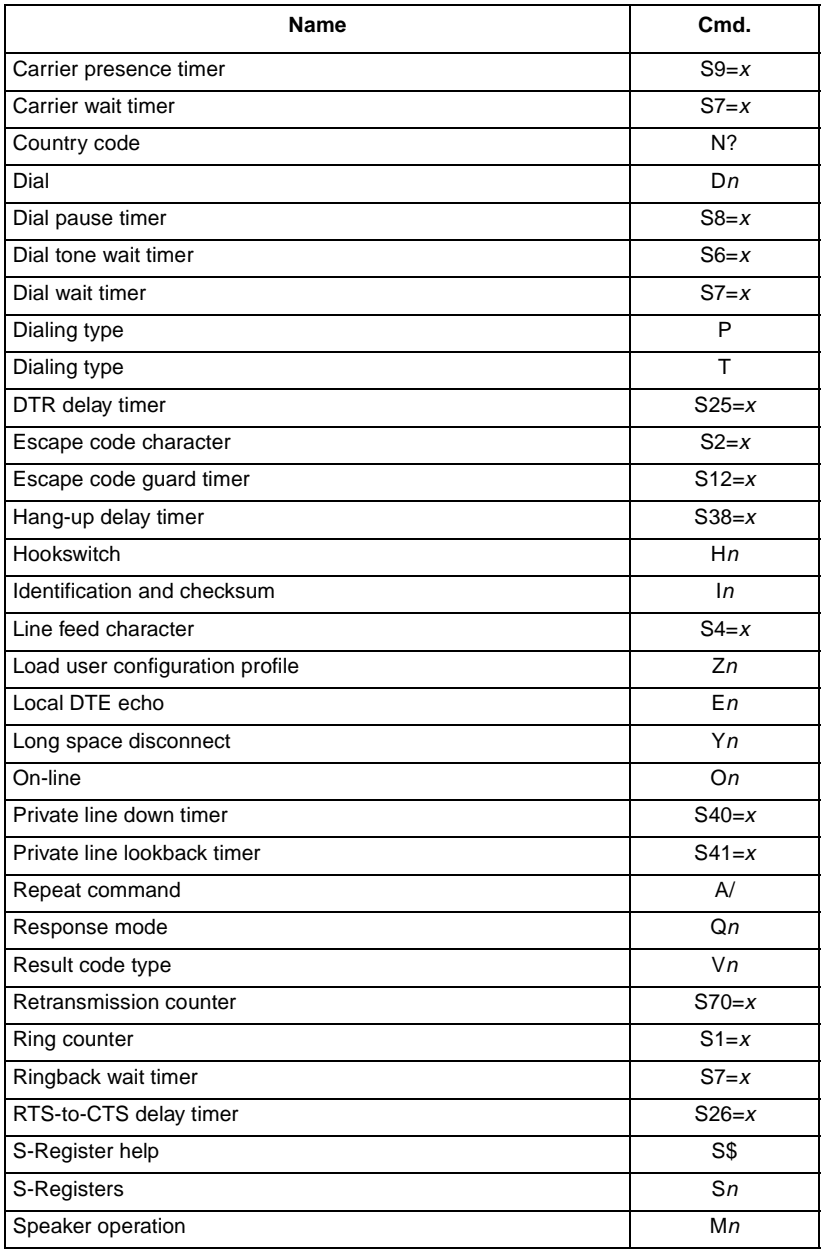

 **(Sheet 2 of 4)**

**Table 4-3** AT Commands Listed by Command Set (Continued)

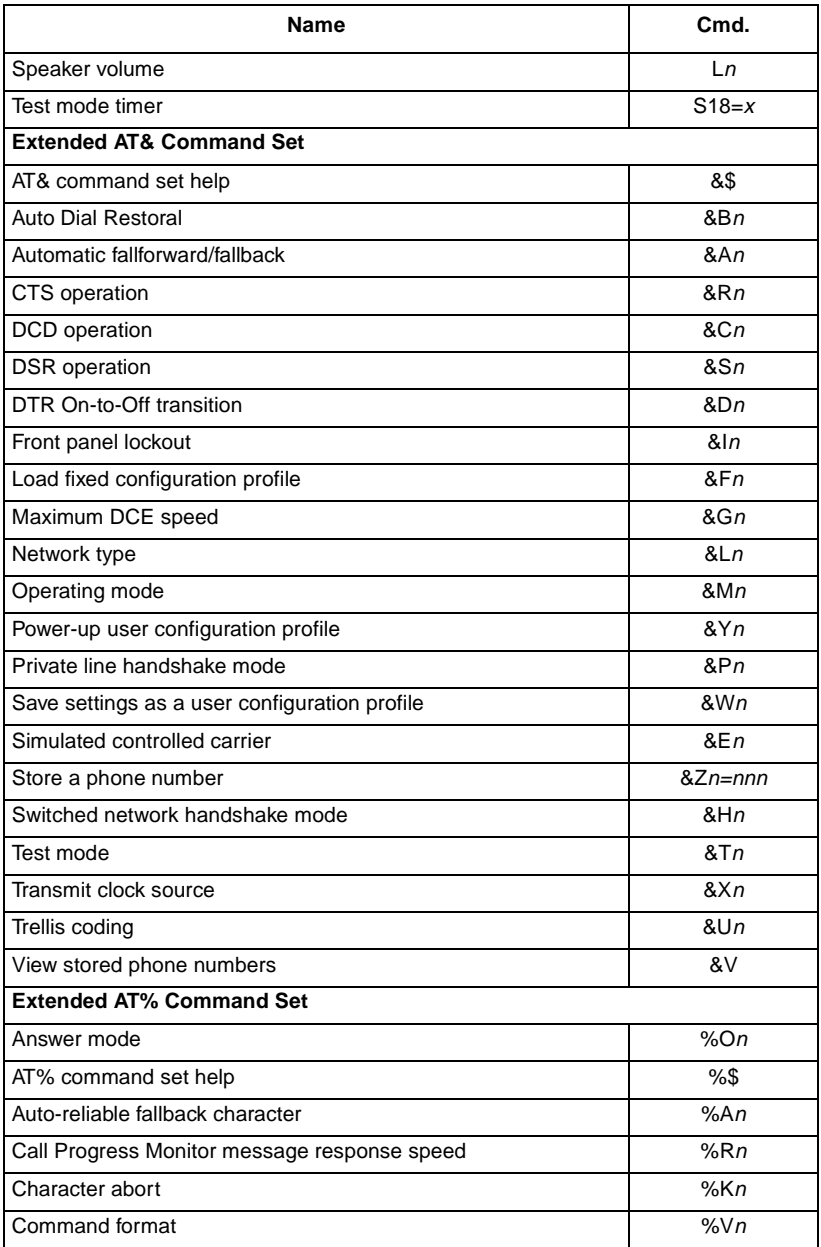

 **(Sheet 3 of 4)**

# **Table 4-3** AT Commands Listed by Command Set (Continued)

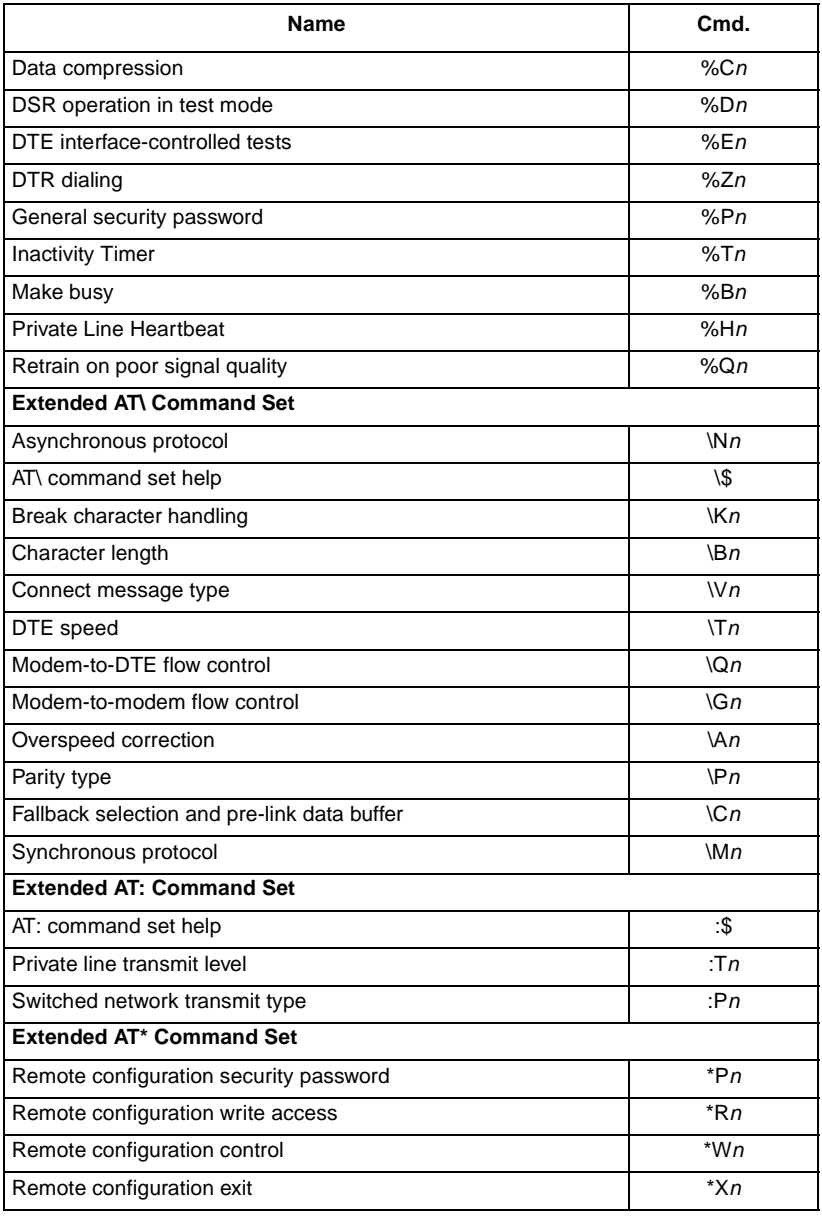

 **(Sheet 4 of 4)**

<span id="page-84-0"></span>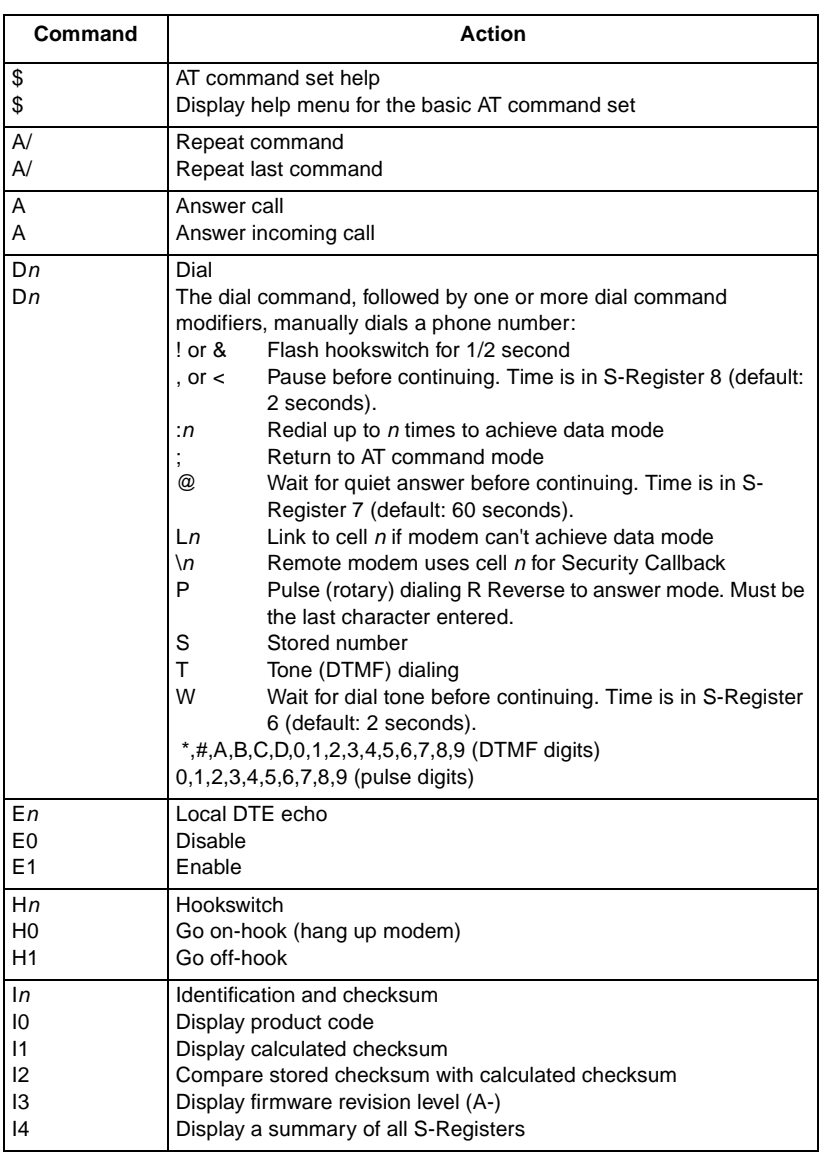

 **(Sheet 1 of 3)**

# **Table 4-4** Basic AT Command Set Summary (Continued)

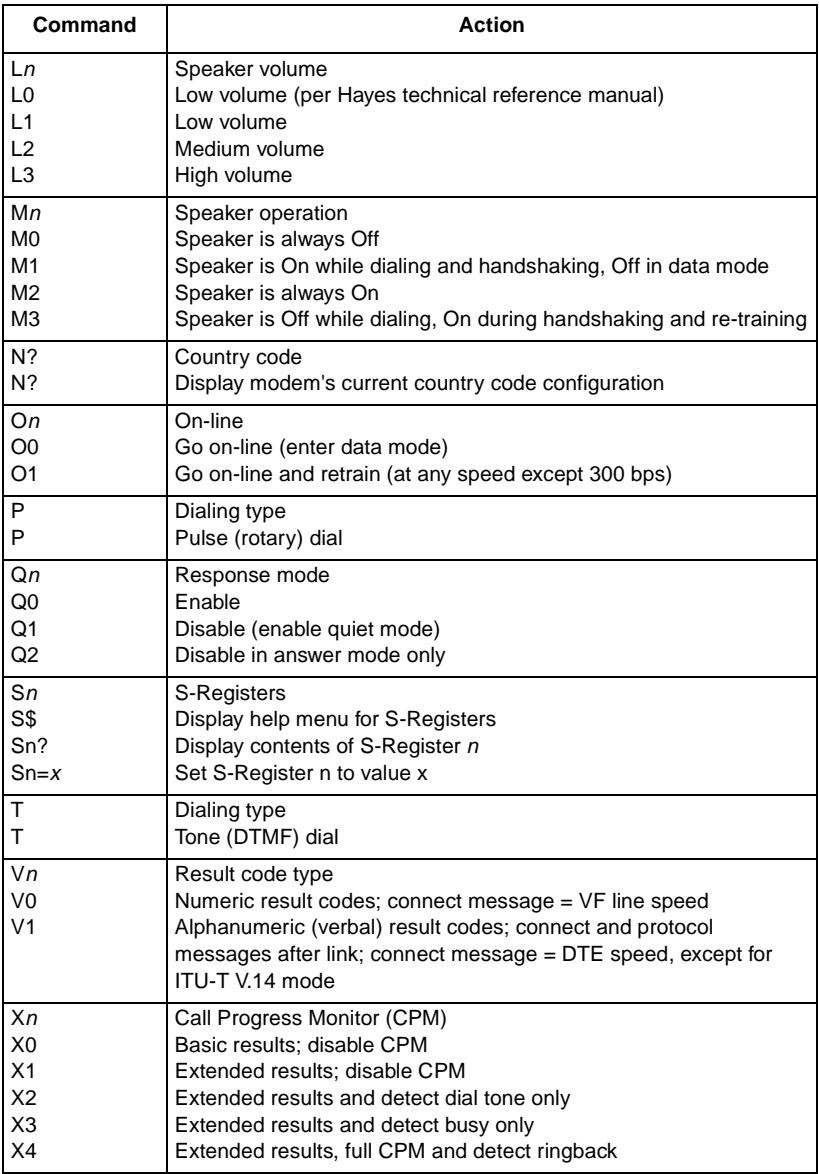

 **(Sheet 2 of 3)**

# **Table 4-4** Basic AT Command Set Summary (Continued)

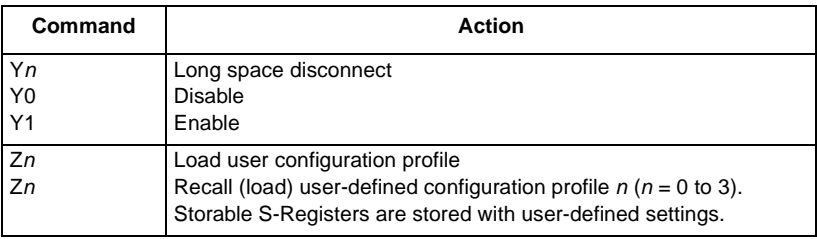

 **(Sheet 3 of 3)**

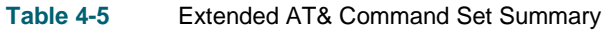

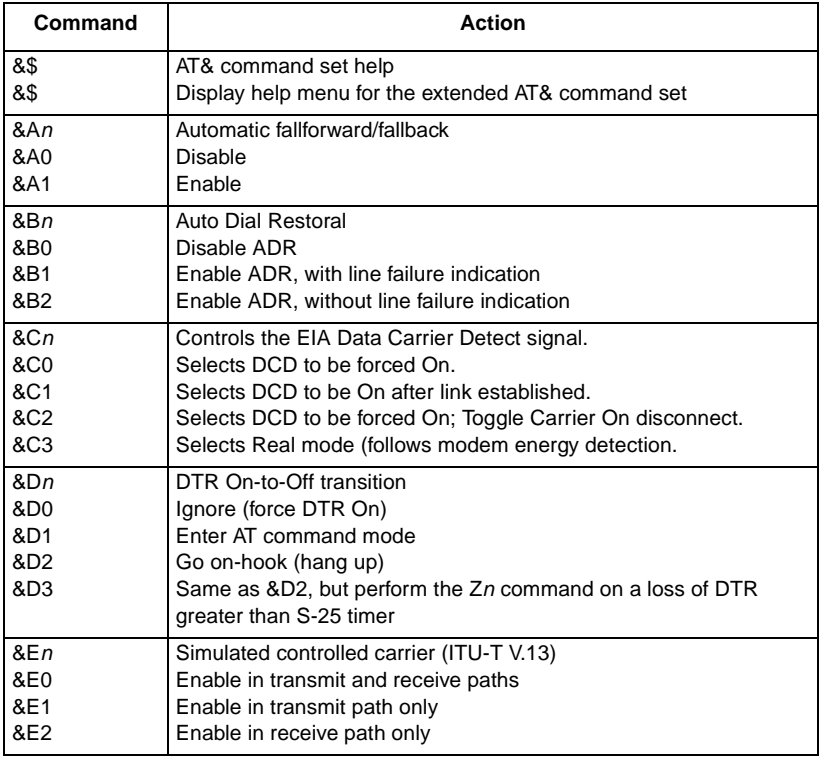

 **(Sheet 1 of 4)**

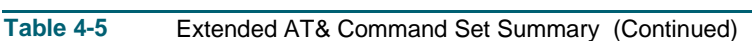

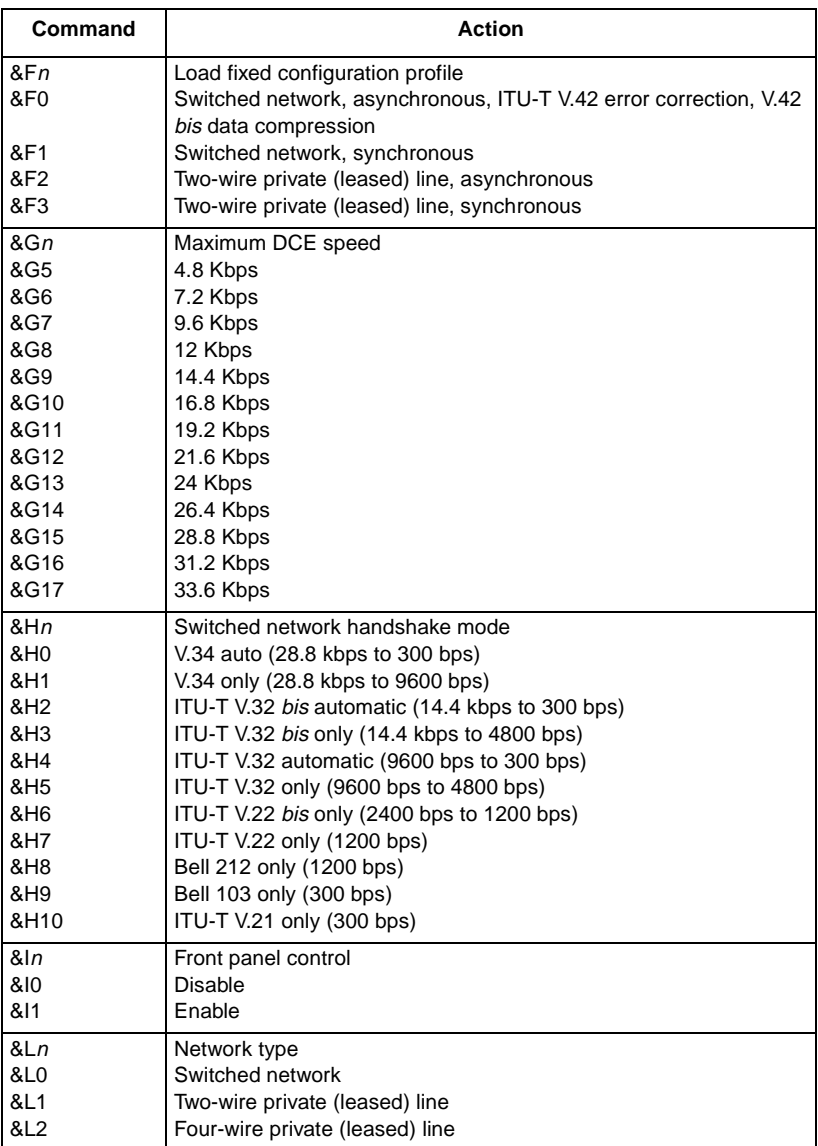

 **(Sheet 2 of 4)**

**Table 4-5** Extended AT& Command Set Summary (Continued)

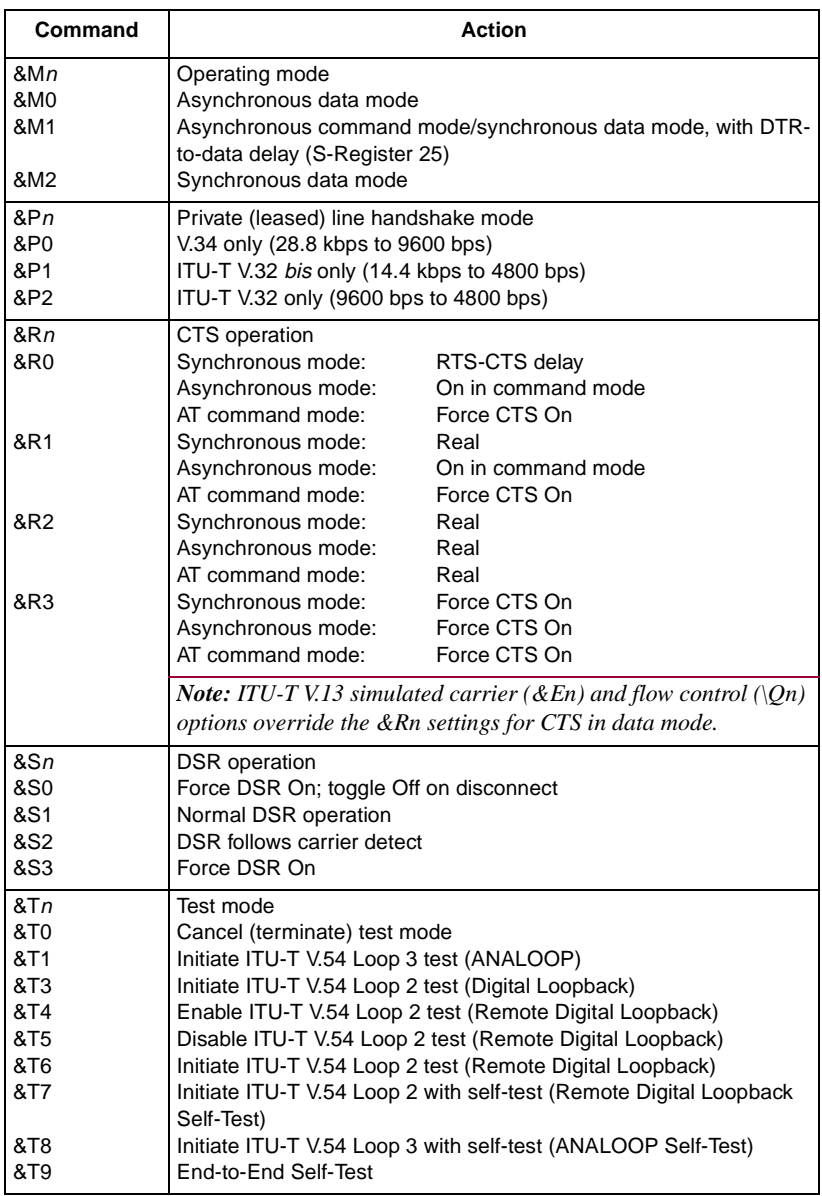

 **(Sheet 3 of 4)**

# **Table 4-5** Extended AT& Command Set Summary (Continued)

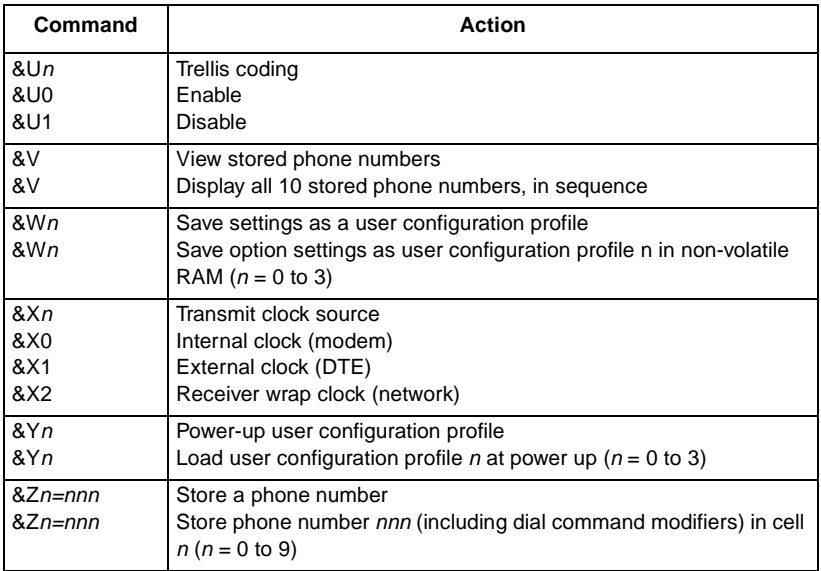

 **(Sheet 4 of 4)**

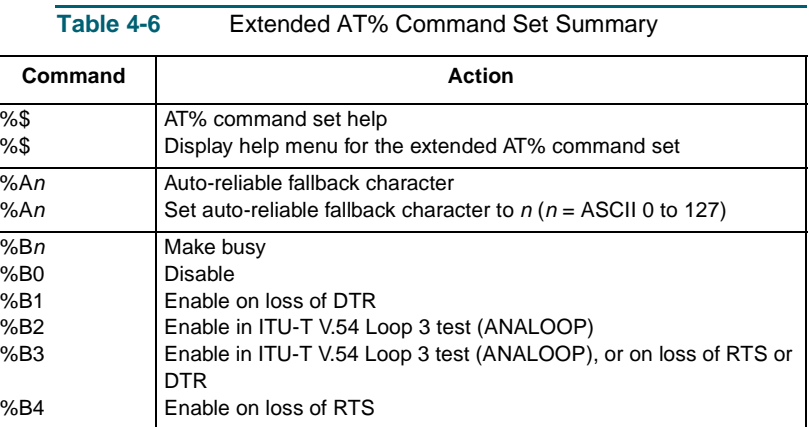

 **(Sheet 1 of 3)**

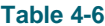

**Extended AT% Command Set Summary (Continued)** 

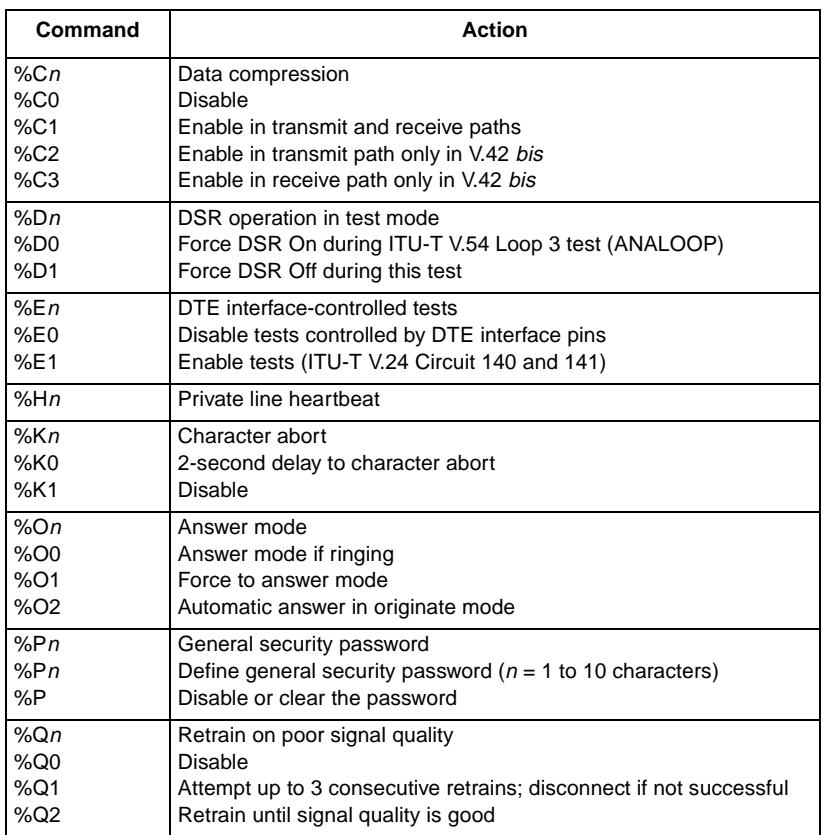

 **(Sheet 2 of 3)**

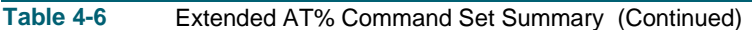

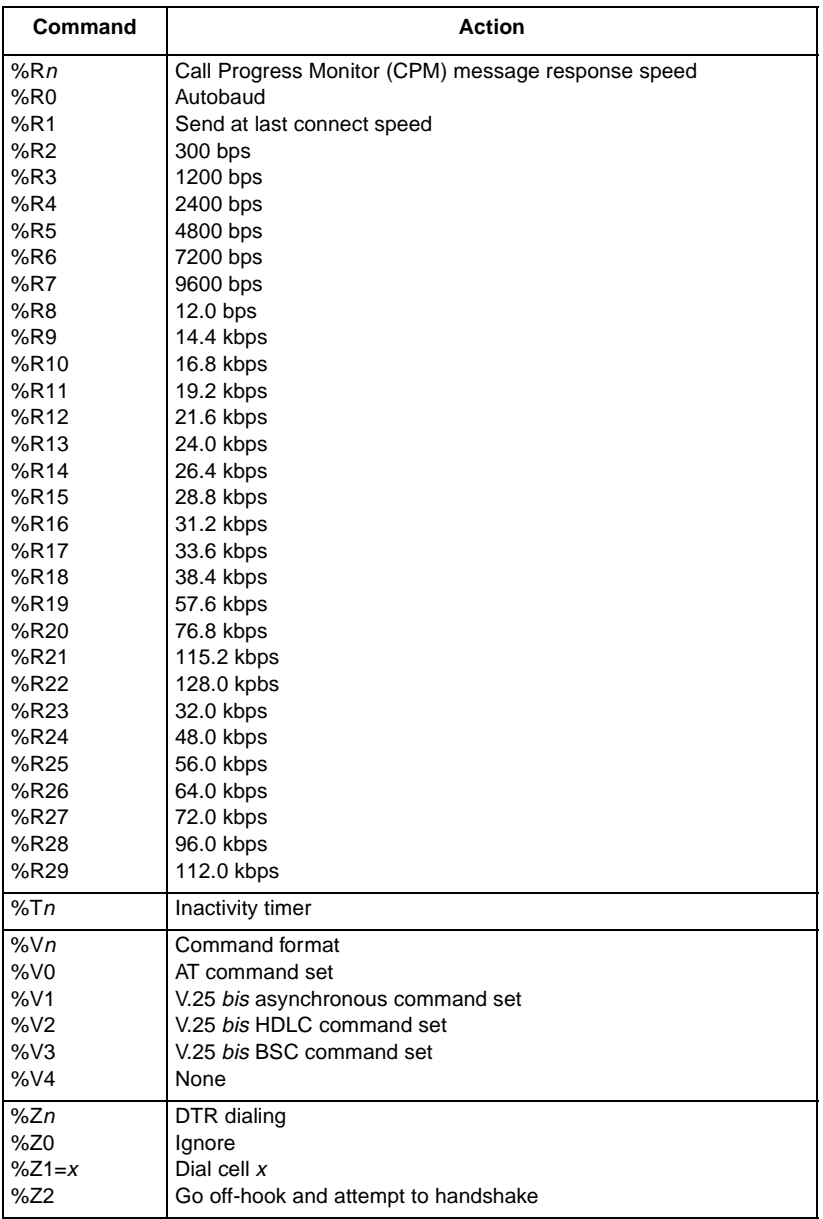

 **(Sheet 3 of 3)**

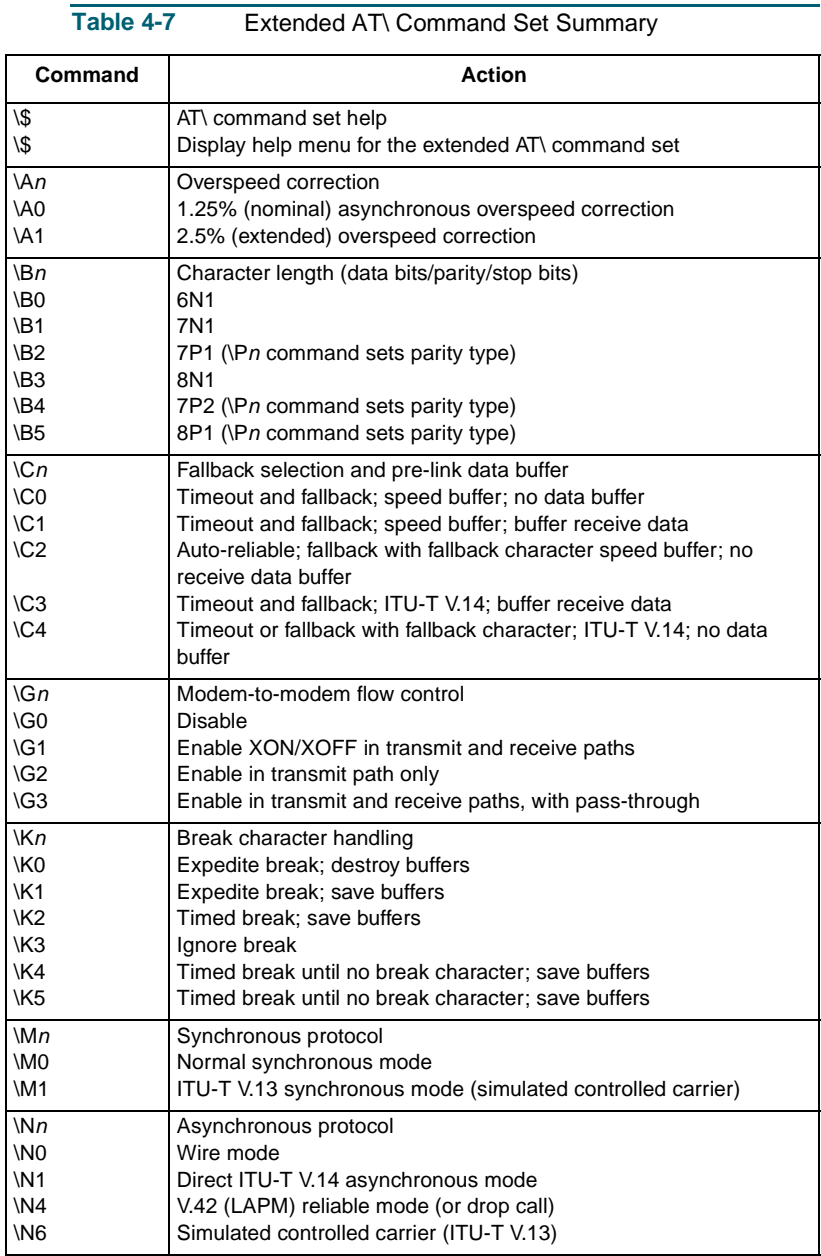

 **(Sheet 1 of 3)**

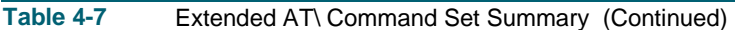

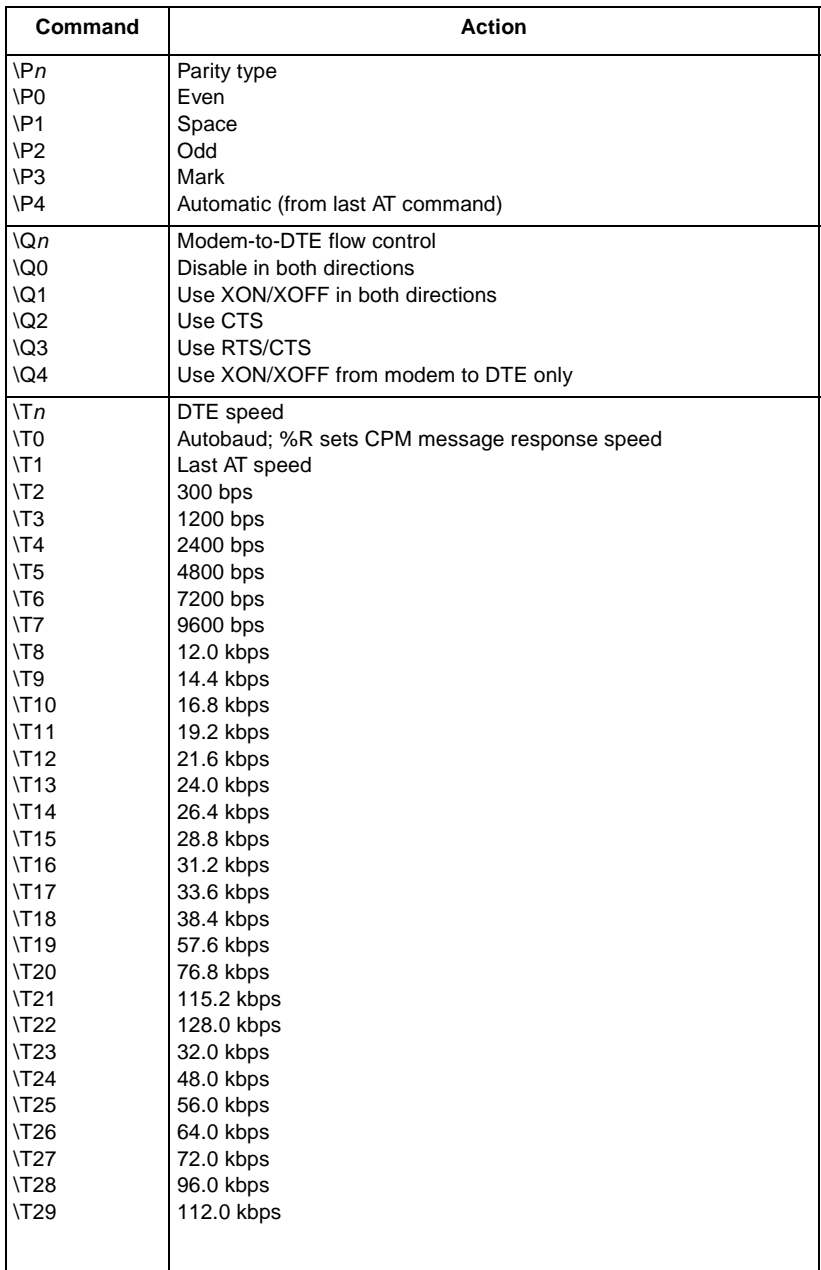

 **(Sheet 2 of 3)**

**Table 4-7** Extended AT\ Command Set Summary (Continued)

<span id="page-94-0"></span>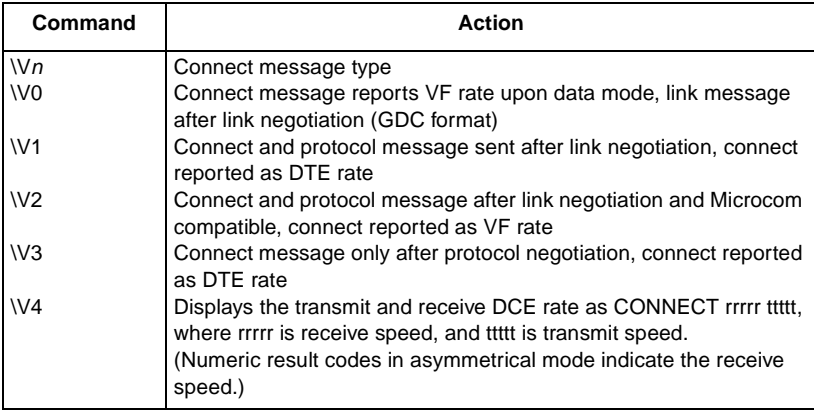

 **(Sheet 3 of 3)**

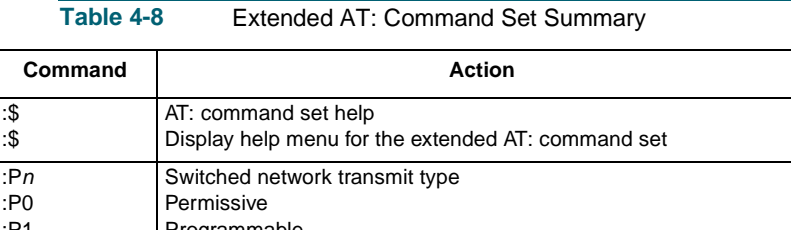

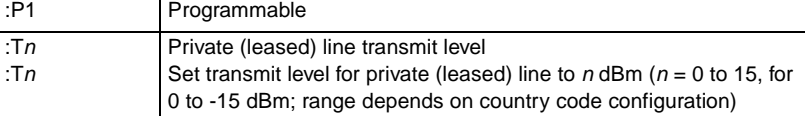

Table 4-9 Extended AT<sup>\*</sup> Command Set Summary

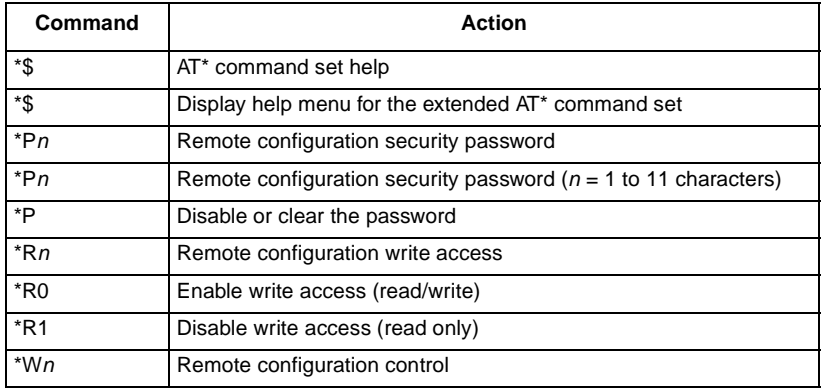

### **Table 4-9** Extended AT\* Command Set Summary (Continued)

<span id="page-95-0"></span>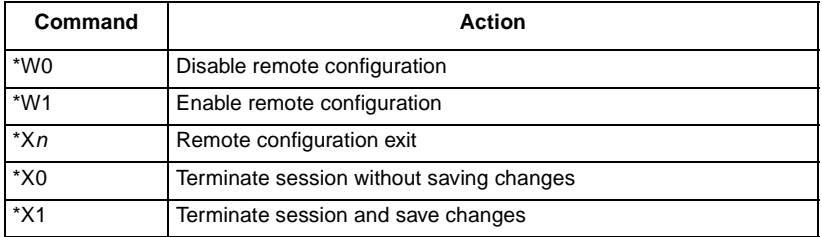

### **AT Command Reference**

All commands are assumed preceded by an AT and followed by a carriage return. The only exception is the A/ command, which is used to repeat the last AT command. A description of each command follows. They are organized alphabetically, with all variations of the letter grouped together as follows:

- The basic AT command.
- The extended AT& command.
- The extended AT% command.
- The extended AT\ command.
- The extended AT: command.
- The extended AT\* command.

Not every letter of the alphabet has a command for each of these groups.

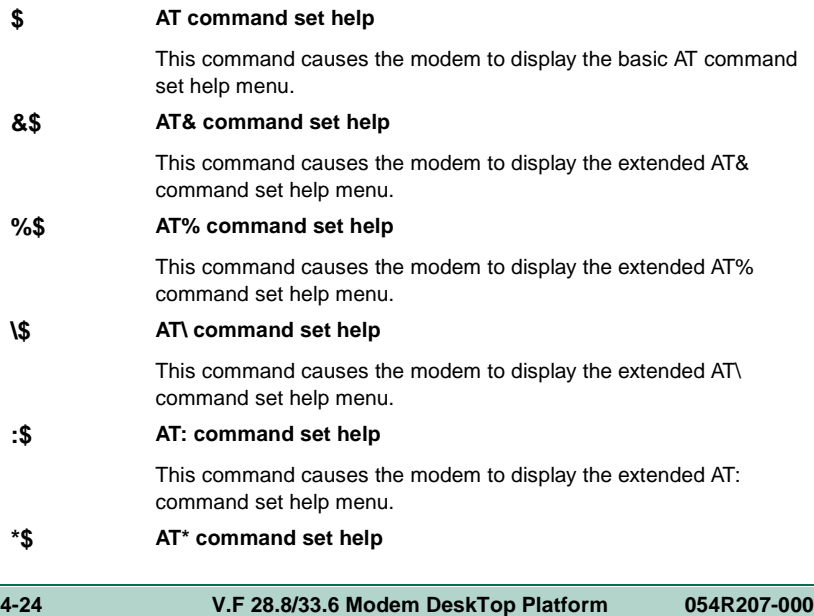

This command causes the modem to display the extended AT\* command set help menu.

#### <span id="page-96-0"></span>**S\$ S-Register help**

This command causes the modem to display the S-Register help menu. Only S-Registers not containing bit mapped options will be displayed.

#### **A Answer call**

The A command directs the modem to answer an incoming call. It is used to go off-hook and generate the proper answer sequence.

#### **&A<sup>n</sup> Automatic fallforward/fallback**

This command controls the automatic fallback and fall forward capabilities.

**&A0** disables the fallforward/fallback feature.

**&A1** enables the fallforward/fallback feature.

*Note: The &A1 command functions only when the modem is optioned for synchronous data mode or for asynchronous with speed buffering, and only for V.32, V.32 bis, and V.34 modes.*

#### **%A<sup>n</sup> Auto-reliable fallback character**

This command selects the modem's auto-reliable fallback character, specified by a number between 0 and 127. The fallback character is an ASCII character (alphanumeric, punctuation, or control) that the modem will check for when it performs auto-answer and attempts to negotiate an auto-reliable (\N3) error correcting link on the VF line. If the modem detects two successive fallback characters, it will terminate the negotiation process and go directly to a non-error correcting mode.

The \C command determines which non-error correcting mode (wire or direct) the modem will fall back to, and what will become of data transferred to the modem during the negotiation process.

Appendix E contains a table that lists the ASCII characters and their corresponding numeric values. Note that fallback character detection is case-sensitive, since upper and lower case letters are separate ASCII characters.

#### **\A<sup>n</sup> Overspeed correction**

This option selects overspeed correction for V.14 asynchronous data modes.

- **\A0** selects 1.25% (nominal) overspeed correction.
- **\A1** selects 2.5% (extended) overspeed correction.

#### <span id="page-97-0"></span>**A/ Repeat command**

The A/ command, the only command not preceded by an AT, is used to re-execute the most recent AT command line sent to the modem. This command can be used to cause redial of a previous number when a handshake attempt fails.

#### **&B<sup>n</sup> Auto Dial Restoral**

This command controls Auto Dial Restoral. Refer also to the Auto Dial Restoral feature description.

- **&B0** disable Auto Dial Restoral.
- **&B1** enable Auto Dial Restoral, with line failure indicator.
- **&B2** enable Auto Dial Restoral, without line failure indicator.

#### **%B<sup>n</sup> Make busy**

This command controls the make busy option as follows:

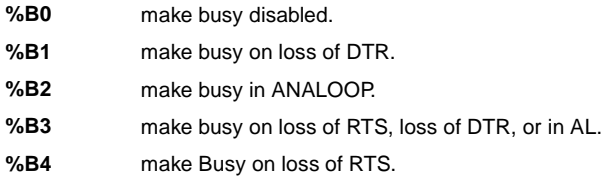

#### **\B<sup>n</sup> Character length**

This command sets up the character length and format the modem uses in data mode for front ends that do not send AT commands. The character length includes start, data, parity, and stop bits. Default is \B2.

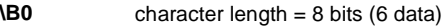

- **\B1** character length = 9 bits (7 data)
- **\B2** character length = 10 bits (7 data, 1 parity). With automatic parity enabled (\P4), this also accommodates 8 data bits with no parity.
- **\B3** character length = 10 bits (8 data)
- **\B4** character length = 11 bits (7 data, parity, 2 stop)
- **\B5** character length = 11 bits (8 data, parity)

*Note: The V.42 and MNP protocols (\N2 through \N5) do not support 11-bit character lengths (\B4 and \B5).*

#### **&C<sup>n</sup> DCD operation**

The &Cn command controls the EIA Data Carrier Detect signal.

- **&C0** selects DCD to be forced On.
- **&C1** selects DCD to be real (follow modem energy detect).
- **&C2** selects DCD to be forced On in Command mode, and real in Data mode.

<span id="page-98-0"></span>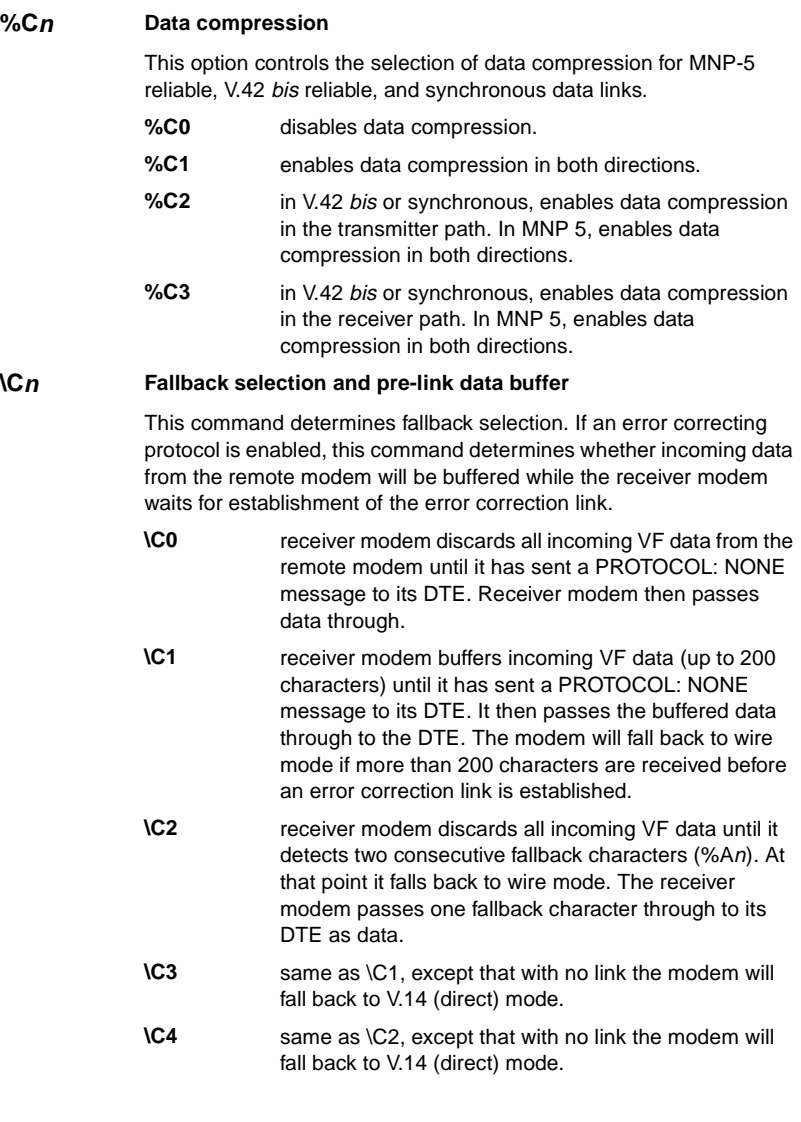

#### <span id="page-99-0"></span>**D<sup>n</sup> Dial**

The Dn command is used to initiate a phone number dial. This command, followed by the number to be dialed, directs the modem to go off-hook and dial the number  $(n...)$ . Commands other than dial modifiers must not be placed after the D command. Any command that is placed after the D is either ignored or interpreted as a dial command modifier.

#### **Dial Command Modifiers**

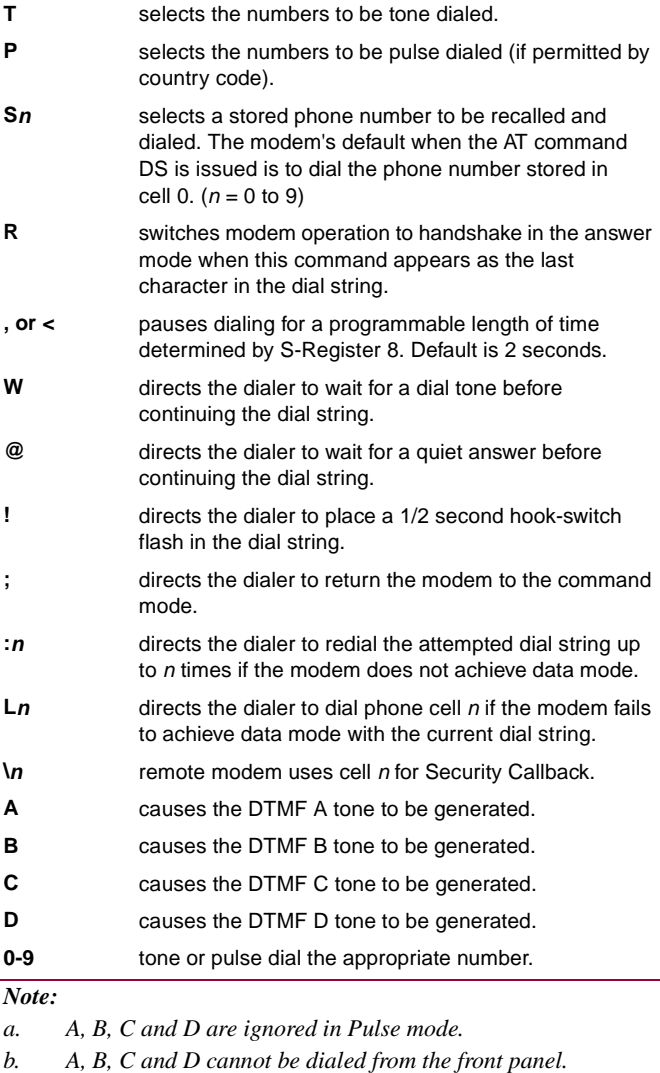

<span id="page-100-0"></span>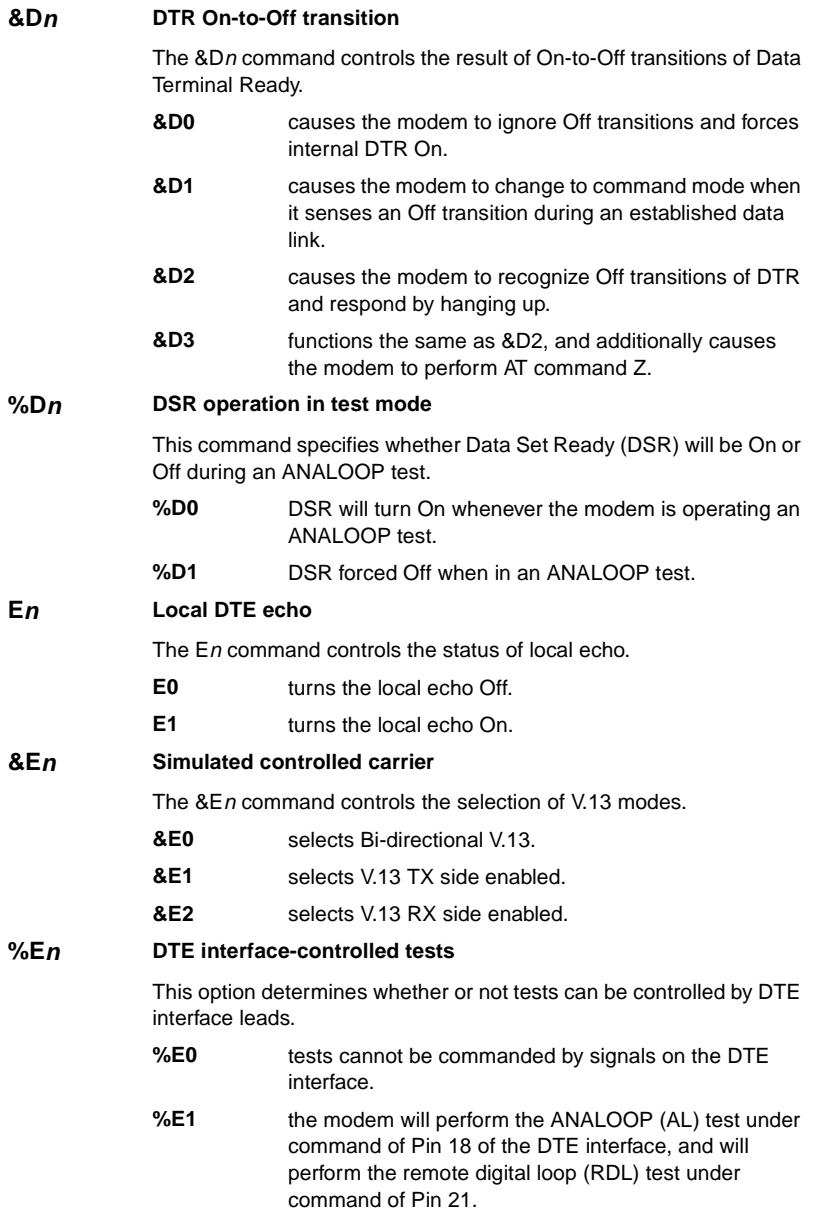

#### <span id="page-101-0"></span>**&F<sup>n</sup> Load fixed configuration profile**

The &Fn command loads the modem with factory-defined settings for a fixed configuration profile. Table 4-10 lists the settings for the four fixed configuration profiles.

- **&F0** selects asynchronous switched network operation, with V.42 error correction and V.42 bis data compression.
- **&F1** selects synchronous switched network operation.
- **&F2** selects asynchronous two-wire private line operation.
- **&F3** selects synchronous two-wire private line operation.

### **Table 4-10** Fixed Configuration Profile Settings

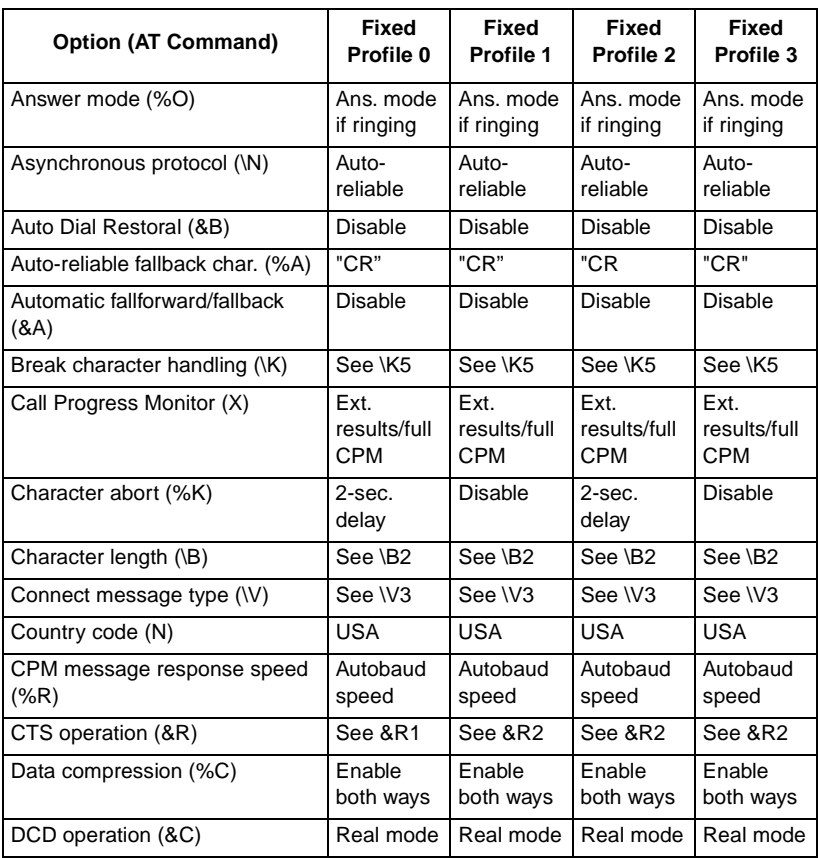

 **(Sheet 1 of 4)**

**Table 4-10** Fixed Configuration Profile Settings (Continued)

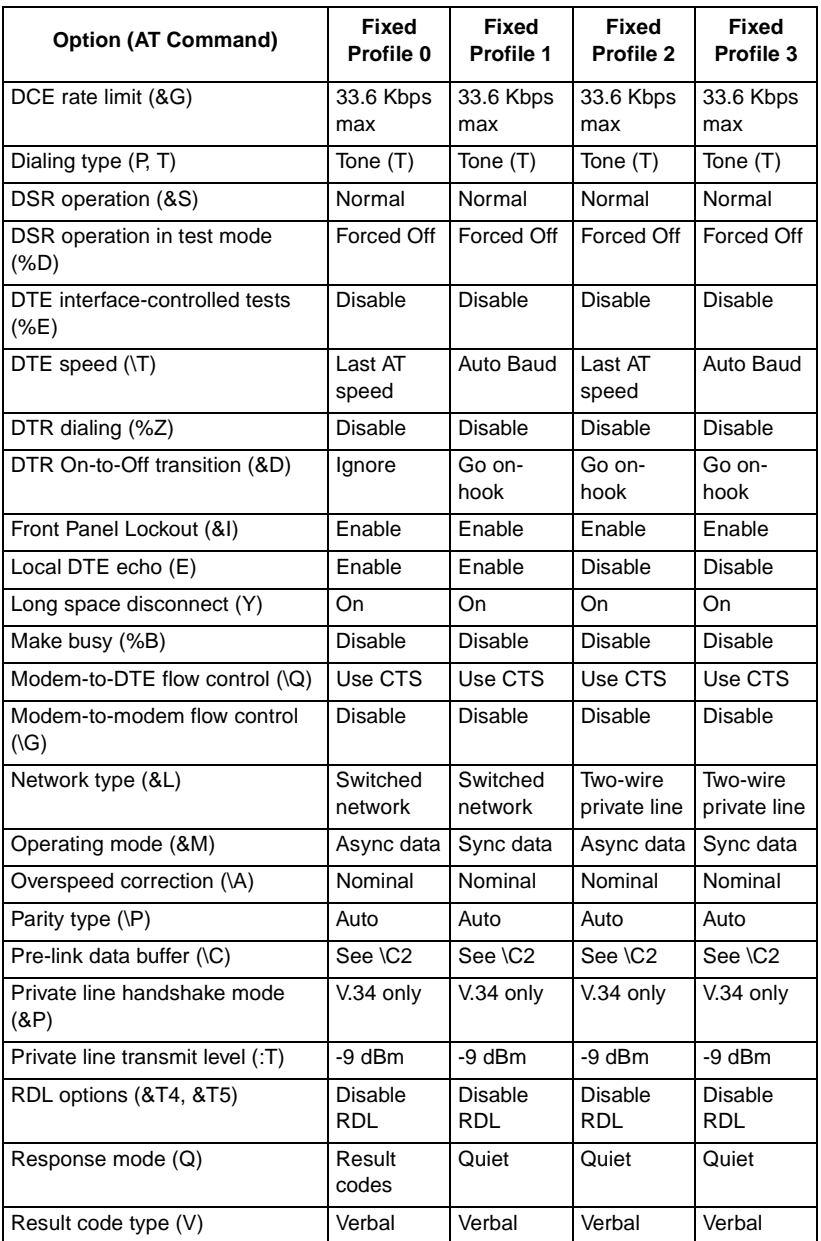

 **(Sheet 2 of 4)**

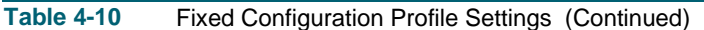

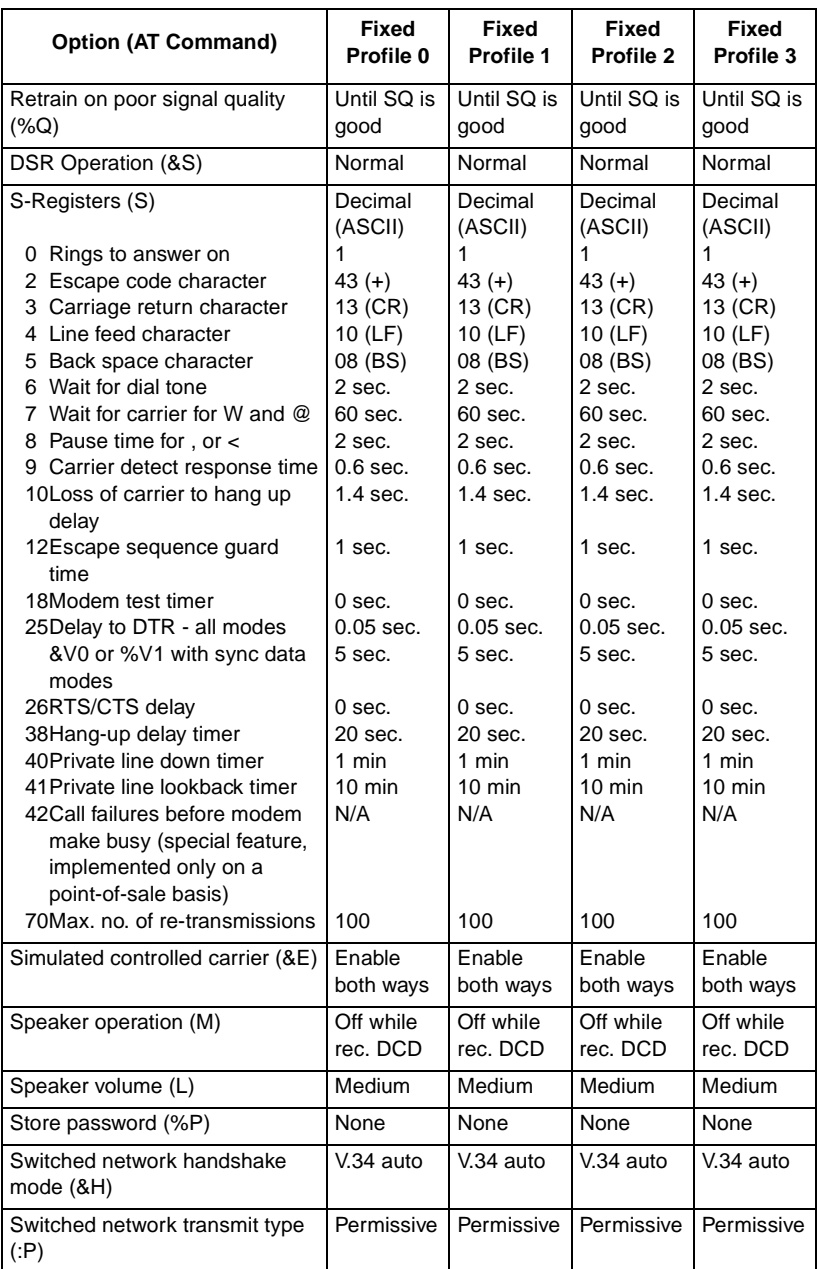

 **(Sheet 3 of 4)**

### **Table 4-10** Fixed Configuration Profile Settings (Continued)

<span id="page-104-0"></span>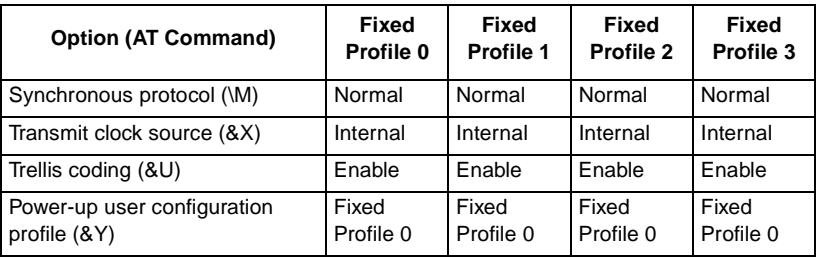

 **(Sheet 4 of 4)**

#### **%Fn=x Password cell qualifier**

This command determines which callback extension(s), if any, can be used with the password stored in a specified password memory cell. In the command,  $n$  represents the number  $(0 - 9)$  of a password memory cell.

This command does not affect use of the fixed callback extension (,F), which is administered by an MMS controller.

- **%Fn=0** disables the use of callback extensions with the password stored in cell  $n$ . The modem will terminate any call in which it receives that password with a callback extension attached.
- **%Fn=1** permits the roving callback extension (,R) to be used with the password stored in cell  $n$ . When the modem receives the ,R extension attached to the password it will prompt the remote user for a callback phone number and then perform the callback procedure. The password can be used without an extension, but the use of any extension other than ,R will cause the modem to terminate the connection.
- **%Fn=2** permits the phone cell callback extension (,C) to be used with the password stored in cell  $n$ . When the modem receives the ,C extension attached to the password it will prompt the remote user for the number of a phone number memory cell in the answering modem. The answering modem will then use the phone number stored in that memory cell to perform the callback procedure. The password can be used without an extension, but the use of any extension other than ,C will cause the modem to terminate the connection.

<span id="page-105-0"></span>**%Fn=3** permits the use of either the roving (,R) or phone cell (,C) callback extension with the password stored in cell n. When the modem receives an extension attached to the password it will issue the appropriate prompt to the remote user and perform the specified callback procedure. The password can be used without an extension.

#### **&G<sup>n</sup> DCE rate limit**

This command sets the maximum rate at which the modem can make a VF connection to a remote modem when using the V.32, V.32 bis, and V.34 modulation schemes. The allowable rates for each scheme are:

V.32 only - 4.8 or 9.6 Kbps V.32 bis only - 4.8 to 14.4 Kbps V.34 only - 2.4 to 28.8 Kbps

If the rate specified with this command is greater than the highest rate available with the type of modulation being used, the modem will use the highest available rate. If the rate specified with this command is less than the lowest rate available with the type of modulation being used, the modem will use the lowest available rate.

- **&G5** 4.8 Kbps, maximum rate
- **&G6** 7.2 Kbps, maximum rate
- **&G7** 9.6 Kbps, maximum rate
- **&G8** 12 Kbps, maximum rate
- **&G9** 14.4 Kbps, maximum rate
- **&G10** 16.8 Kbps, maximum rate
- **&G11** 19.2 Kbps, maximum rate
- **&G12** 21.6 Kbps, maximum rate
- **&G13** 24 Kbps, maximum rate
- **&G14** 26.4 Kbps, maximum rate
- **&G15** 28.8 Kbps, maximum rate
- **&G16** 31.2 Kbps, maximum rate
- **&G17** 33.6 Kbps, maximum rate (default)

#### **\G<sup>n</sup> Modem-to-modem flow control**

This command is used to provide modem-to-modem flow control for non-error corrected data links that require a constant speed DTE interface (Wire Mode).

- **\G0** disables flow control between the two modems.
- **\G1** enables bi-directional modem flow control based on XON/XOFF signaling. The XON/XOFF signals are detected, acted on, and deleted from the data stream.

<span id="page-106-0"></span>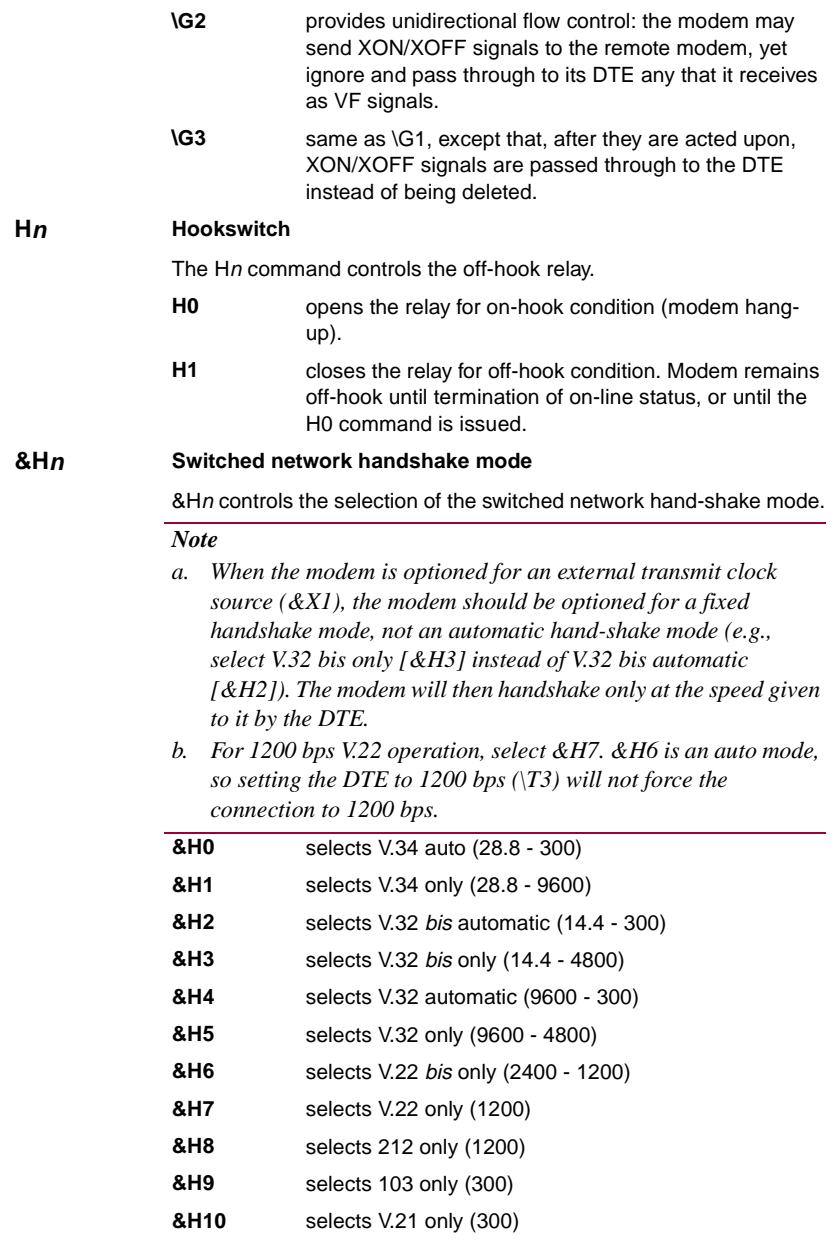

<span id="page-107-0"></span>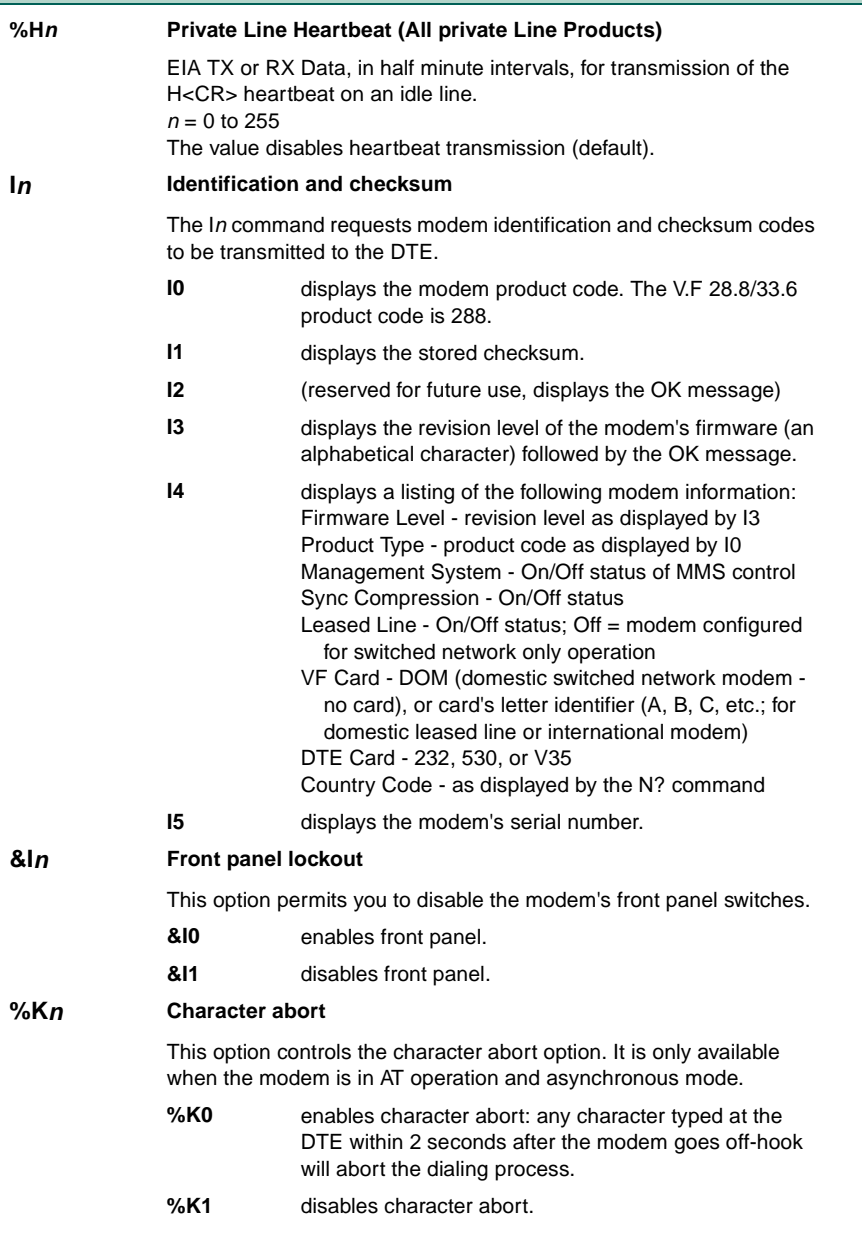
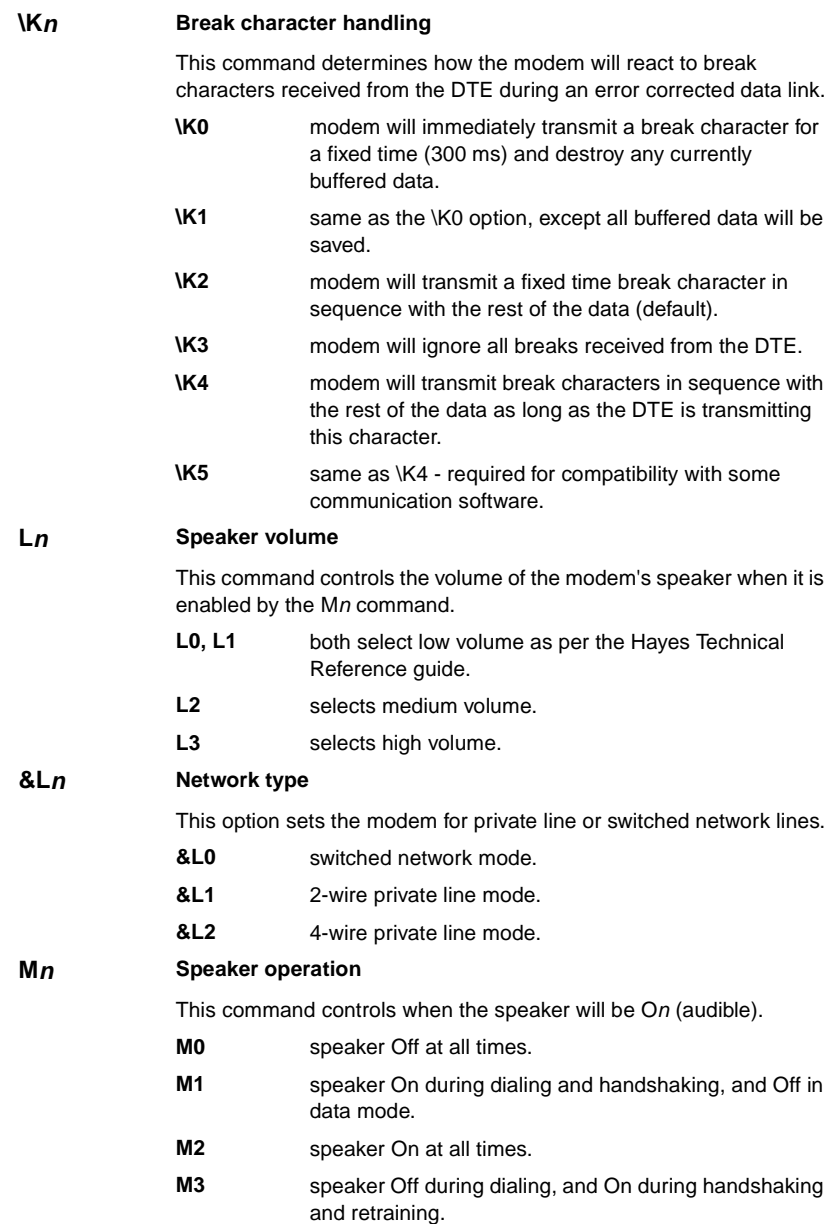

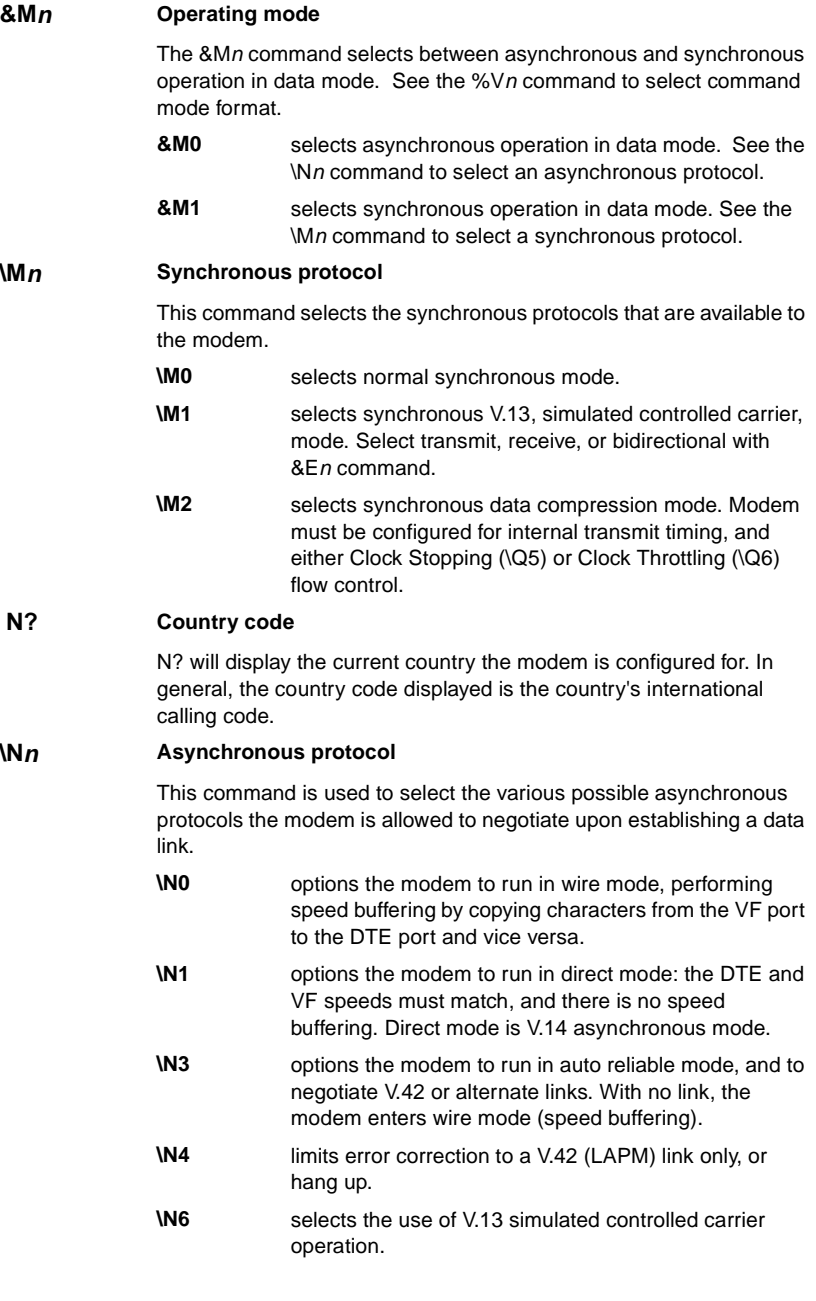

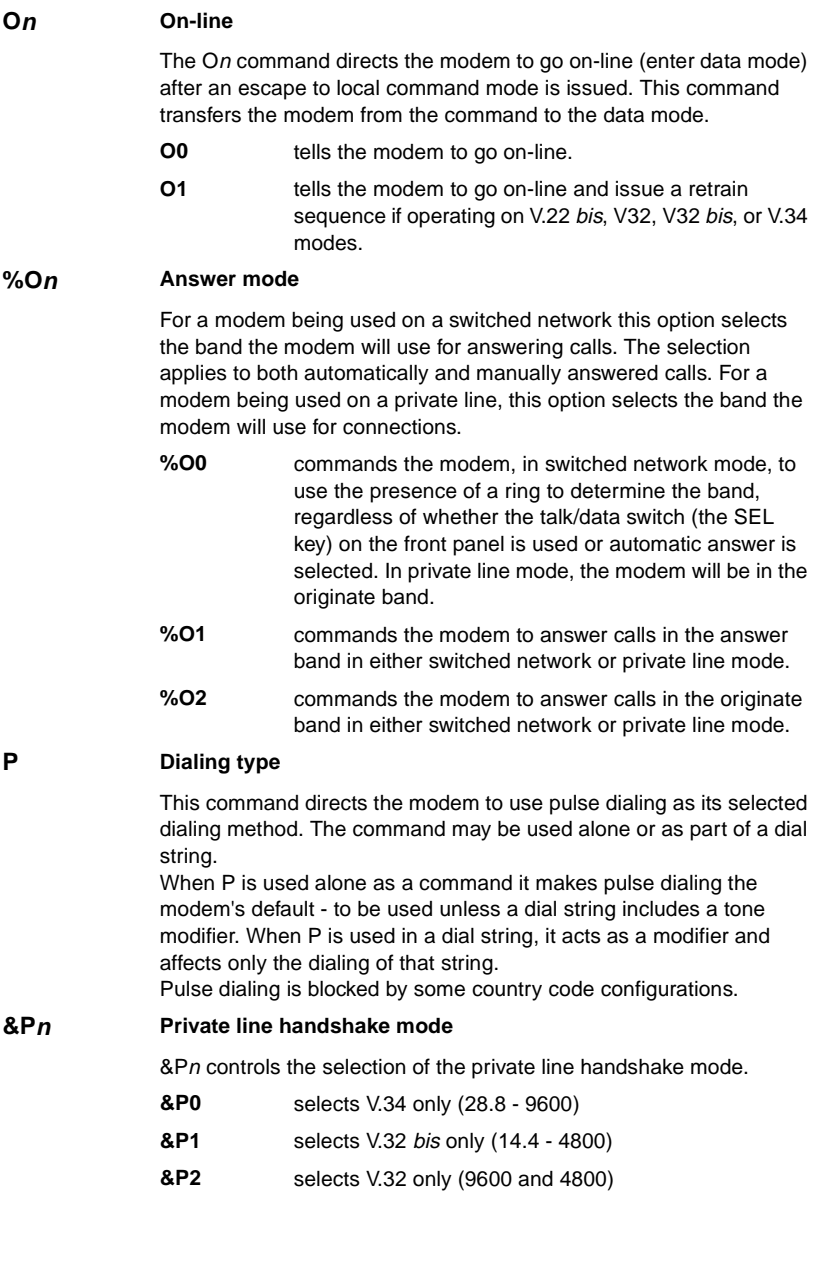

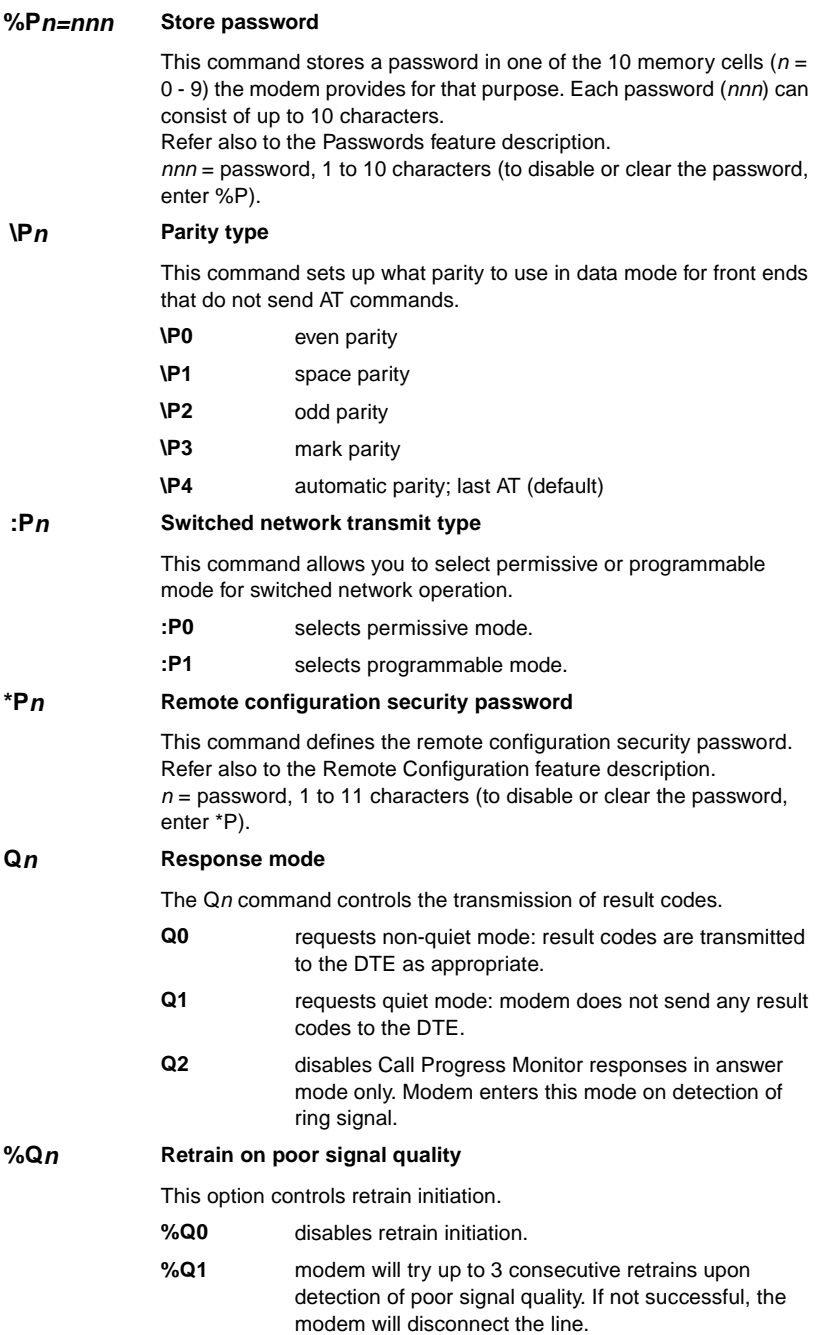

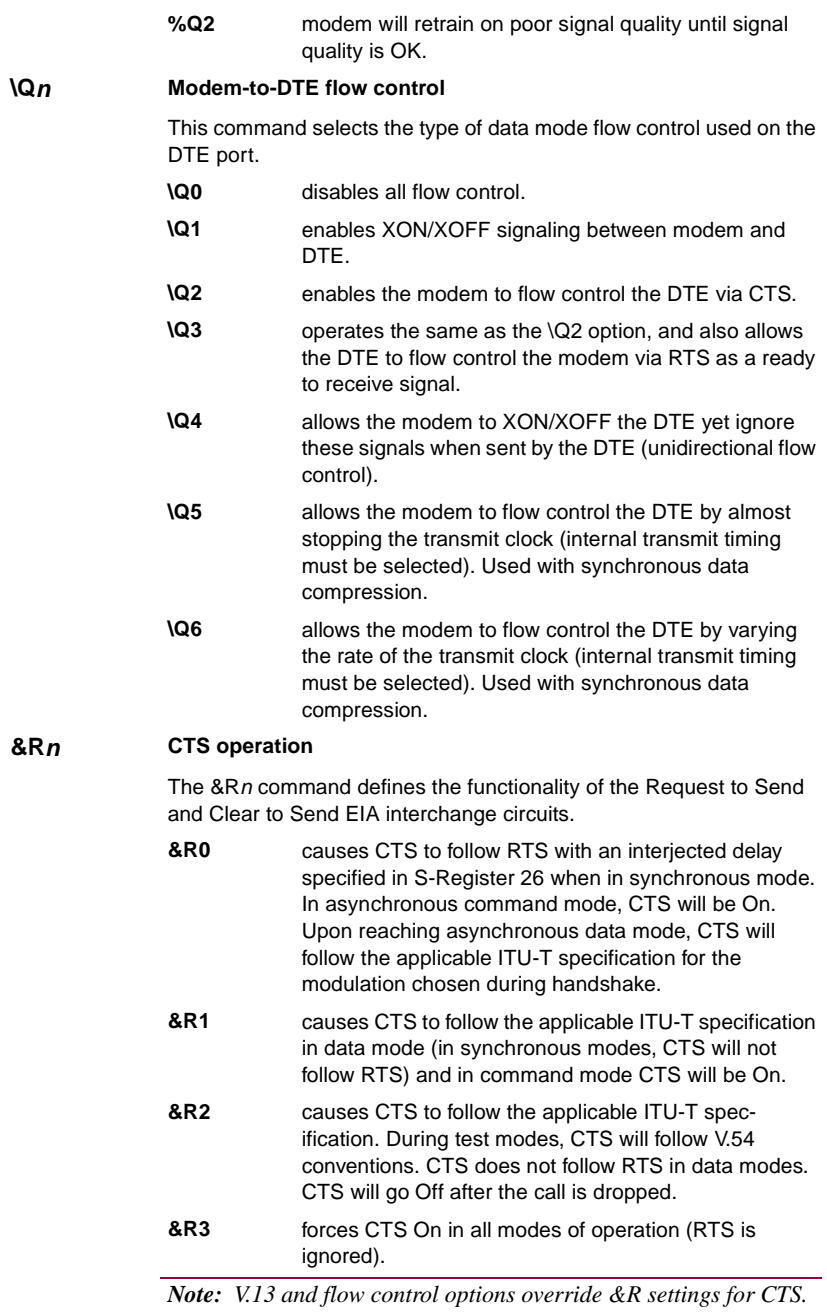

## **%R<sup>n</sup> Call Progress Monitor message response speed**

%Rn options control the rate at which Call Progress Monitor (CPM) responses are sent to the DTE when the modem is optioned for \T0.

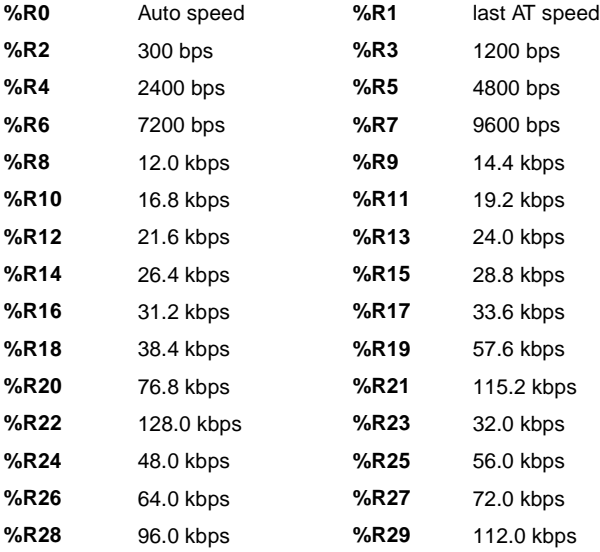

## **\Rn Enable and Disable asymmetrical rates**

- **\R0** disable asymmetrical rates when this command is active the transmit and receive DCE rate will be the same.
- **\R1** enable asymmetrical rates when this command is active (BUFFERED ASYNCHRONOUS MODES ONLY) the transmit and receive DCE rates may be negotiated for different rates based on the line conditions. The modems receiver will select the remote modems transmit rate.

## *Special Considerations:*

- *1. The following commands disable asymmetrical rates: \N1, \N6 and &M1.*
- *2. The &Gn command limits only the rate of the receiver in \R1 mode.*
- *3. The \V0 and \V2 command formats remain the same reporting the receivers rate.*
- *4. The \V4 command reports the asymmetrical rates.*
- *5. Front panels report the Receive Rate.*

**\*R<sup>n</sup> Remote configuration write access** This command controls remote configuration write access. Refer also to the Remote Configuration feature description. **\*R0** enables write access (read/write). **\*R1** disables write access (read only). **S<sup>n</sup> S-Registers** The S command allows you to view  $(Sn?)$  or change  $(Sn=x)$  the S-Registers. The S-Registers store values for functions that are not often changed, such as timers or counters, and the ASCII values of control characters, such as Carriage Return. [Table 4-11](#page-115-0) summarizes the S-Register set. It is followed by a detailed command reference. Examples: To view the value of S-Register 2, type: **ATS2?<cr>** The response might be: **005<cr><lf> OK<cr><lf>** To set the value of S-Register 2 to equal 5, type: **ATS2=5<cr>** To view the value of the last S-Register that was queried, type: **AT?<cr> S\$ S-Register help**

This command causes the modem to display the S-Register Help Menu.

<span id="page-115-0"></span>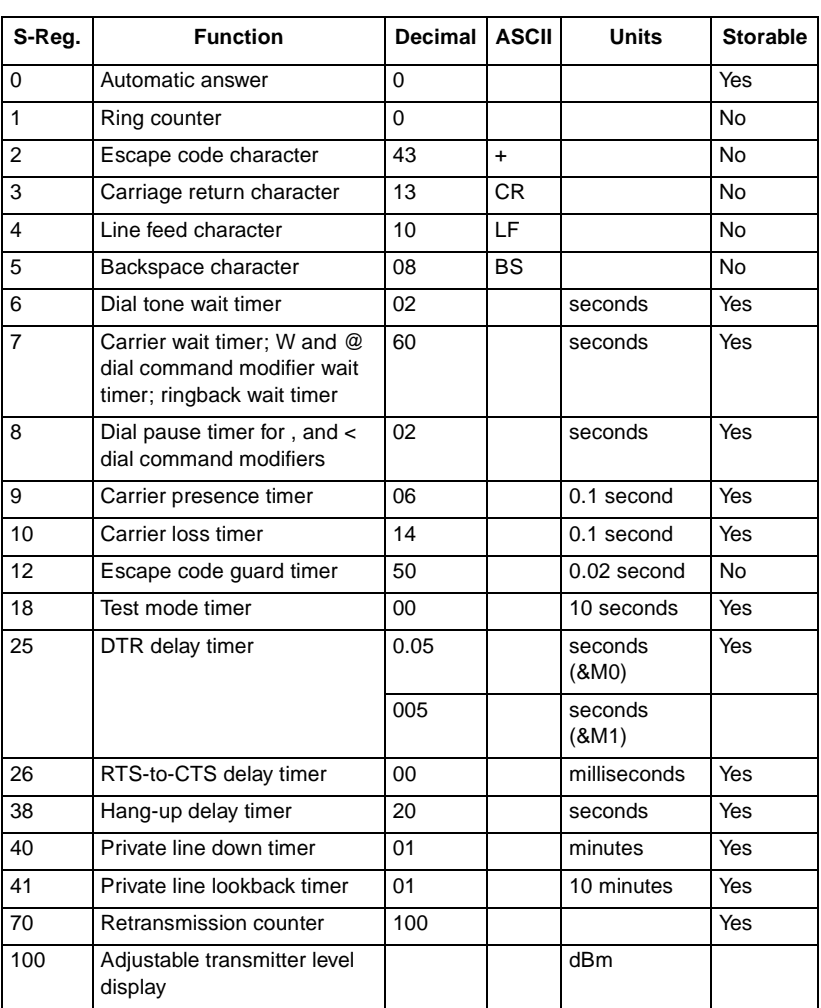

# **Table 4-11** S-Register Summary

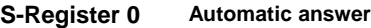

This register determines the number of rings the modem must detect before answering a telephone call. It is programmable from 0 to 255. If the register value is 0, automatic answer is disabled. There is a default value of 2 rings if automatic answer is turned On.

## **S-Register 1 Ring counter**

This register counts incoming rings detected. It increments upon each detected ring, and is cleared after 8 seconds of ring silence and Idle mode. It cannot be cleared in data mode.

## **S-Register 2 Escape code character**

This register holds the ASCII equivalent of the Escape Code character. Its range is from 0 to 127, and the default is 43 (+). Any value above 127 effectively disables the Escape code function.

## **S-Register 3 Carriage return character**

This register holds the ASCII equivalent of the Carriage Return character. Its range is from 0 to 127, and the default is 13 ( $\langle$ cr>).

## **S-Register 4 Line feed character**

This register holds the ASCII equivalent of the Line Feed character. Its range is from 0 to 127, and the default is 10 (<lf>).

## **S-Register 5 Backspace character**

This register holds the ASCII equivalent of the Backspace character. Its range is from 0 to 127, and the default is 08 (H).

## **S-Register 6 Dial tone wait timer**

This register is the programmable dial tone wait timer that determines how many seconds the modem will wait for a dial tone before it starts dialing. This register applies only when blind dialing is selected (X0, X1, or X3). This register can be set from 0 to 255. The default is 2 seconds.

## **S-Register 7 Carrier, dial and ringback wait timer**

This register stores the carrier wait time, how many seconds the modem will wait for carrier detection after dialing has been completed.

The wait time set in this register is also used for the dial command modifiers W (wait for dial tone before dialing) and @ (wait for quiet answer before dialing).

This register also sets the number of seconds the modem will wait for ringback when originating a call. This condition only occurs when using extended result code options X3 or X4. This register can be programmed for from 1 to 60 seconds. The default is 60 seconds.

## **S-Register 8 Dial pause timer**

This register stores the duration, in seconds, of the pause that will occur when either of the pause dialing modifiers (, or <) is used. It can be programmed from 0 to 255. The default is 2 seconds.

## **S-Register 9 Carrier presence timer**

The value in this register determines how many tenths of a second the carrier signal must be present following a carrier loss before the modem will turn on the EIA DCD signal to the DTE. This is called loss of carrier reacquire debounce time. The register's range is from 1 to 255. The default is 6 (0.6 second).

## **S-Register 10 Carrier loss timer**

The value in this register determines how many tenths of a second the remote carrier signal must be lost before the local modem disconnects. The delay permits the carrier to disappear momentarily without causing the modem to hang up. The register's timer range is from 1 to 254. Selecting 255 disables disconnect.

The modem recognizes a carrier after a period of time specified in S9. Therefore, if the value of S10 is less than that set for S9, even a momentary loss of carrier will cause the modem to disconnect.

When the modem is operating in half-duplex asynchronous mode, it ignores the value of this register.

## **S-Register 12 Escape code guard timer**

The value in this register determines (in 50ths of a second) the Escape code guard time the modem will use to recognize a valid escape sequence. The modem constantly monitors the data stream for the occurrence of three consecutive +++ (escape code characters) within the time specified in this register. The modem will transfer from the data mode to the command mode when it detects such an occurrence. This register may be set from 1 to 255. The default is 50 (1 second).

## **S-Register 18 Test mode timer**

The value in this register determines (in 10-second increments) how long automatically timed tests will run. It may be set from 0 (no time out, tests run until ended manually) to 60 (10 minutes). The default is 0.

## **S-Register 25 DTR delay timer**

This register sets the delay for DTR, but its precise function depends on the modem's Operating Mode (&Mn command) and Command Format (%Vn command).

When the modem is configured for asynchronous Operating Mode (&M0), the value in this register is always the time used to debounce the DTR signal. It is set in hundredths of a second (0 to 255). The default is 5 (0.05 second).

When the modem is configured for synchronous Operating Mode (&M1) and an asynchronous Command Format (%V0 or %V1), this register initially sets the time available to the operator for switching the EIA cable from asynchronous equipment to synchronous equipment. It can be set from 0 to 255 seconds. The default is 5 seconds. After the whole-second timer expires, the register is then used to debounce the DTR signal, as above. The same number, stored in the register, is applied to both the whole-second and hundredth-of-a-second counts.

## **S-Register 26 RTS-to-CTS delay timer**

The value in this register determines (in milliseconds) the amount of delay between RTS and CTS. It can be set from 0 to 255. The default value is 0.

## **S-Register 38 Hang-up delay timer**

The value in this register determines the maximum delay (in seconds) between the modem's receipt of the command to hang up and the disconnect operation. (If the modem is configured to follow the DTR signal, an On-to-Off transition acts as a command to hang up.) This register is useful for error-control and speedbuffering communications to ensure that data in the modem buffers is sent before the connection is terminated.

If this register is set between 0 and 254, the modem will wait up to that number of seconds for the remote modem to acknowledge receipt of all data buffers before hanging up. The default is 20. If all data is transmitted prior to the timeout, the response to the H0 command will be OK. If the timeout occurs before all data can be sent, the NO CARRIER (3) result code will be sent to indicate that data has been lost.

If this register is set to 255, the modem does not time-out, and continues to attempt to deliver data in the buffers until the connection is lost, or the data is delivered.

## **S-Register 40 Private line down timer**

The value in this register determines (in minutes) how long the modem will continue private line retrains before it attempts a switched network connection. It can be set from 0 (timer disabled) to 255.

Refer also to the Auto Dial Restoral feature description.

## **S-Register 41 Private line lookback timer**

The value in this register determines (in 10 minute increments) how long the modem will operate in switched network mode before it automatically attempts to return to private line mode. It can be set from 0 (timer disabled) to 255. When the timer is disabled, the modem does not automatically attempt to return to the private line.

Refer also to the Auto Dial Restoral feature description.

## **S-Register 42 Call failures before modem make busy**

This feature is only enabled in the modem by special arrangement between the customer and GDC. When it is enabled the modem will take itself out of service by presenting a busy signal on the telephone line when the number of consecutive failed calls equals the number configured here. It can be set from 3 to 15.

## **S-Register 70 Retransmission counter**

The value in this register determines how many times the modem will retransmit any one frame while in an error correcting connection. The modem hangs up when it reaches the limit set by this register. It can be set from 0 to 255. The default is 100. Retransmissions become necessary when data errors introduced by noise disrupt the reception of a frame. Raising this limit may be necessary if, for example, telephone lines are extremely noisy. The retransmission delays may be undesirable, but the modem will not hang up.

## **S-Register 100 Adjustable transmit level display**

When you issue the command S100? the value in this register displays the transmit level configured in the modem. This register is not a valid display in any country, such as the United States, that limits transmit level selections to Programmable or Permissive.

## **&S<sup>n</sup> DSR operation**

This command controls how the Data Set Ready EIA interchange circuit will operate.

- **&S0** selects DSR to remain On and glitch Off for disconnect.
- **&S1** causes DSR to be real (per ITU-T).
- **&S2** selects DSR to follow carrier detect.
- **&S3** selects DSR forced On in all modes.

*Note: The %Dn command overrides the functionality of this command during any ANALOOP test.*

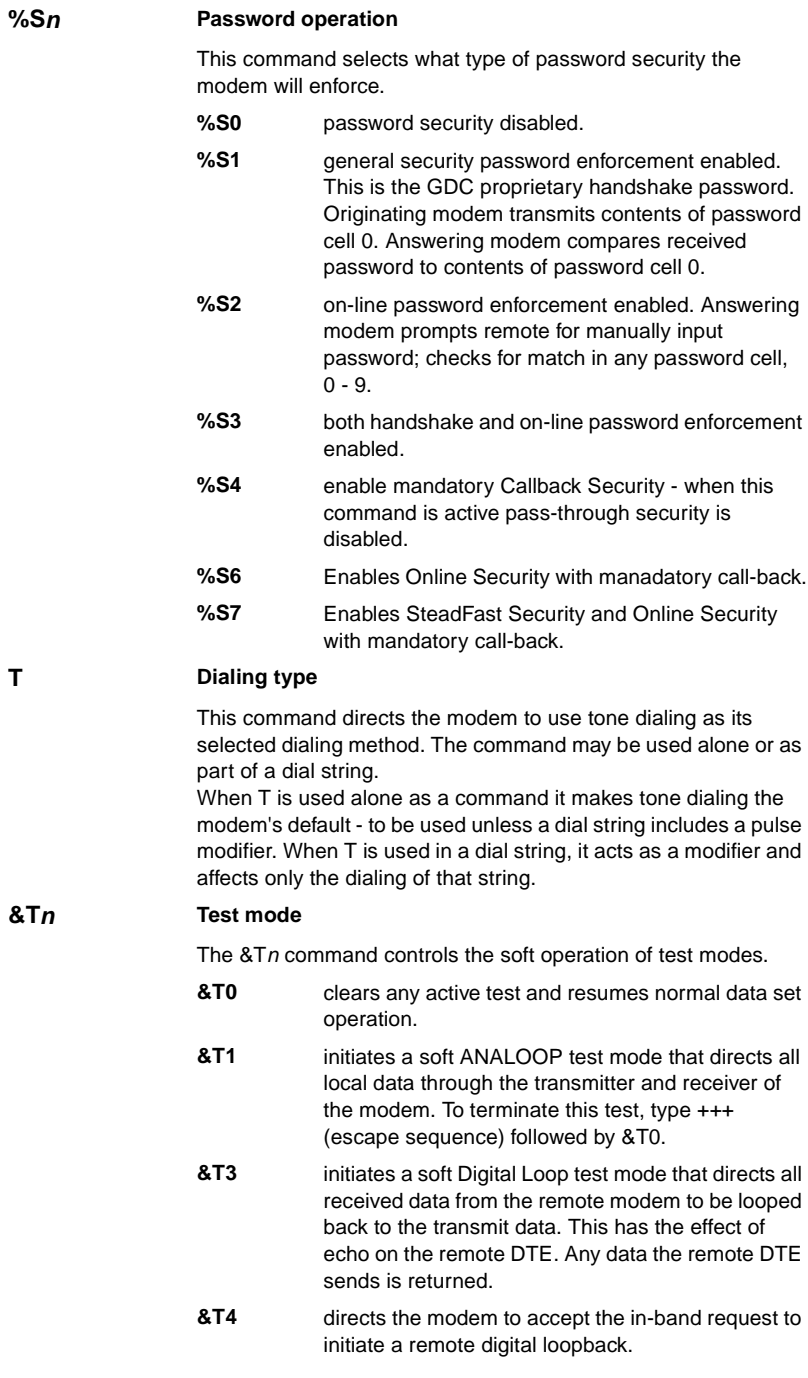

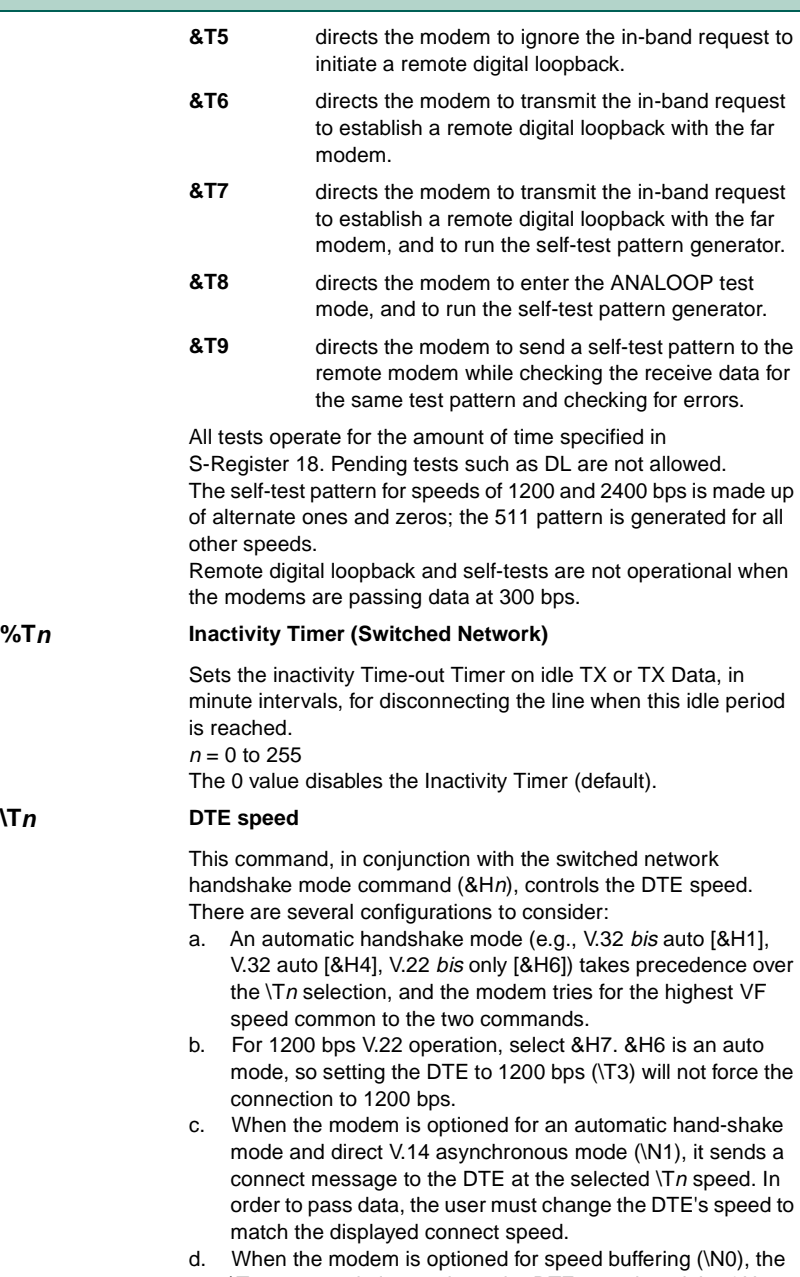

d. When the modem is optioned for speed buffering (\N0), the \Tn command alone selects the DTE speed, and the  $&Hn$ command selects the hand-shake mode.

 $\nabla$ **Tn** 

- e. When the modem is optioned for a fixed handshake mode and direct mode ( $\N1$ ), the  $\text{T}$ n command selects not only the DTE speed, but also forces the VF speed to match it. If this speed is not available, the modem drops the call. (This does not apply to V.22 bis only, which handshakes at the highest VF speed.)
- f. When using the modem in direct mode (\N1), if the desired connect speed is known, set the speed to match using the  $\Im$  command. Set the DTE to the same speed and "AT" the modem so that it will know at what speed to send messages.

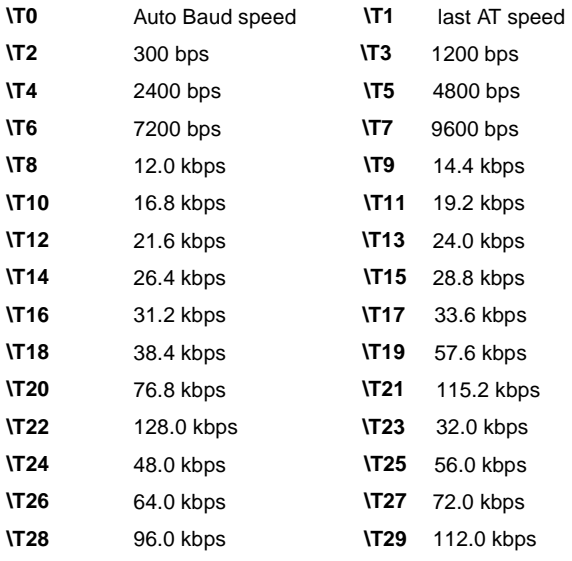

**:T<sup>n</sup> Private line transmit**

 **&U<sup>n</sup> Trellis coding**

This command enables you to select the transmit level for private line data links. The range may be limited on a per country code basis. The range is  $n = 0$  to -15 dBm. The default value is -9 dBm.

When the modem is operating in V.32 mode at 9600 bps this option allows you to select Trellis coded data (&U0), or uncoded data (&U1).

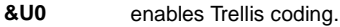

**&U1** disables Trellis coding.

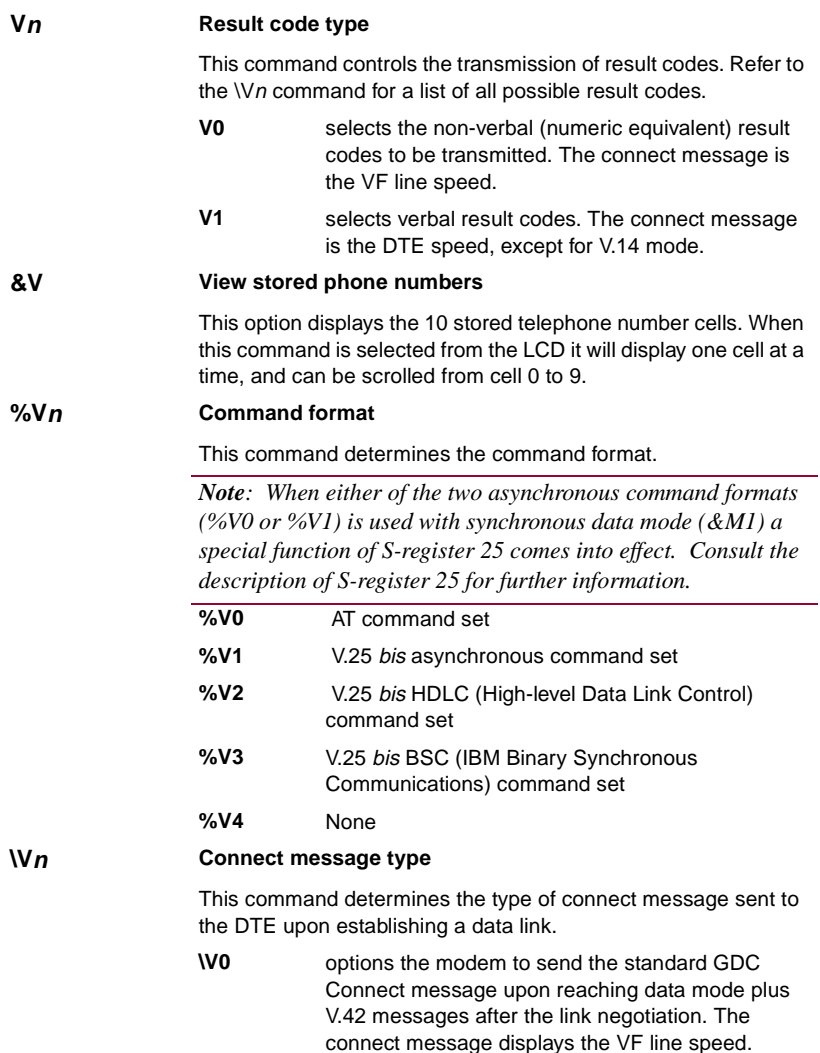

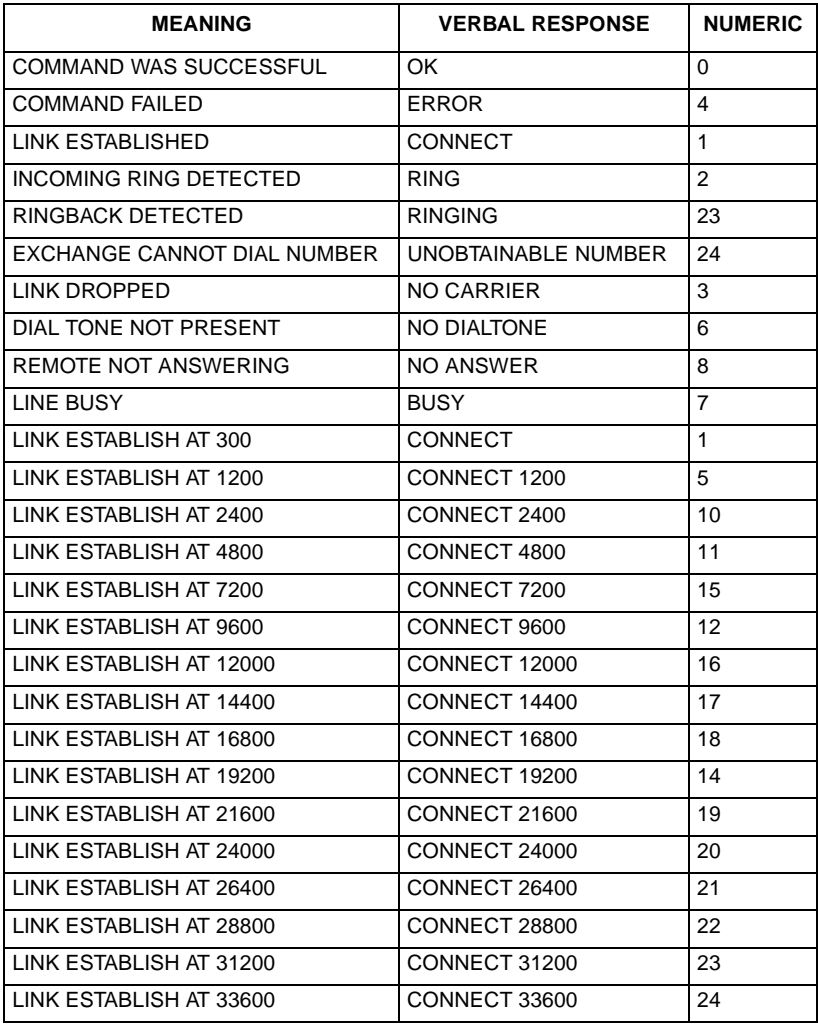

With \V0 and \V1, the following connect messages are sent when link negotiation is complete:

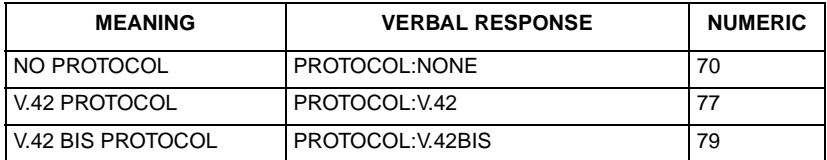

**\V1** options the modem to delay sending the Connect message until an error corrected link has been established. The Connect message indicates DTE speed unless a V.14 connection was established, in which case it will indicate the VF speed.

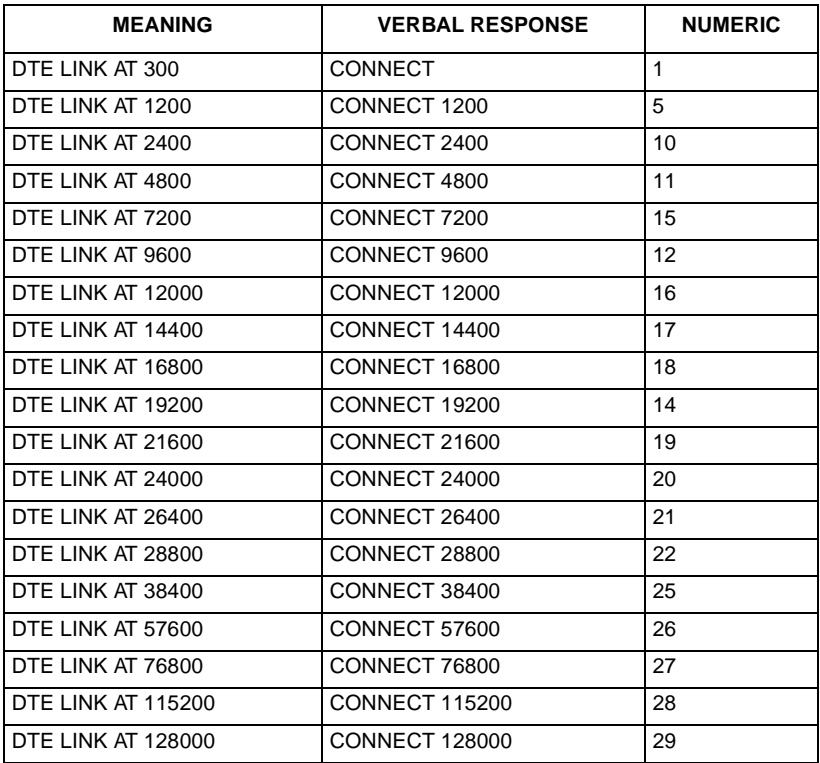

**\V2** is similar to the \V1 function except that /REL will be included at the end of the message when a V.42 error corrected link has been established. Message Numbers 0 - 10 are the same as for \V0.

| <b>MEANING</b>              | <b>VERBAL RESPONSE</b> | <b>NUMERIC</b> |
|-----------------------------|------------------------|----------------|
| RELIABLE DTE LINK AT 300    | <b>CONNECT REL</b>     | 30             |
| RELIABLE DTE LINK AT 1200   | CONNECT 1200/REL       | 31             |
| RELIABLE DTE LINK AT 2400   | CONNECT 2400/REL       | 32             |
| RELIABLE DTE LINK AT 4800   | CONNECT 4800/REL       | 33             |
| RELIABLE DTE LINK AT 7200   | CONNECT 7200/REL       | 34             |
| RELIABLE DTE LINK AT 9600   | CONNECT 9600/REL       | 35             |
| RELIABLE DTE LINK AT 12000  | CONNECT 12000/REL      | 36             |
| RELIABLE DTE LINK AT 14400  | CONNECT 14400/REL      | 37             |
| RELIABLE DTE LINK AT 16800  | CONNECT 16800/REL      | 38             |
| RELIABLE DTE LINK AT 19200  | CONNECT 19200/REL      | 39             |
| RELIABLE DTE LINK AT 21600  | CONNECT 21600/REL      | 40             |
| RELIABLE DTE LINK AT 24000  | CONNECT 24000/REL      | 41             |
| RELIABLE DTE LINK AT 26400  | CONNECT 26400/REL      | 42             |
| RELIABLE DTE LINK AT 28800  | CONNECT 28800/REL      | 43             |
| RELIABLE DTE LINK AT 31200  | CONNECT 31200/REL      | 44             |
| RELIABLE DTE LINK AT 33600  | CONNECT 33600/REL      | 45             |
| RELIABLE DTE LINK AT 38400  | CONNECT 38400/REL      | 46             |
| RELIABLE DTE LINK AT 57600  | CONNECT 57600/REL      | 47             |
| RELIABLE DTE LINK AT 76800  | CONNECT 76800/REL      | 48             |
| RELIABLE DTE LINK AT 115200 | CONNECT 115200/REL     | 49             |
| RELIABLE DTE LINK AT 128000 | CONNECT 128000/REL     | 50             |

**\V3** sends only the connect message after the link negotiation. The message will indicate the VF rate for V.13 and V.14 connections, and the DTE rate for all other connections (default).

*Note Verbal text responses are terminated by <cr><lf>. Numeric code responses are terminated by <cr>.*

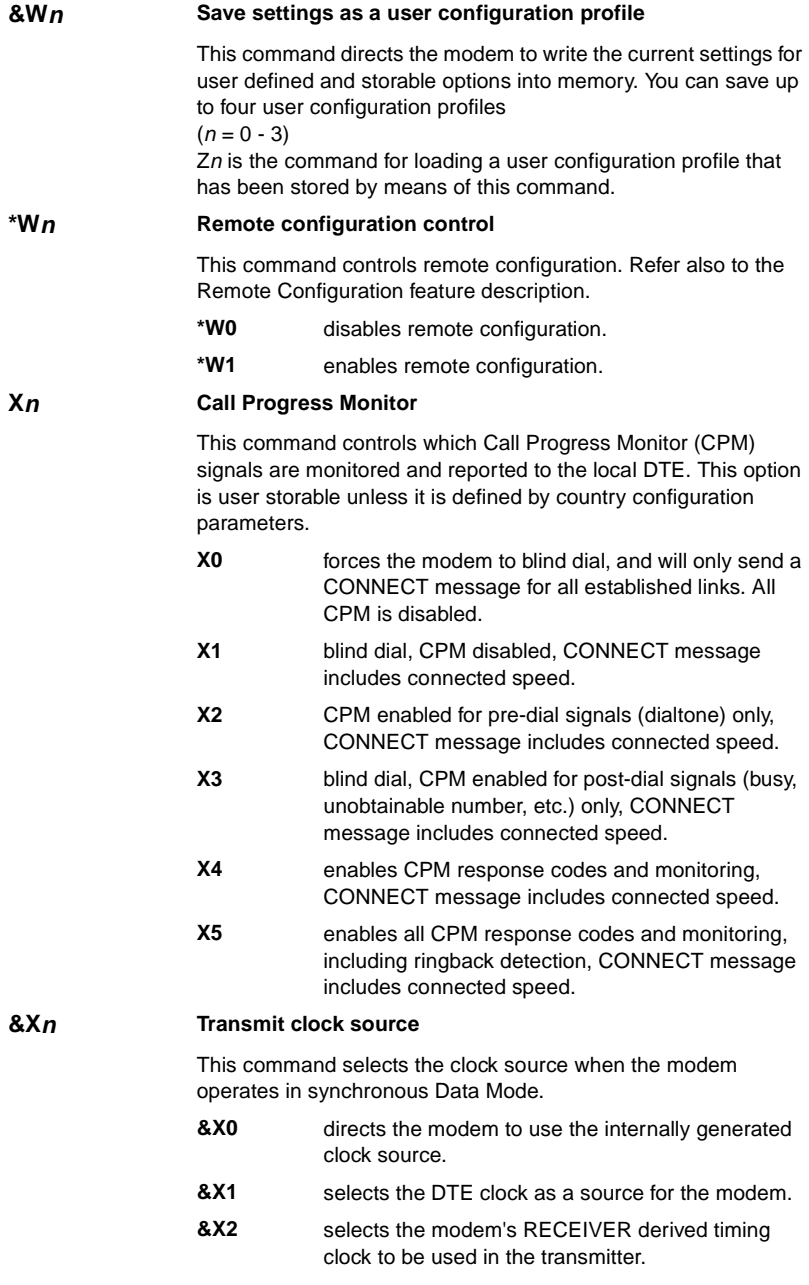

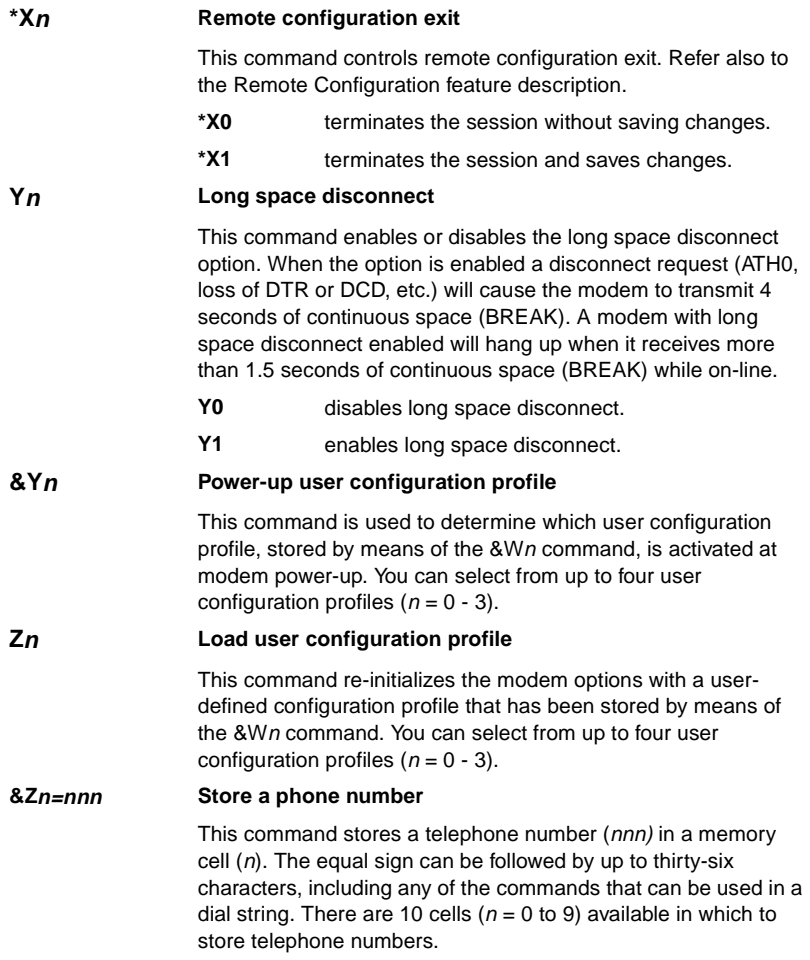

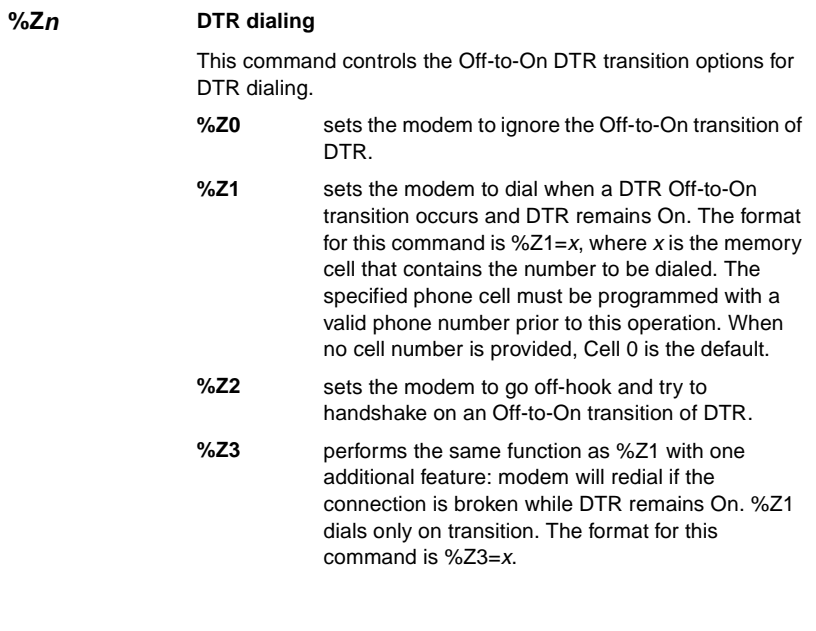

*Note The &D0 command overrides this option.*

# **Chapter 5: V.25 bis Command Set Operation**

# **Overview**

This section describes the operating procedures for the V.F 28.8/33.6 modem when using the ITU-T (formerly CCITT) V.25 *bis* compatible command protocol (command set).

## **108 Modes**

The ITU-T V.25 *bis* protocol operates in one of two modes: 108.2 or 108.1. The modes are named for the two ITU-T designations for circuit 108 of the terminal interface:

- In 108.2 mode, the circuit is the "Data Terminal Ready" signal.
- In 108.1 mode, the circuit is the "Connect Data Set to Line" signal.

Circuit 108 is pin 20 in a DB25 connector; in a 34-pin V.35 connector it is pin H.

# **108.2 Mode**

The 108.2 operating mode supports convenient outbound calling to multiple locations. When the DTE instructs the modem to originate a call in 108.2 mode, it also specifies the number to be dialed. The DTE can either supply the number itself along with the command to dial, or identify which of the modem's memory cells contains the number to be dialed.

In 108.2 mode the modem supports an ITU-T V.25 *bis* compatible command set you can use from the DTE to interrogate and configure the modem, and to control communication and test functions. Configuration by means of the command set can include operating parameters such as data rate, handshake mode, and synchronous timing source; as well as storage of phone numbers in the modem's memory cells.

In order for the V.25 *bis* command set to function, the modem must be operating in 108.2 mode and terminal interface circuit 108.2 (Data Terminal Ready) must be On. When circuit 108.2 is Off, the modem ignores the commands. Circuit 108.2 can be forced On with the &D0 AT command (this can only be done in asynchronous operations).

# **108.1 Mode**

The 108.1 operating mode supports automatic outbound calling directed primarily to a single location. The DTE instructs the modem to originate a call by turning On circuit 108.1, Connect Data Set to Line. The modem then goes off-hook, dials the number stored in its memory cell 0, and attempts to establish communication.

The modem will disconnect from the line if it does not successfully handshake in the time specified in the abort timer selected by the  $S7=x$  AT command (default is 30 seconds). If you turn Off 108.1 while the modem is in the data mode, the modem will hang up and disconnect.

The ITU-T V.25 *bis* compatible command set is not available when the modem is operating in 108.1 mode. Storage of a telephone number in memory cell 0 must be performed either in 108.2 mode (using the PRN command), or by means of AT commands.

Any number can be called in 108.1 mode by dialing manually and then turning On circuit 108.1 when answer tone is heard from the remote modem.

# **Operating Procedures**

Refer to the ITU-T V.25 *bis* Command Set Communication Operating Procedures below for a full description of the communication procedures for the 108.2 and 108.1 modes.

Refer to Synchronous V.25 *bis* Interface Specifications below for synchronous dialing protocol formats.

# **Commanding The Modem**

Although the AT command set is the primary command set for configuring the modem, the modem provides an enhanced ITU-T V.25 *bis* command protocol that permits you to configure modem dial parameters and establish data communications. After configuring the modem using the AT command set, use the %V*n* command to switch to the V.25 *bis* command set.

[Table 5-1](#page-132-0) summarizes the V.25 *bis* compatible command set. When entering commands, terminate each one with a line feed <LF> control character. The modem sends a response back to the terminal for each command. [Table 5-2](#page-133-0) explains responses to valid commands. [Table 5-3](#page-134-0) explains responses to invalid commands. Most terminals display the responses to indicate each entered command's result, but responses are ignored by some communications software that enables a computer to emulate a terminal.

Descriptions of each V.25 *bis* 108.2 mode command appear on the following pages.

Operating procedures for establishing and terminating data communications are explained following the command descriptions.

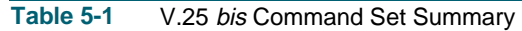

<span id="page-132-0"></span>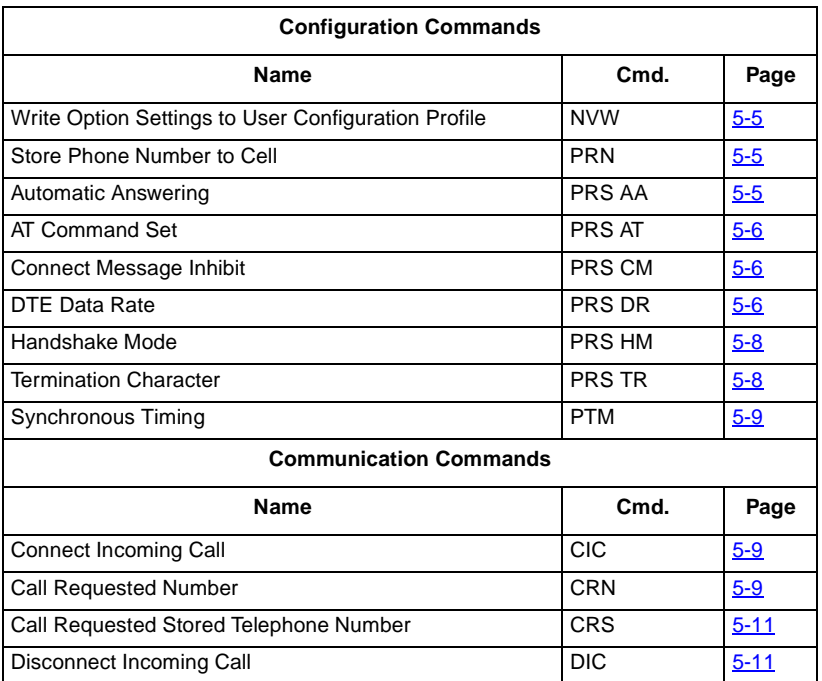

# <span id="page-133-0"></span>**Table 5-2** Explanation of Valid Responses

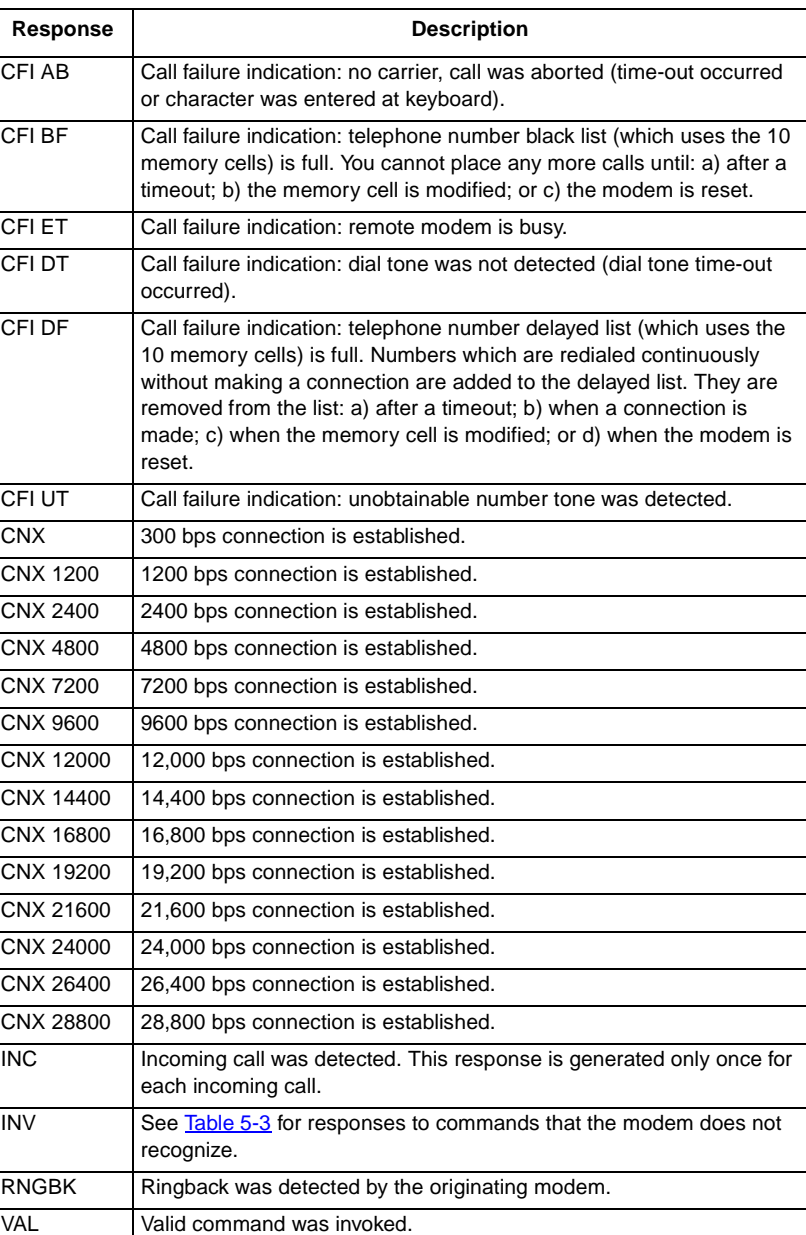

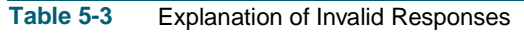

<span id="page-134-0"></span>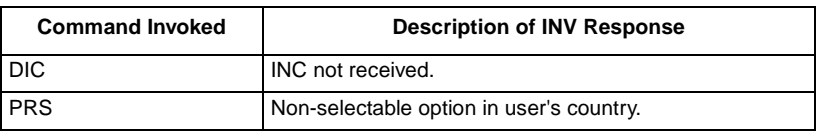

# **V.25 bis Configuration Commands**

Configuration commands allow you to configure the modem.

**NVW Write Option Settings to User Configuration Profile**

NVW saves the current settings to a user configuration profile in the modem's non-volatile memory, with the exception of the Terminator Character option (which is set to its factory default, the line feed control-character). This command saves a set of option values that is activated when the modem is powered up. To invoke this command, type:

**NVW ; n <LF>** where  $n$  is the user configuration profile (0 to 3).

## **PRN Store Phone Number to Cell**

PRN stores a telephone number in one of the modem's ten memory cells. Use it to store the number that is automatically dialed when you either invoke the CRS command in 108.2 mode or turn On circuit 108.1 in 108.1 mode (108.1 dialing uses the number stored in memory cell 0).

To store a number, type:

**PRN n1 ; n2 <LF>**

where  $n1$  is the memory cell (from 0 to 9) in which the number is to be stored, and n2 is the phone number to be stored. n2 may contain any legal dialing character (0-9 A-D P T  $\#$ \*, <! &  $\omega$ ).

## **PRS AA Automatic Answering**

PRS AA controls the automatic answering function. When you enable automatic answering, you can specify the number of rings the modem is to wait before automatic answering occurs. Default is 4 rings.

To enable automatic answering, type:

**PRS AA ; n <LF>** where  $n$  is the number of rings (from 1 to 255) that the modem waits before automatically answering an incoming call. To disable automatic answering, type

**PRS AA ; 0 <LF>**

<span id="page-135-0"></span>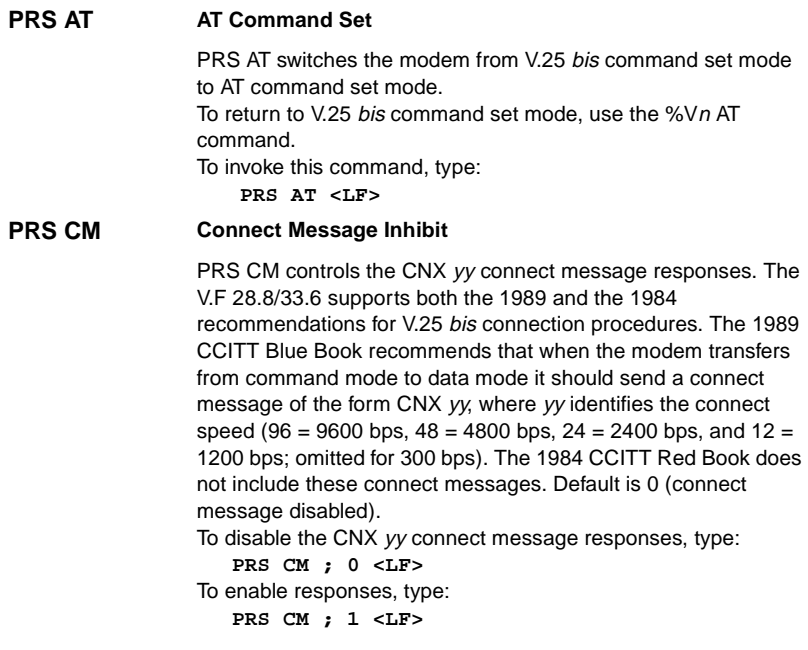

*Note After modifying this option you should save the setting by using the NVW command.*

**PRS DR DTE Data Rate**

PRS DR, in conjunction with the hand-shake mode command (PRS HM), controls the DTE speed. There are several configurations to consider:

- a. An automatic handshake mode (e.g., V.32 bis auto [PRS HM ; 2], V.32 auto [PRS HM ; 4], V.22 bis only [PRS HM ; 6]) takes precedence over the PRS DR selection, and the modem tries for the highest VF speed common to the two commands.
- b. For 1200 bps V.22 operation, select PRS HM ; 7. PRS HM ; 6 is an auto mode, so setting the DTE to 1200 bps (PRS DR ; 3) will not force the connection to 1200 bps.
- c. When the modem is optioned for an automatic hand-shake mode and direct V.14 asynchronous mode (AT command \N1), it sends a connect message to the DTE at the selected PRS DR speed. In order to pass data, the user must change the DTE's speed to match the displayed connect speed.
- d. When the modem is optioned for speed buffering (AT command \N0) or an error correcting protocol (AT commands \N3 or \N4), the PRS DR command alone selects the DTE speed, and the PRS HM command selects the hand-shake mode.
- e. When the modem is optioned for a fixed handshake mode and direct mode (AT command \N1), the PRS DR command selects not only the DTE speed, but also forces the VF speed to match it. If this speed is not available, the modem drops the call. (This does not apply to V.22 bis only, which handshakes at the highest VF speed.)
- f. When using the modem in direct mode (AT command \N1), if the desired connect speed is known, set the speed to match using the PRS DR command. Set the DTE to the same speed and "AT" the modem so that it will know at what speed to send messages.

*Note The modem must be in the AT command set mode in order to configure the \Nn AT command.*

> To invoke this command, type: **PRS DR ; n <LF>** where n is the DTE rate, as follows:  $n$  rate  $n$  rate 0 Autobaud 11 19,200 bps 1 Last connect speed 12 21,600 bps 2 300 bps 13 24,000 bps 3 1200 bps 14 26,400 bps 4 2400 bps 15 28,800 bps 5 4800 bps 16 38,400 bps 6 7200 bps 17 57,600 bps 7 9600 bps 18 76,800 bps 8 12,000 bps 19 115,200 bps 9 14,400 bps 20 128,000 bps 10 16,800 bps

<span id="page-137-0"></span>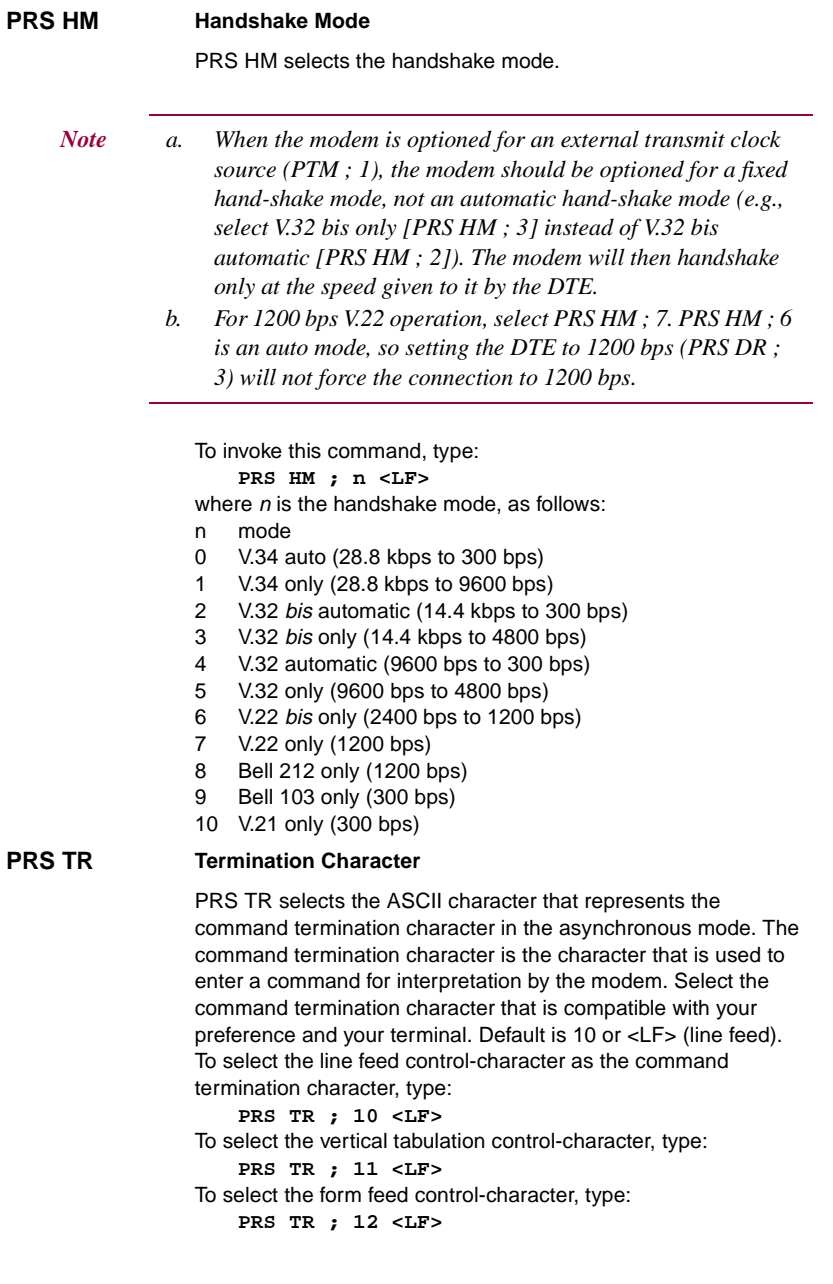

## <span id="page-138-0"></span>**PTM Synchronous Timing**

PTM selects the clock source when operating in a synchronous data mode.

To select internal clock (supplied by the modem), type:

- **PTM ; 0 <LF>**
- To select external clock (supplied by the DTE), type:
	- **PTM ; 1 <LF>**
- To select receiver wrap clock (derived from received data), type: **PTM ; 2 <LF>**

# **V.25 bis Communication Commands**

Communication commands allow you to establish and terminate data communications.

## **CIC Connect Incoming Call**

CIC causes the modem to automatically answer the current incoming call. Use it to temporarily modify the automatic answering function (the modem answers the call after accepting CIC, ignoring the number of automatic answering rings selected with the PRS AA command). Ten seconds after one incoming call is completed, normal automatic answering is restored. To invoke this command, type:

## **CIC <LF>**

## **CRN Call Requested Number**

CRN causes the modem to dial a telephone number, supplied with the command, to initiate data communication with another modem. If the handshake abort timer (AT command  $S7=x$ ) times out before the modem detects answer tone, the modem will return on-hook.

To invoke this command, type:

## **CRN n <LF>**

where  $n$  is the telephone number to be dialed. The modem recognizes only the characters contained in  $n$  that are listed in [Table 5-4](#page-139-0). To dial 555-1234, for example, type:

**CRN 5551234 <LF>**

<span id="page-139-0"></span>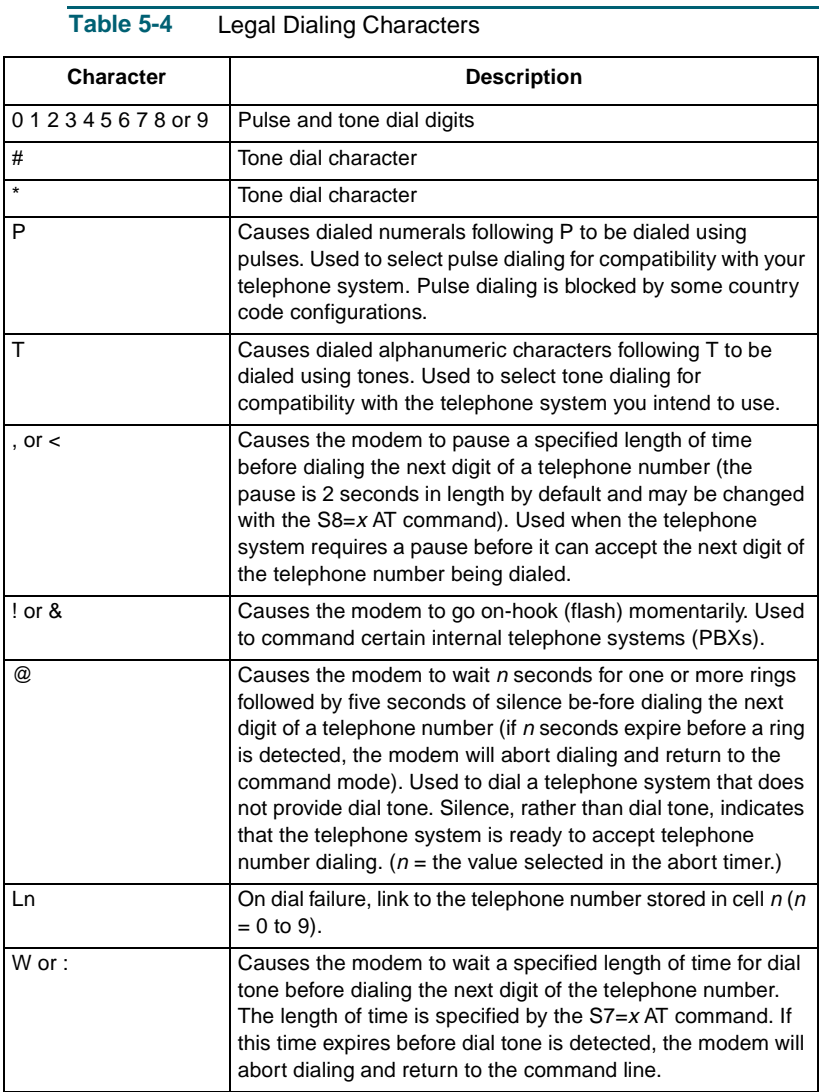

## <span id="page-140-0"></span>**CRS Call Requested Stored Telephone Number**

CRS causes the modem to dial the telephone number stored in a specified modem memory cell. The number to be dialed must have been stored in a memory cell previously by means of the PRN command.

To invoke this command, type:

## **CRS n <LF>**

where  $n$  is the number (from 0 to 9) of the memory cell containing the telephone number to be dialed. To dial the number stored in memory cell 5, for example, type:

## **CRS 5 <LF>**

**DIC** Disconnect Incoming Call

DIC causes the modem to temporarily disable the automatic answering function and ignore an incoming call. Ten seconds after one incoming call is completed, normal automatic answering is restored. To invoke this command, type:

**DIC <LF>**

# **ITU-T V.25 bis Command Set Operating Procedures**

The following paragraphs describe communication operating procedures for the V.F 28.8/33.6 using the ITU-T V.25 *bis* command set. The descriptions include procedures for originating, answering, and terminating a call in the 108.2 and 108.1 modes.

# **108.2 Mode Operating Procedures**

The following communication operating procedures are intended for the  $108.2$  mode.

# **Originating a Call**

To establish communication by originating a call in the 108.2 mode:

- 1. From the DTE, use the CRN or CRS command to dial the desired telephone number.
- 2. When communication is established, your terminal displays the CNX response (if enabled with the PRS CM ; 1 command) and you may transfer data.

# **Automatic Call Answering**

To have the modem automatically answer calls and establish communication:

1. Enable automatic answering by typing:

## **PRS AA ; n <LF>**

where *n* is the number of rings (from 1 to 255) that the modem will wait before it performs automatic answering. The default is 4.

- 2. The modem will answer any incoming call automatically after the specified number of rings.
- 3. When communication is established, your terminal will display the CNX response and data transfer can take place. If communication is not established, your terminal will display the appropriate response and the modem will return to the command mode.

# **Manual Call Answering**

The command PRS AA ; 0 <LF> disables automatic call answering. When automatic answering is disabled, use the following procedure to establish communication by manually answering calls:

1. When your terminal displays the INC result code to indicate an incoming call, type:

## **CIC <LF>**

2. When communication is established, your terminal will display the CNX response and data transfer can take place. If communication is not established, your terminal will display the appropriate response and the modem will return to the command mode.

# **Automatic Call Termination**

The modem will automatically terminate a call

- a. if terminal interface signal 108.2 (DTR) is turned Off while the modem is in data mode. This mode of automatic termination functions only when DTR is optioned for normal operation; it is disabled if 108.2 is optioned for forced On operation.
- b. if the handshaking sequence is not completed within the abort time period (selected by the S7=*x* AT command; default is 30 seconds) after originating or answering a call.
- c. if a long space is received and long space disconnect has been enabled by the  $Y_n$  AT command. This mode of automatic termination functions only when the modem is operating at 300, 1200, or 2400 bps.

# **108.2 Call Establishment Procedure**

The general principle for establishing a call between the DTE and DCE complies with the V.25 *bis* 108.2 mode of operation and is outlined below:

# **Originating a Call**

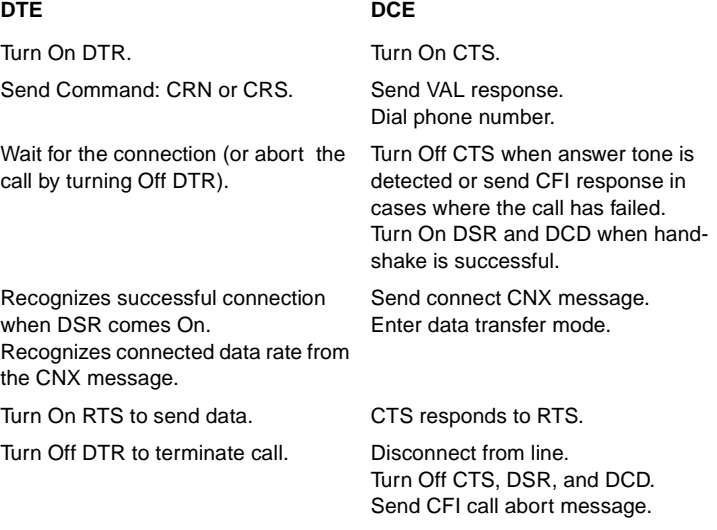

# **Answering a Call**

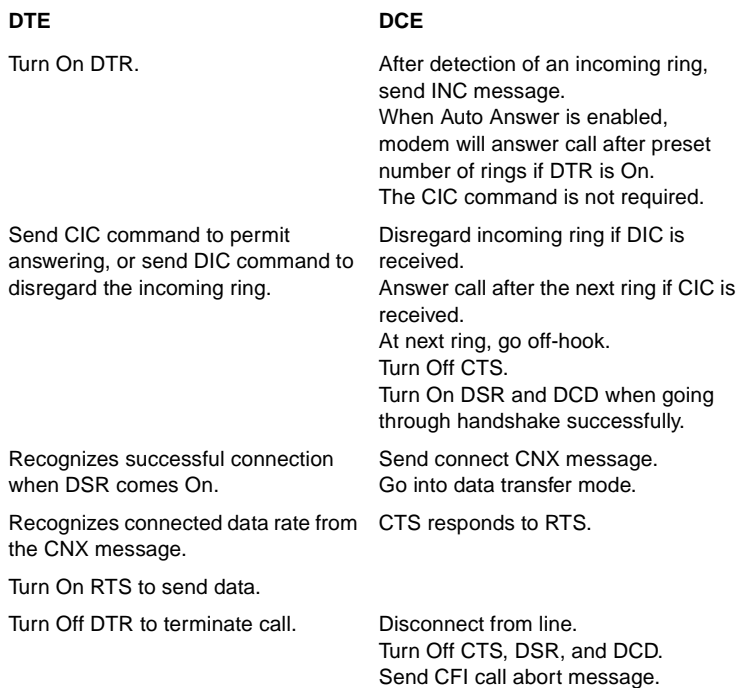

# **108.1 Mode Operating Procedures**

The following communication operating procedures are intended for the 108.1 mode.

# **Originating a Call Automatically**

To establish communication by automatically originating a call in the 108.1 mode:

- 1. Prior to the time of calling a telephone number must be stored in the modem's memory cell 0. That can be done with either the 108.2 mode PRN command or the AT command &Z*n=nnn*.
- 2. To initiate an automatically dialed call in 108.1 mode, turn On terminal interface circuit 108.1.
- 3. When communication is established with the remote modem, you may transfer data.
## **Originating a Call Manually**

To establish communication by manually originating a call:

- 1. Lift the telephone handset, listen for a dial tone, and call the remote site.
- 2. When calling an automatically answered site, turn On terminal interface circuit 108.1 - or press the TALK/DATA switch on the front panel - when you hear answer tone.
- 3. When calling a manually answered site, ask the attendant who answers the call to transfer the remote modem to data mode. When you hear answer tone, turn On terminal interface circuit 108.1 - or press the TALK/DATA switch.
- 4. When communication is established, you may transfer data.

## **Automatic Call Answering**

The modem can answer calls automatically in 108.1 mode if the function has not been disabled. The automatic answer enable/disable command (in 108.2 mode) is

#### **PRS AA ; n <LF>**

where n is the number of rings (from 1 to 255) that the modem will wait before it begins the automatic answering process.

PRS AA ; 0 <LF> disables automatic answering. The default is 4.

The following sequence of events takes place when the modem senses an incoming call:

- 1. After the specified number of rings, the modem turns On circuit 125 (Call Indicator) to alert the DTE that an incoming call is trying to make a connection.
- 2. If the DTE is prepared to accept the connection it responds by turning On circuit 108.1. While Call Indicator is On, circuit 108.1 acts as the command to perform automatic answering.
- 3. The modem then goes off-hook, performs handshaking, and, when that is successfully completed, begins data transfer with the remote modem.

## **Manual Call Answering**

When automatic answering is disabled, use the following procedure to establish communication by manually answering calls:

1. When the telephone rings, lift the handset.

- 2. When the remote site attendant asks you to place the modem in data mode, turn On terminal interface 108.1 - or press the talk/data switch (D/TK key) on the front panel.
- 3. Hang up the handset. You may now commence data communications.

### **Terminating a Call**

To terminate communication, turn Off terminal interface circuit 108.1 or press the TALK/DATA switch.

## **V.25 bis 108.2 Mode Interface Specifications**

Physical connections between a DTE and a DCE may be either synchronous or asynchronous. The ITU-T V.25 *bis* 108.2 mode recommendations describe the exchange of commands and responses between the units using both types of operation. The V.F 28.8/33.6 supports command/response exchange in either mode.

The following paragraphs describe the functional characteristics of the V.25 *bis* synchronous and asynchronous interfaces, as used in the V.F 28.8/33.6 modem.

## **Interface Connections**

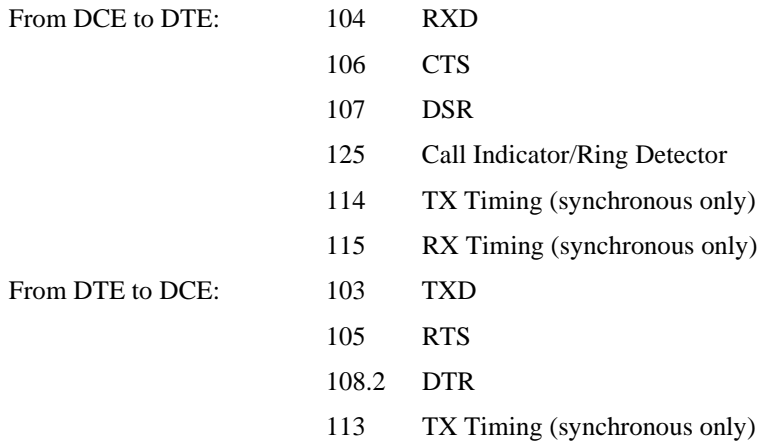

## **Synchronous Format Selection**

The V.F 28.8/33.6 supports both the bit-oriented and the byte-oriented modes of synchronous operation.

#### **Synchronous Bit-Oriented Operation**

The modem uses the HDLC format in the bit-oriented synchronous mode (%V2 AT command). The structure of each message in this format is shown below:

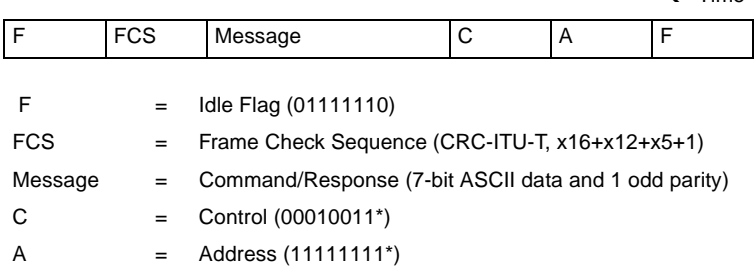

\*The modem will not recognize the C or A fields unless verified as shown above.

#### **Synchronous Byte-Oriented Operation**

The modem uses the BISYNC (BSC) format in the byte-oriented synchronous mode (%V3 AT command). The structure of each message in this format is shown below:

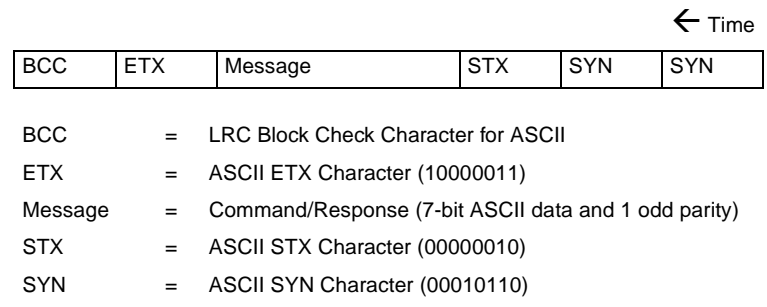

*Note BCC is always transmitted in the modem's responses, but optionally included in the DTE commands. In this way, the modem conforms to BSC conventions without deviating from the ITU-T V.25 bis Recommendations.*

 $\leftarrow$  Time

## **Data Rate**

The V.F 28.8/33.6 does not support 300 bps in the synchronous mode. Also, in the synchronous mode, the modem will not hand-shake with an incoming call at 300 bps FSK.

## **Asynchronous Format**

The structure of each message in the asynchronous mode (%V1 AT command) format is shown below:

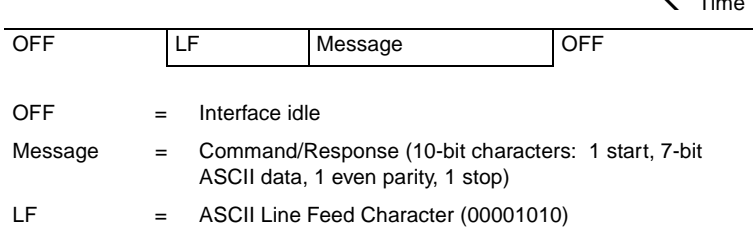

## **Modem Test Modes**

When optioned to operate in the synchronous V.25 *bis* mode, the V.F 28.8/33.6 supports the following test modes that can be initiated from the front panel:

- Analog Loopback
- Analog Loopback with Self-Test
- Digital Loopback
- Remote Digital Loopback
- Remote Digital Loopback with Self-Test
- End-to-End Self-Test

All tests may be terminated from the front panel switches, and the modem returns to off-line idle command state when DTR goes from On to Off. Pending tests can be cleared only from the front panel.

 $\mathcal{L}$   $\tau$ <sub>m</sub>.

# **Chapter 6: Tests**

## **Overview**

This section describes tests that can be invoked to isolate a trouble condition. The tests can isolate a problem to the data connection, data set operation, or the DTE interface level. Refer to **Table 6-1** for a sequence of tests for fault isolation.

- *Note a. On-line tests, which involve data transmitted from one modem to another, can be performed with the modems operating in either synchronous mode or direct (N1) asynchronous mode. They cannot be initiated until the modem has been in data mode for approximately 30 seconds.* 
	- *b. Once a modem is in Slave RDL, it will ignore all requests other than AL.*
	- *c. If an RDL request does not get a response from the Slave modem at 2400 bps, the Master will drop the line.*

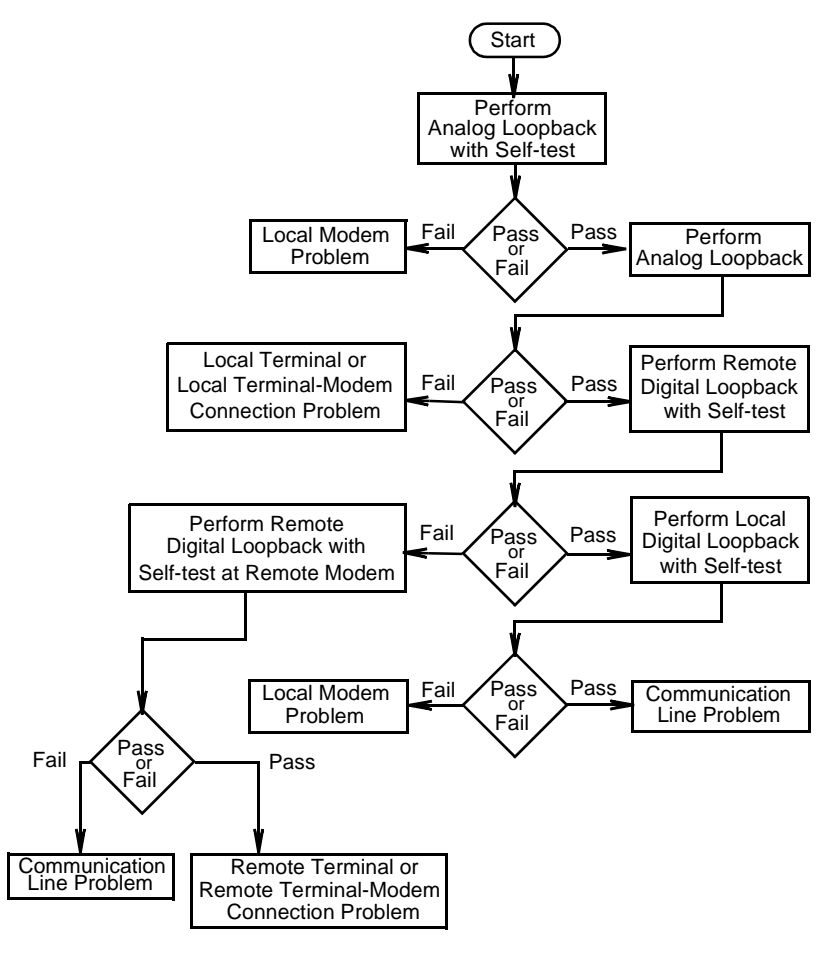

#### **Figure 6-1** Fault Isolation Sequence

## <span id="page-150-0"></span>**Analog Loopback**

The analog loopback (ANALOOP) test mode is provided to isolate problems in the data set operation and the DTE interface. Specifically, ANALOOP tests modem modulator/demodulator operation, DTE receive/transmit operation, and DTE interface operation. The ANALOOP test can be controlled from the front panel or by AT commands.

*Note When the modem is used in \N0, \N3, \N4, or \N5 modes with a fixed DTE speed, it will not issue a CONNECT message. When the modem is used in \N1 mode, since the ANALOOP handshake speed may not match the DTE speed selected, the modem will issue a CONNECT \_ \_ \_ \_ message at the last known DTE rate. If the DTE rate and handshake rate differ, the user can change the DTE to match the rate reported by the CONNECT message.*

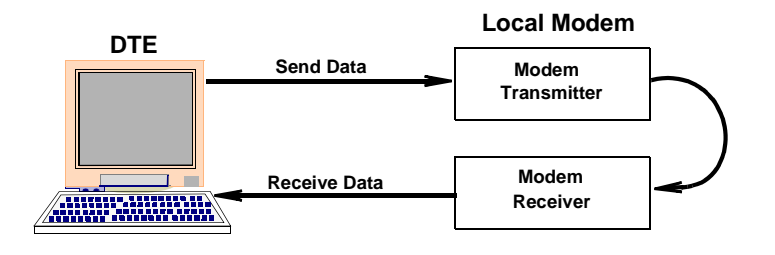

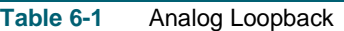

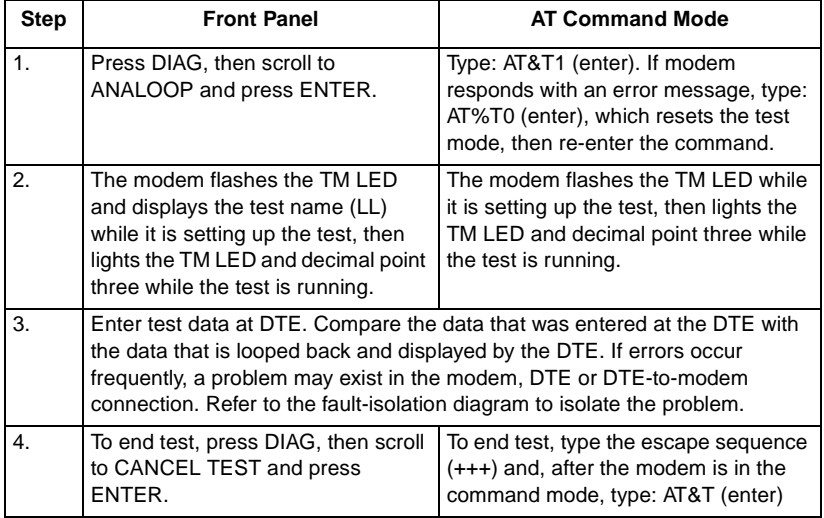

## **Analog Loopback With Self-Test**

ANALOOP may be combined with Self-Test. Upon initiation of Self-Test, a pattern is generated by the transmitter and sent to the receiver for analysis. The pattern is made up of alternate ones and zeros for speeds of 1200 and 2400 bps. For all other speeds the modem generates a 511 test pattern. The number of errors is displayed on the LCD screen. This test provides a means for the customer to determine whether the problem is in the local data set.

This test is not operational when the modems are passing data at 300 bps.

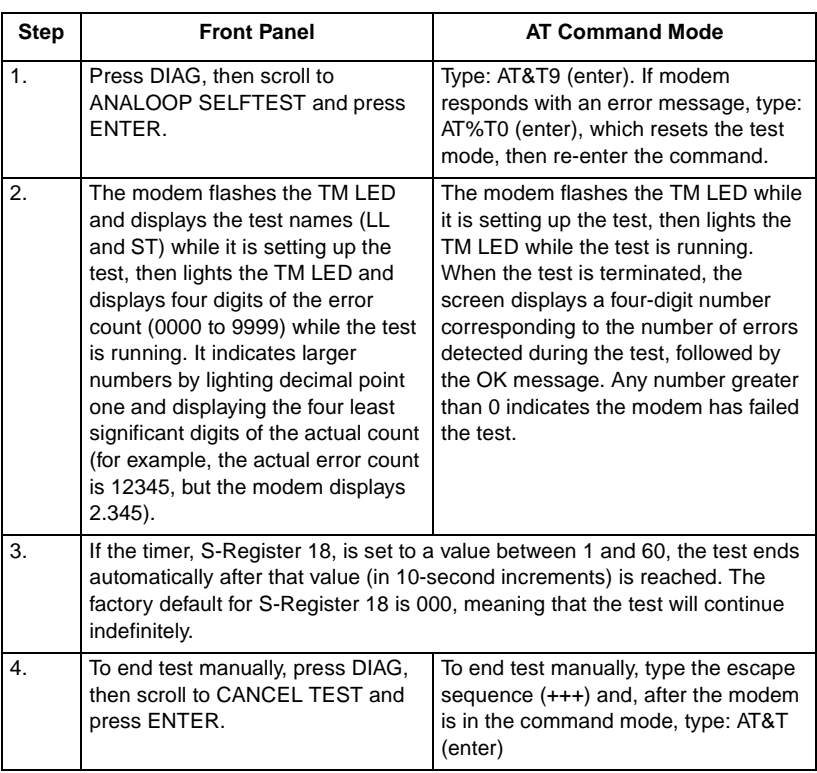

#### **Table 6-2** Analog Loopback With Self-Test

## **Digital Loopback**

The modem can be commanded to enter digital loopback, illustrated in Table 6-3, by means of the front panel or  $\overline{AT}$  commands. This loopback is used while a call to the distant modem is established. In digital loopback the local received data is coupled to the transmitter input so that the remote unit can perform a loopback test without commanding remote loopback.

In asynchronous mode the clocks will be clamped at the EIA interface.

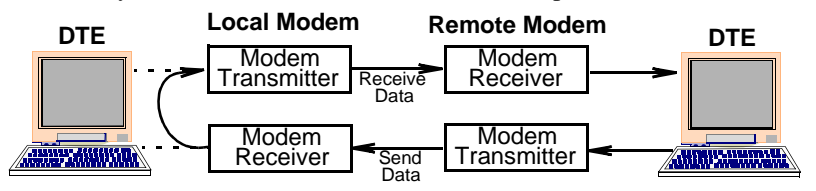

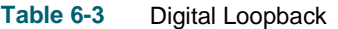

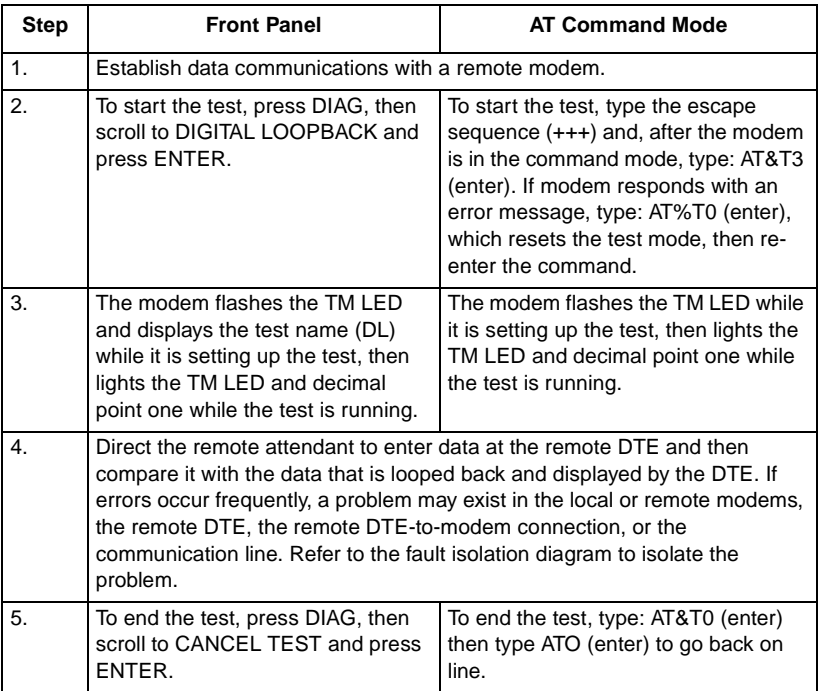

## **Remote Digital Loopback**

Remote Digital Loopback, illustrated in Table 6-4, is controlled at the local end. It can be commanded from the front panel, or with AT commands, or by the DTE's EIA pin 21. The loopback can be commanded only after a call is established and both ends are in data mode. In this loop, the demodulator's descrambled received data at the remote end is coupled to the remote transmitter input for transmission back to the local end.

This test is not operational when the modems are passing data at 300 bps.

*Note This test cannot be performed if the remote modem is commanded to ignore a remote digital loopback command. If the modems are operating at V.22 bis speeds and the local modem issues the RDL command to a remote unit configured to ignore the remote loop-back command, the resulting condition will cause the local modem to drop the connection.* 

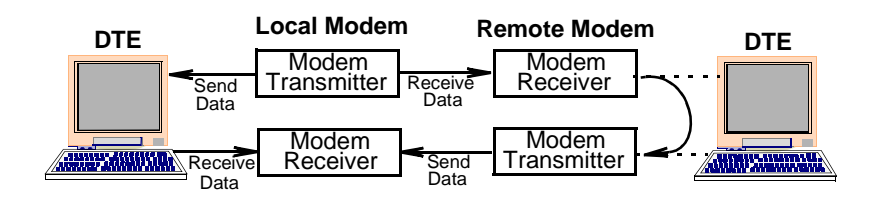

**Table 6-4** Remote Digital Loopback

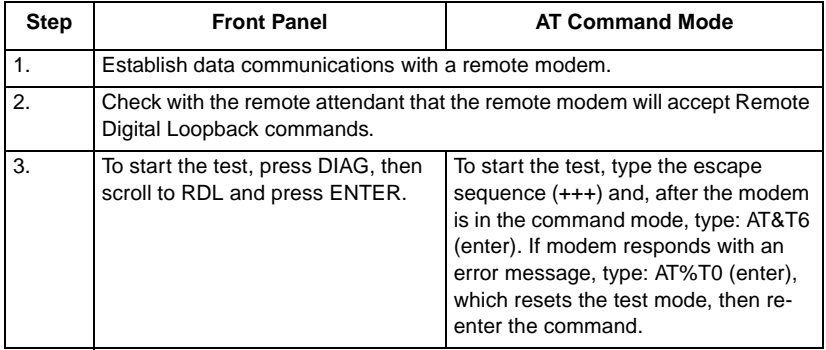

#### **(Sheet 1 of 2)**

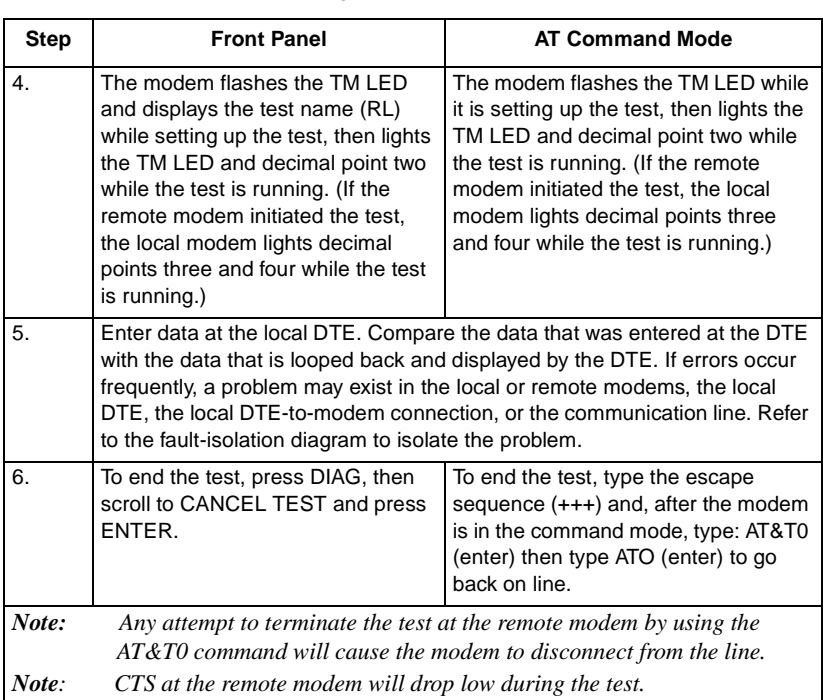

**Table 6-4** Remote Digital Loopback (Continued)

 **(Sheet 2 of 2)**

## **Remote Digital Loopback With Self-Test**

Remote Digital Loopback with Self-Test is controlled at the local end. It can be commanded from the front panel or with AT commands. This command can only be entered after the call is established and both ends are in the data mode. The test causes the local modem to generate a pattern that is transmitted across the telephone line to the remote modem's receiver, looped through to the remote modem's transmitter, and sent back across the telephone line to the local modem's receiver for analysis. The pattern is made up of alternate ones and zeros for speeds of 1200 and 2400 bps. For all other speeds the modem generates a 511 test pattern. The number of errors is displayed on the LCD screen. This test checks both modems and the telephone line.

This test is not operational when the modems are passing data at 300 bps.

*Note This test cannot be performed if the remote modem is commanded to ignore a remote digital loopback command.*

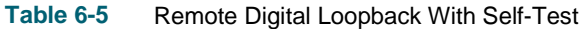

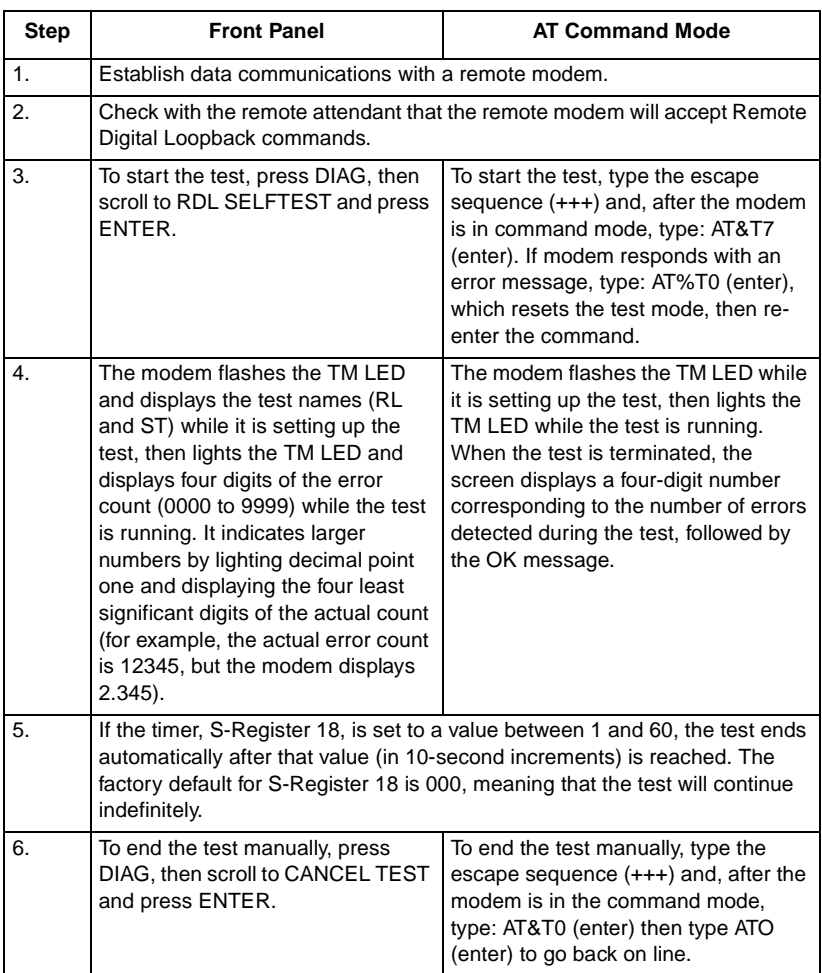

## **End-to-End Self-Test**

End-to-End Self Test requires operators at both the local and remote modem. It can be commanded from the front panels or with AT commands. The commands can only be entered after the call is established and both ends are in the data mode. The test causes each modem to generate a pattern and to transmit it to the other modem. The modem receiving the pattern checks it for errors. The patterns are made up of alternate ones and zeros for speeds of 1200 and 2400 bps. For all other speeds the modems generate a 511 test pattern. The number of errors received is displayed on the screen. This test checks the operation of both modems and the communications line.

This test is not operational when the modems are passing data at 300 bps.

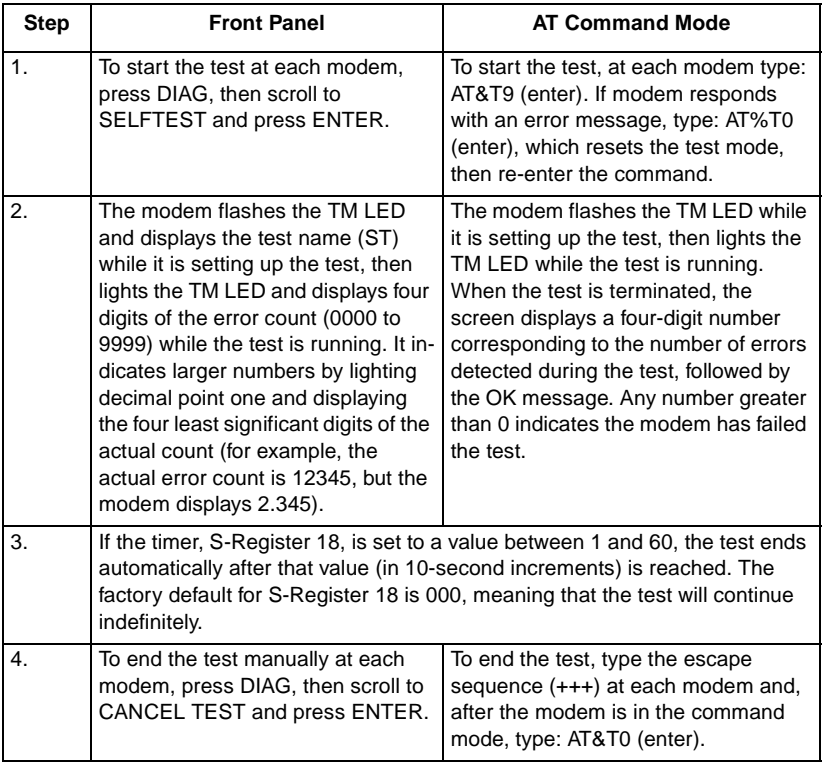

#### **Table 6-6** End-To-End Self-Test

## **RDLB Requests**

Your modem is factory set to acknowledge a remote modem's request to participate in a remote digital loopback test initiated from the remote location. If you do not want to acknowledge such requests, enter **AT&T5&W**.

If you later decide to acknowledge such requests enter **AT&T4&W**.

#### **Maintenance**

The V.F 28.8/33.6 modem is designed to operate without maintenance. Certain steps should, however, be taken in order to assure that the modem will continue to operate without problem.

## **Connections**

Periodically check to make sure that all of the modem connections are secure.

## **Cleaning**

If the modem enclosure becomes dirty, it should be cleaned with a damp cloth. If necessary, add a drop of liquid soap to the cloth, but do not use cleansers, ammonia, or cleaning solvents as they can harm the enclosure.

# **Appendix A: Technical Characteristics**

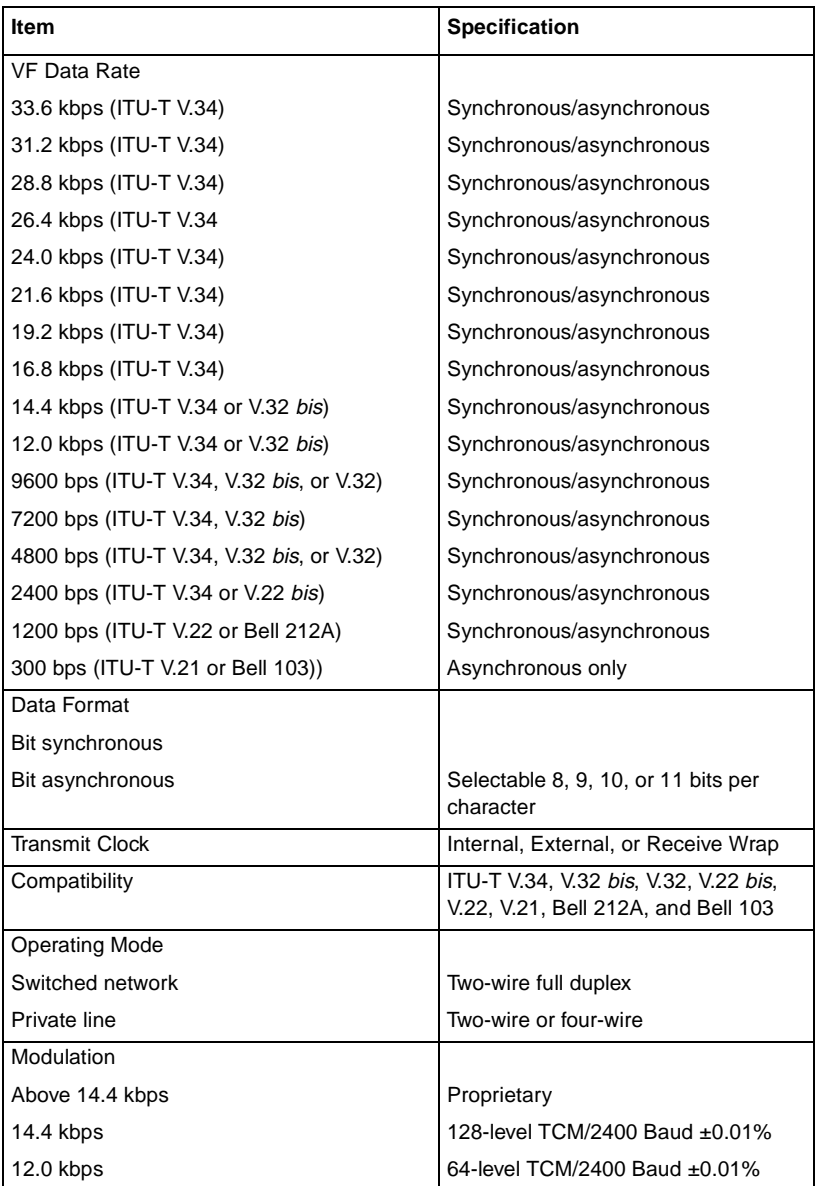

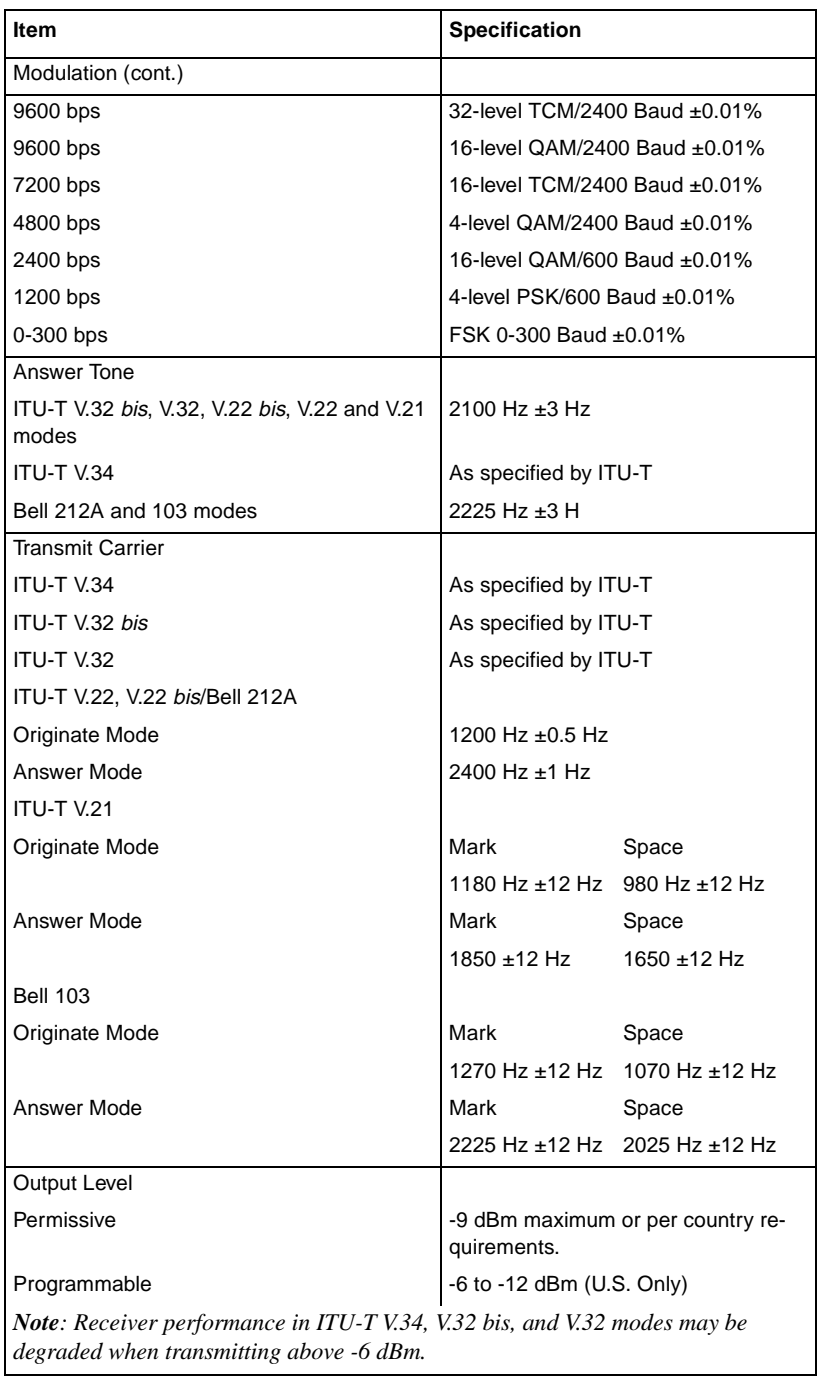

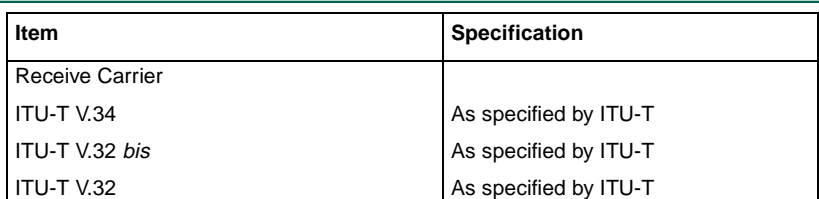

*Note: ITU-T V.34/V.32/V.32 bis, being echo canceling protocols, use signal quality as criteria for maintaining connection. They also provide for self-training detection to force disconnect.*

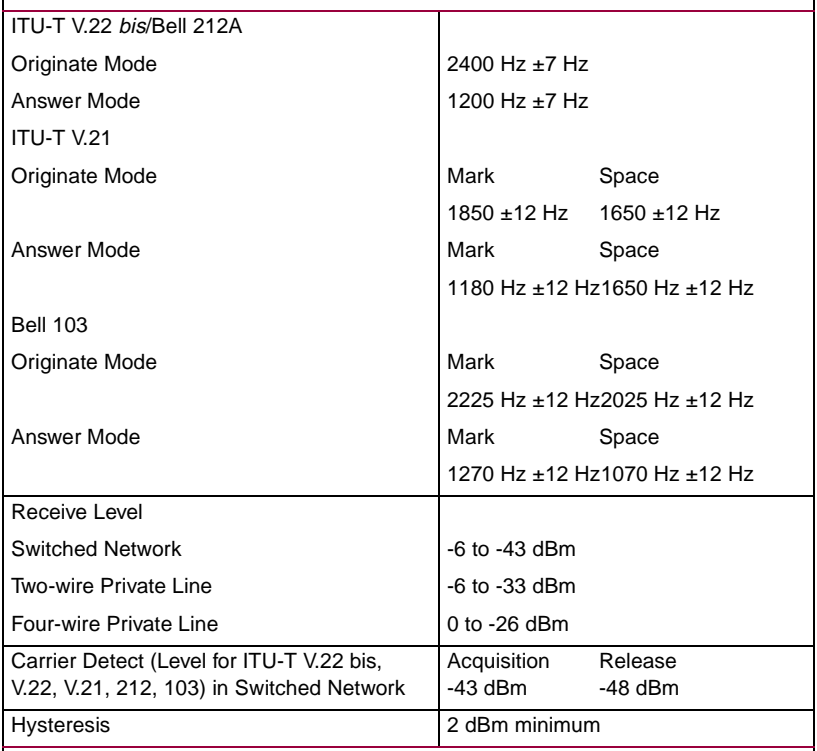

*Note: ITU-T V.32/V.32 bis/V.34, being echo canceling protocols, use signal quality as criteria for maintaining connection. They also provide for self-training detection to force disconnect.*

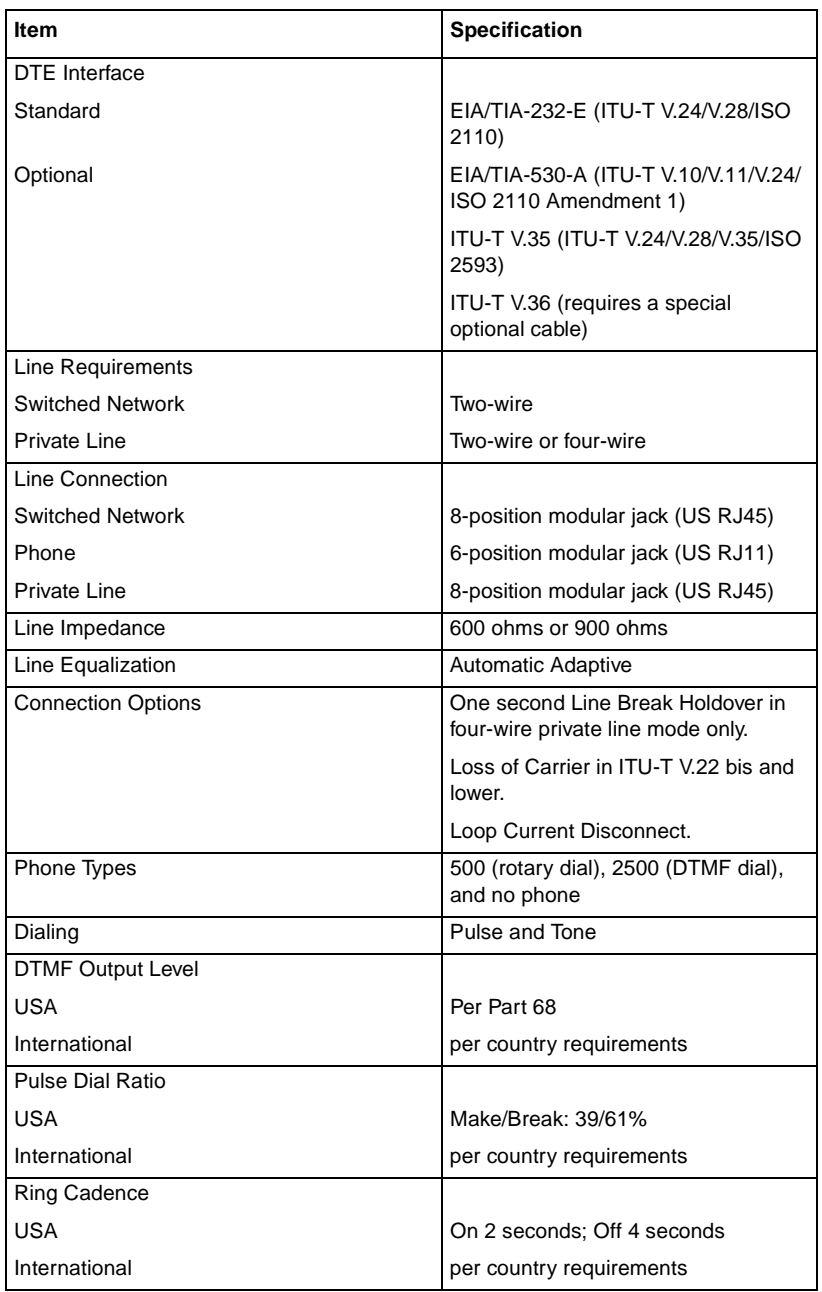

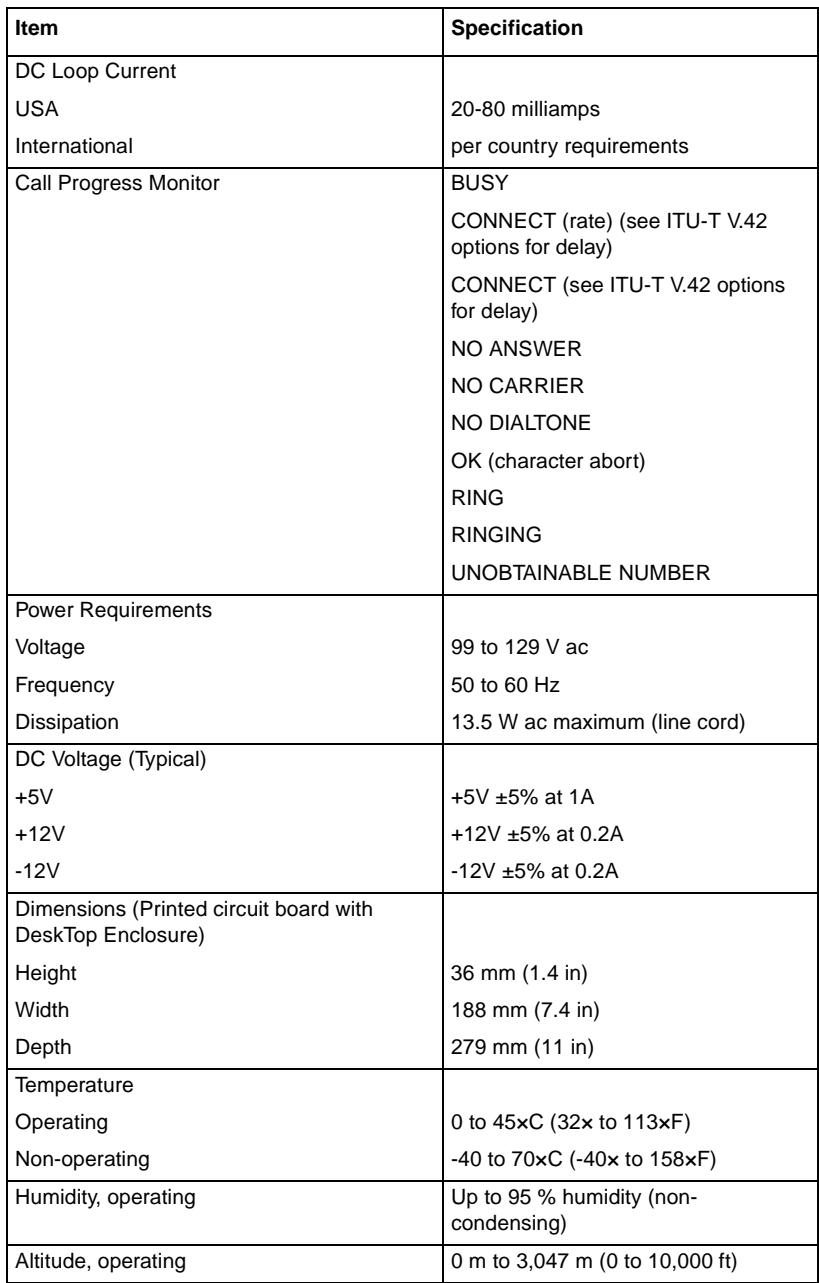

## **Appendix B: Business Equipment Interface (EIA/TIA-232-E, ITU-T V.24/V.28/ISO 2110)**

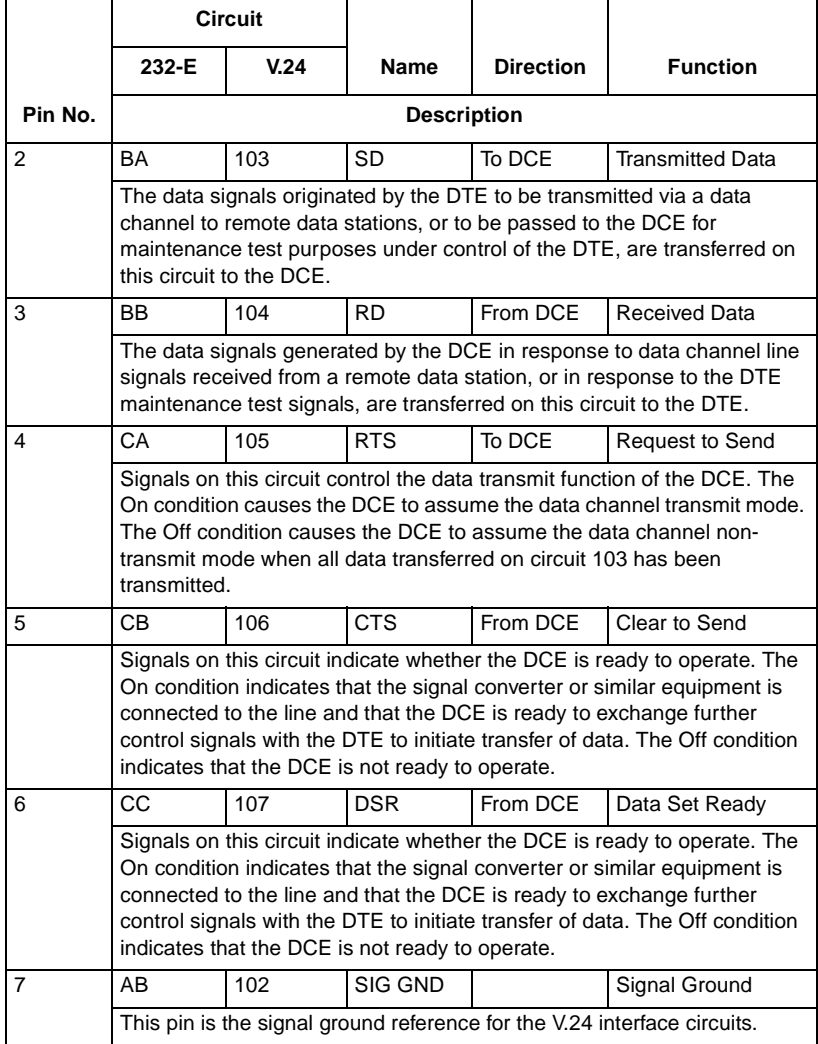

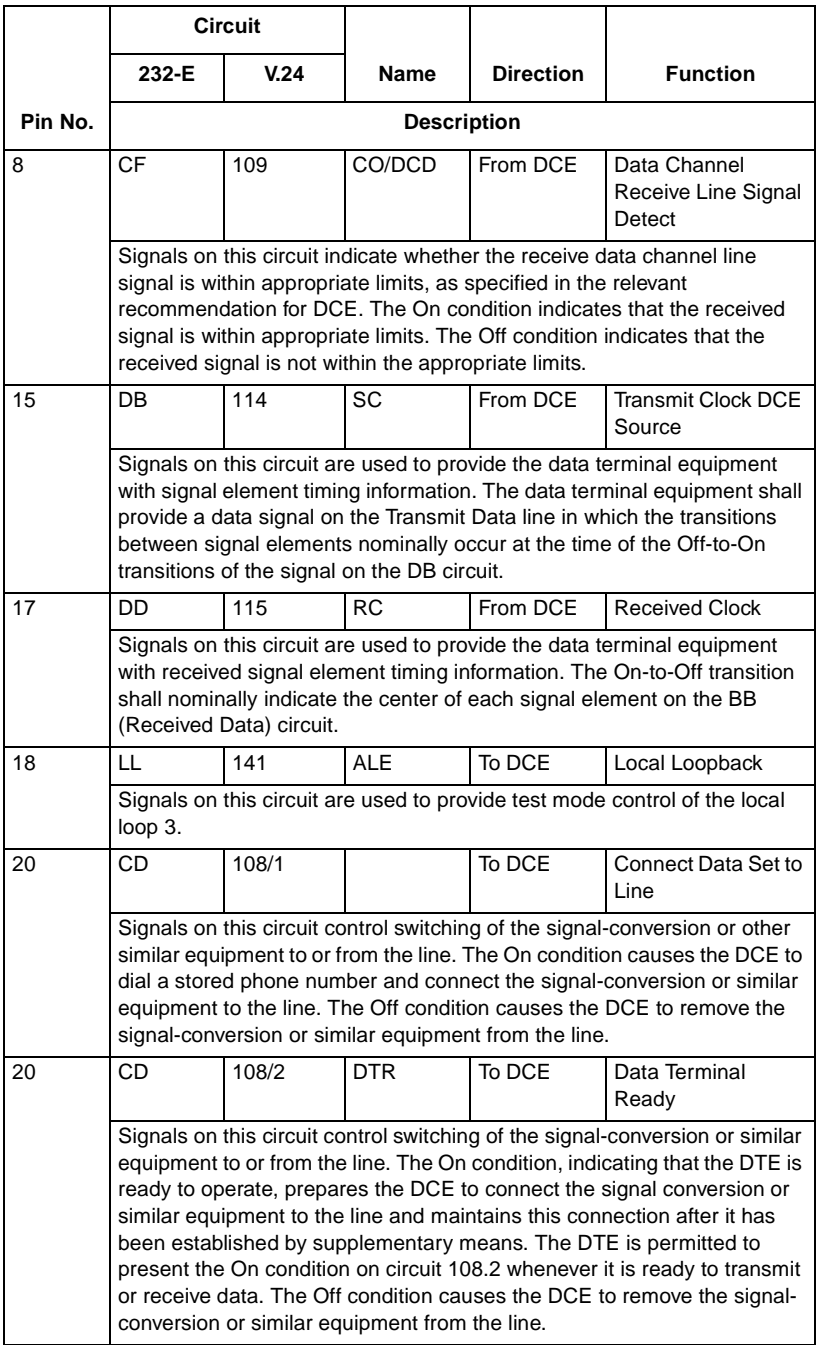

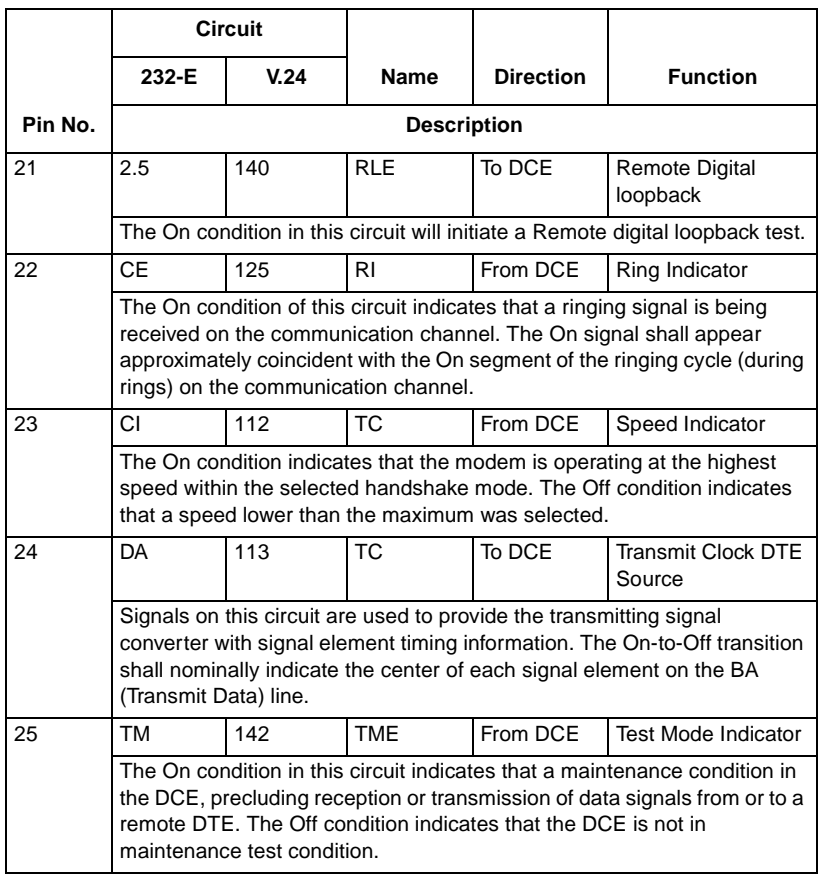

## **Appendix C: Business Equipment Interface (EIA/TIA-530-A, ITU-T V.10/V.11/V.24/ISO 2110)**

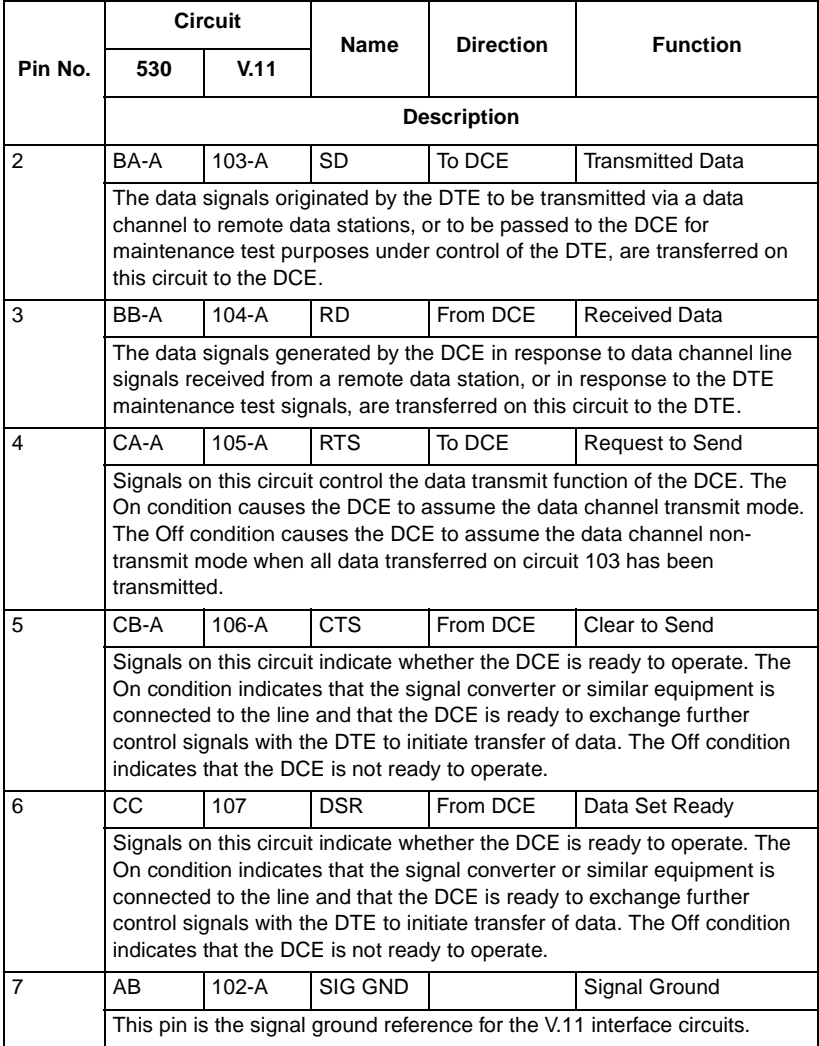

 **(Sheet 1 of 4)**

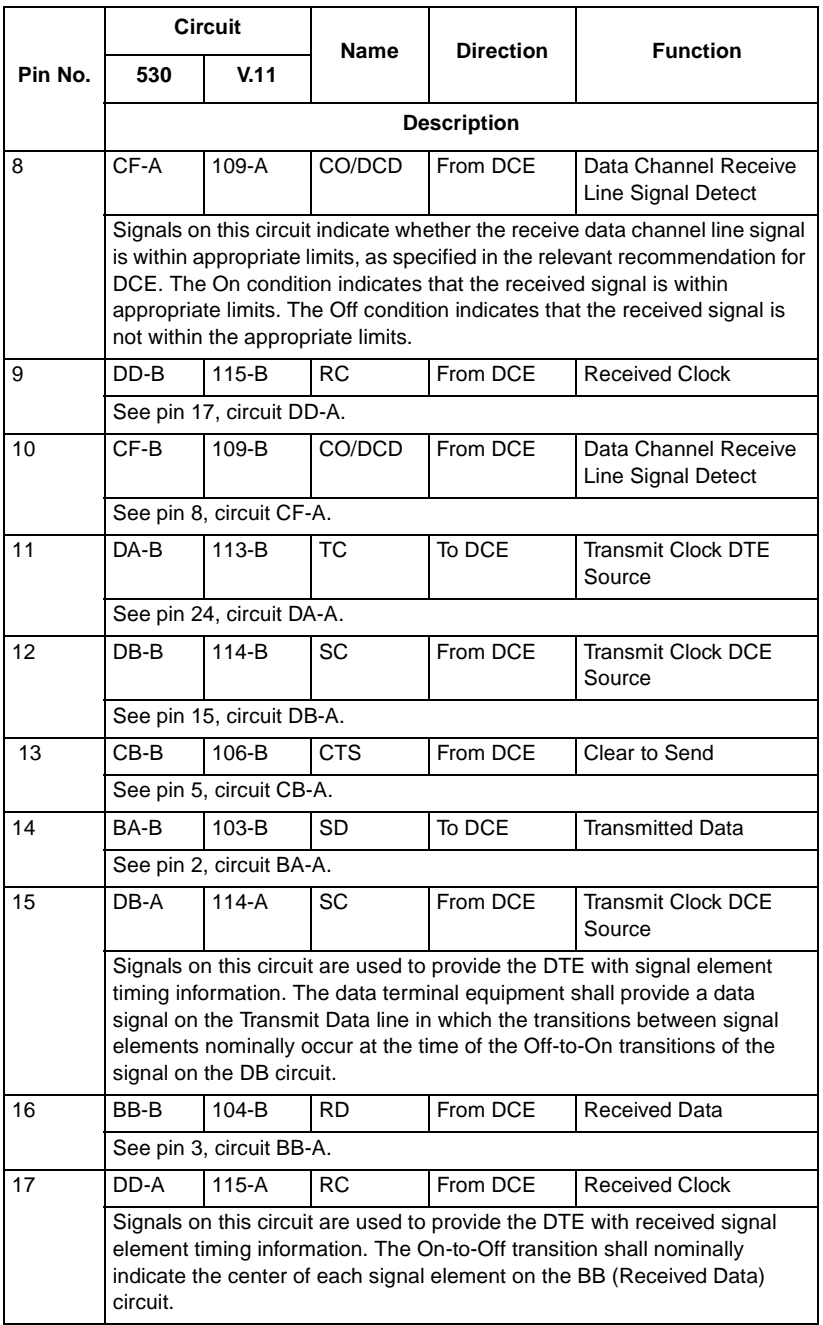

 **(Sheet 2 of 4)**

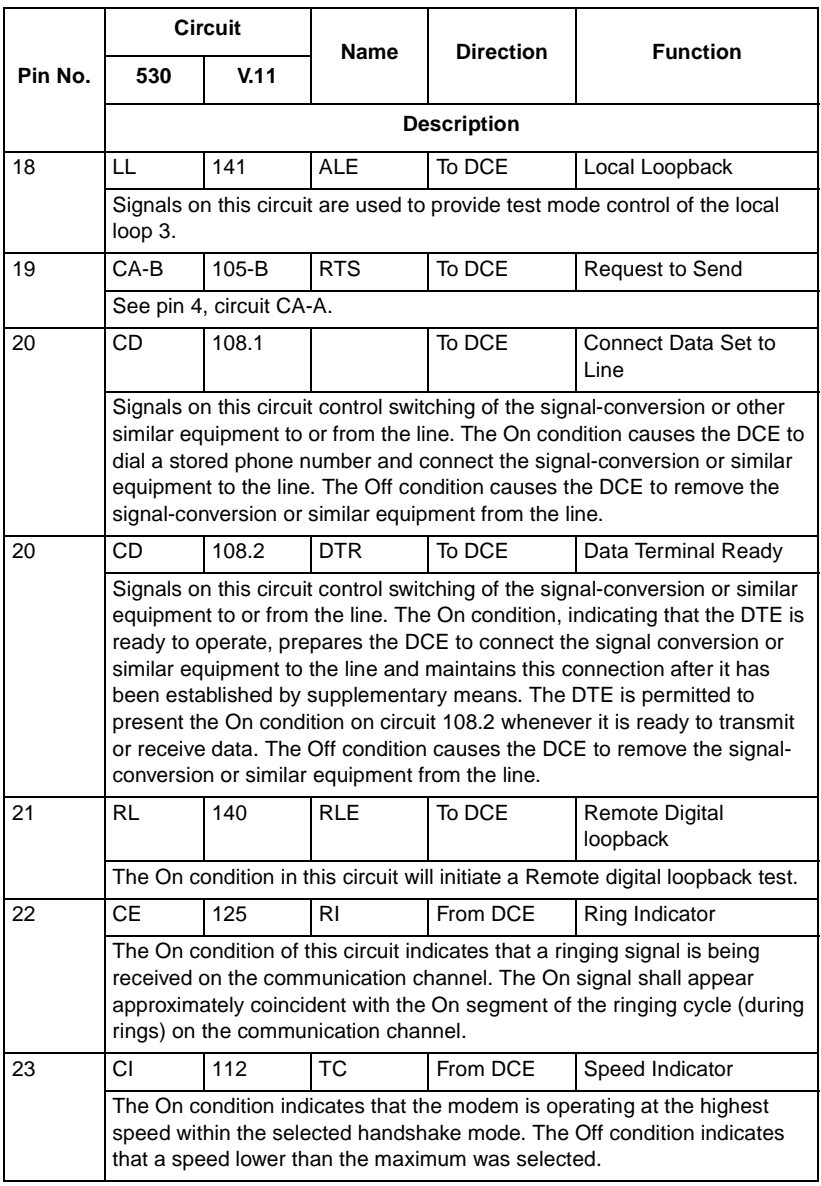

 **(Sheet 3 of 4)**

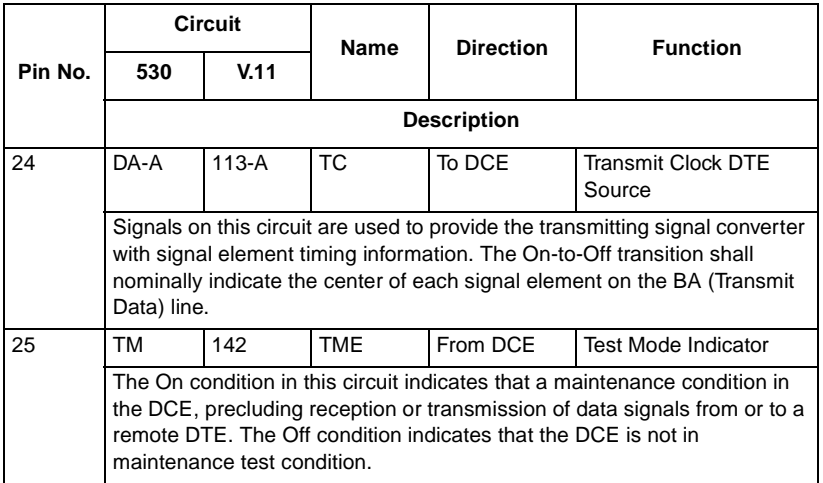

 **(Sheet 4 of 4)**

# **Appendix D: Business Equipment Interface (ITU-T V.35/V.24/V.28/ISO 2593)**

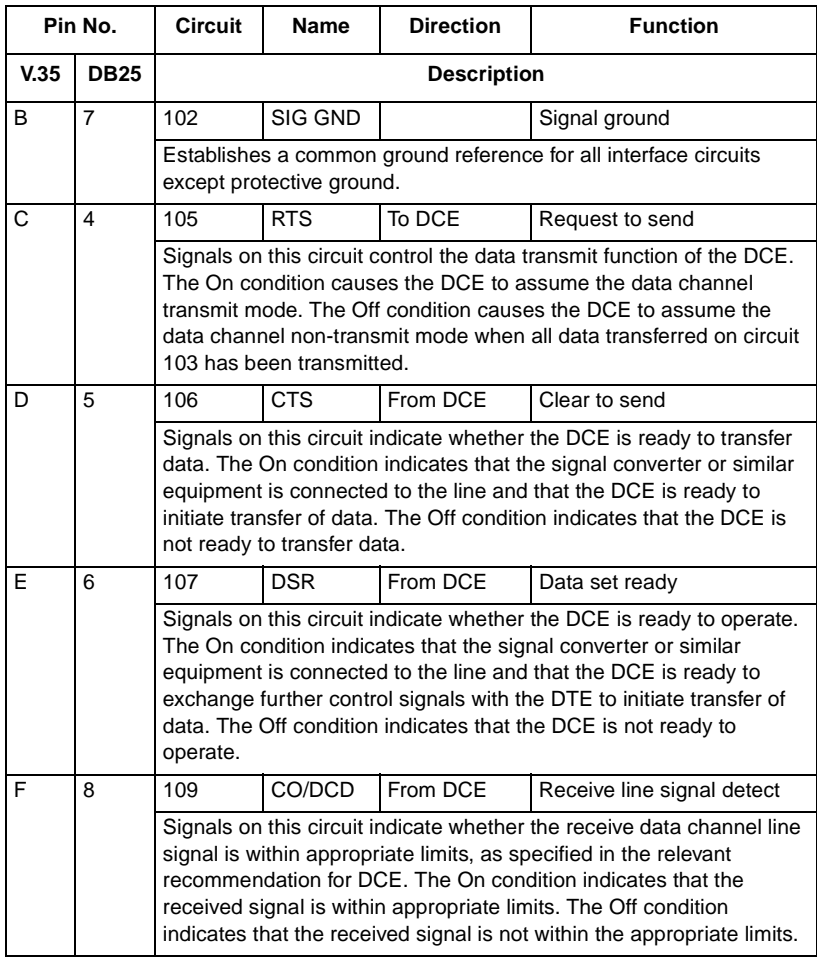

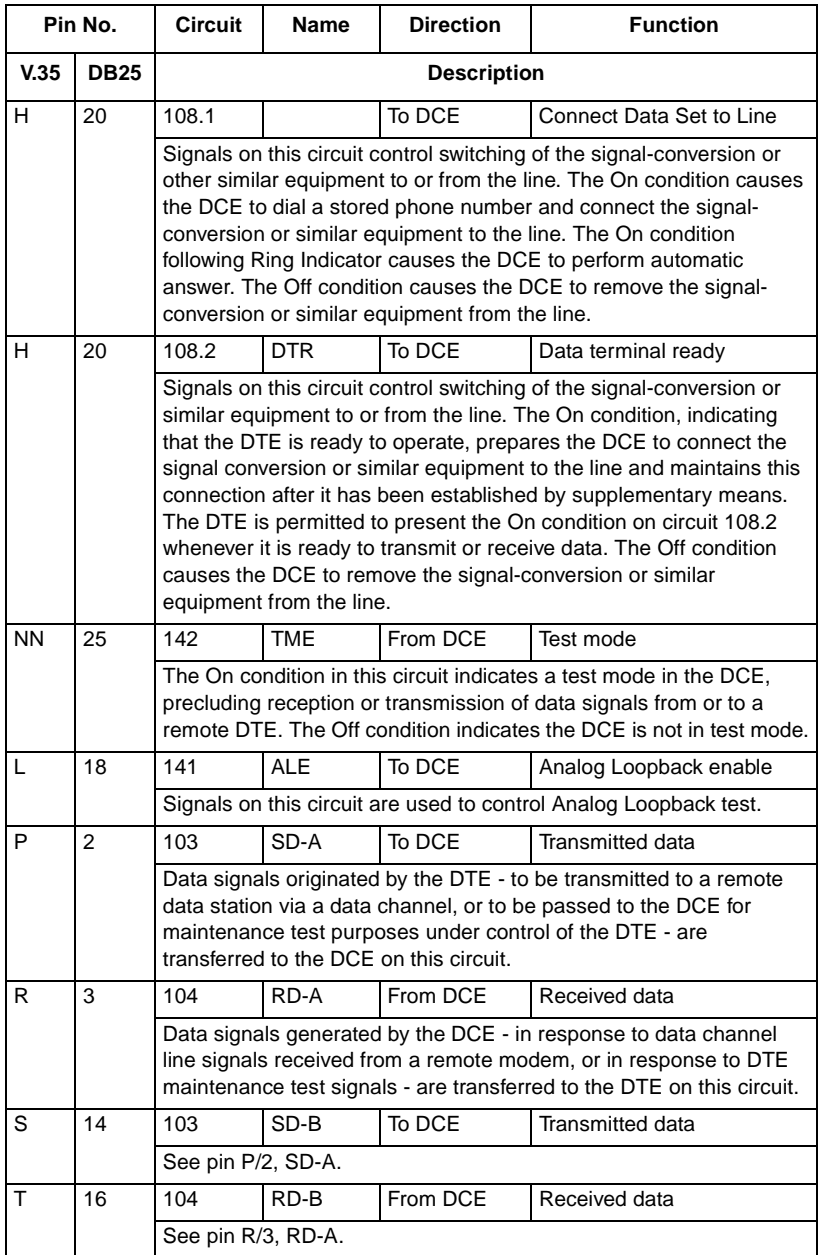

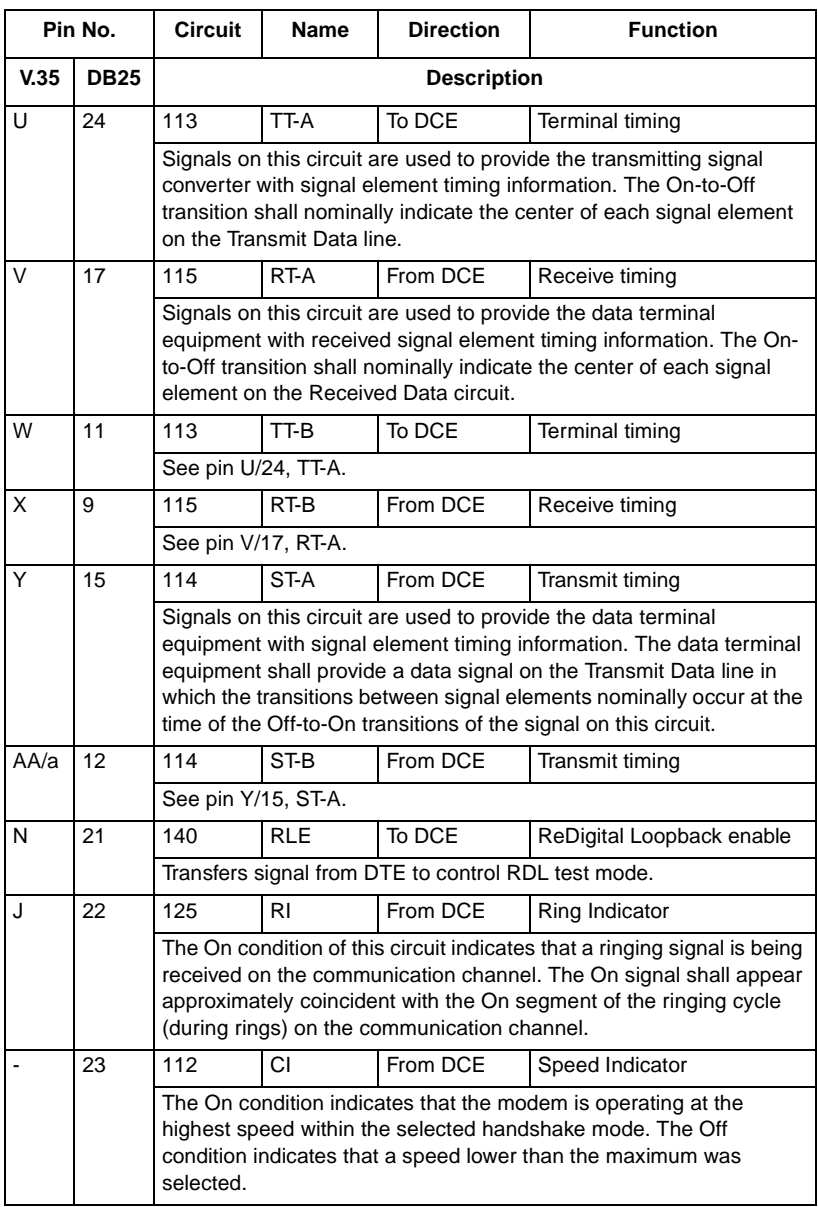

# **Appendix E: ASCII/EBCDIC Character Sets And Hexadecimal/Binary Conversions**

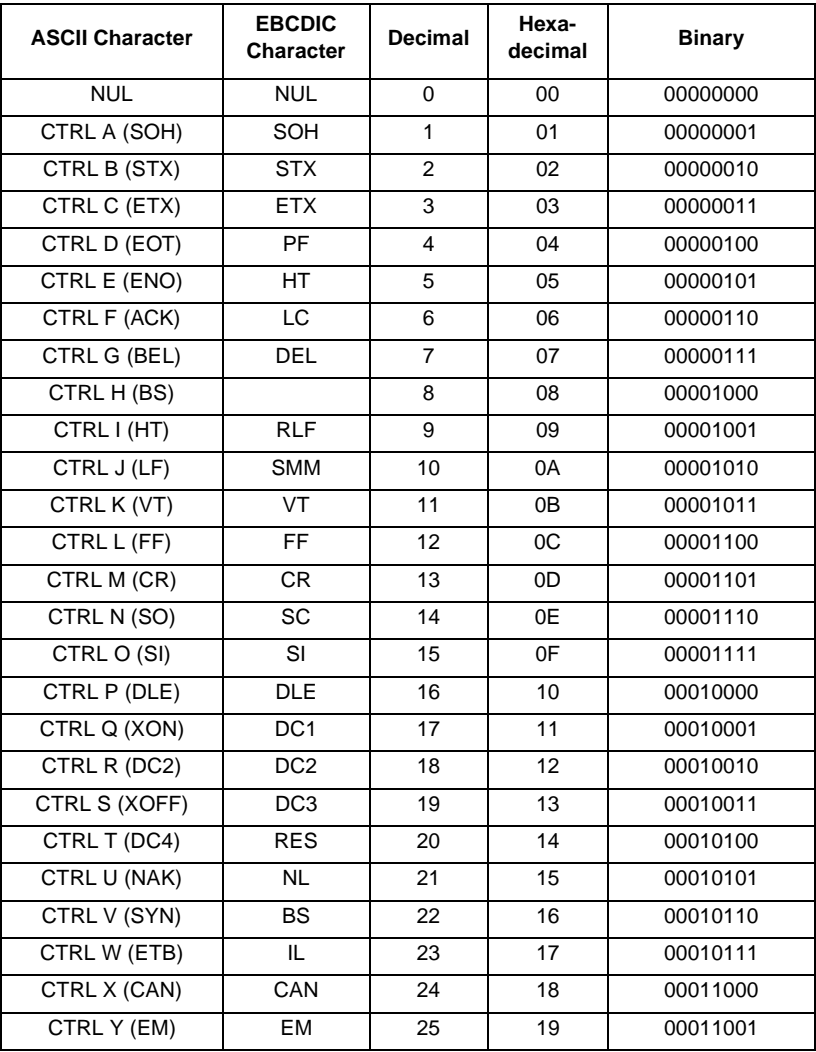

 **(Sheet 1 of 5)**

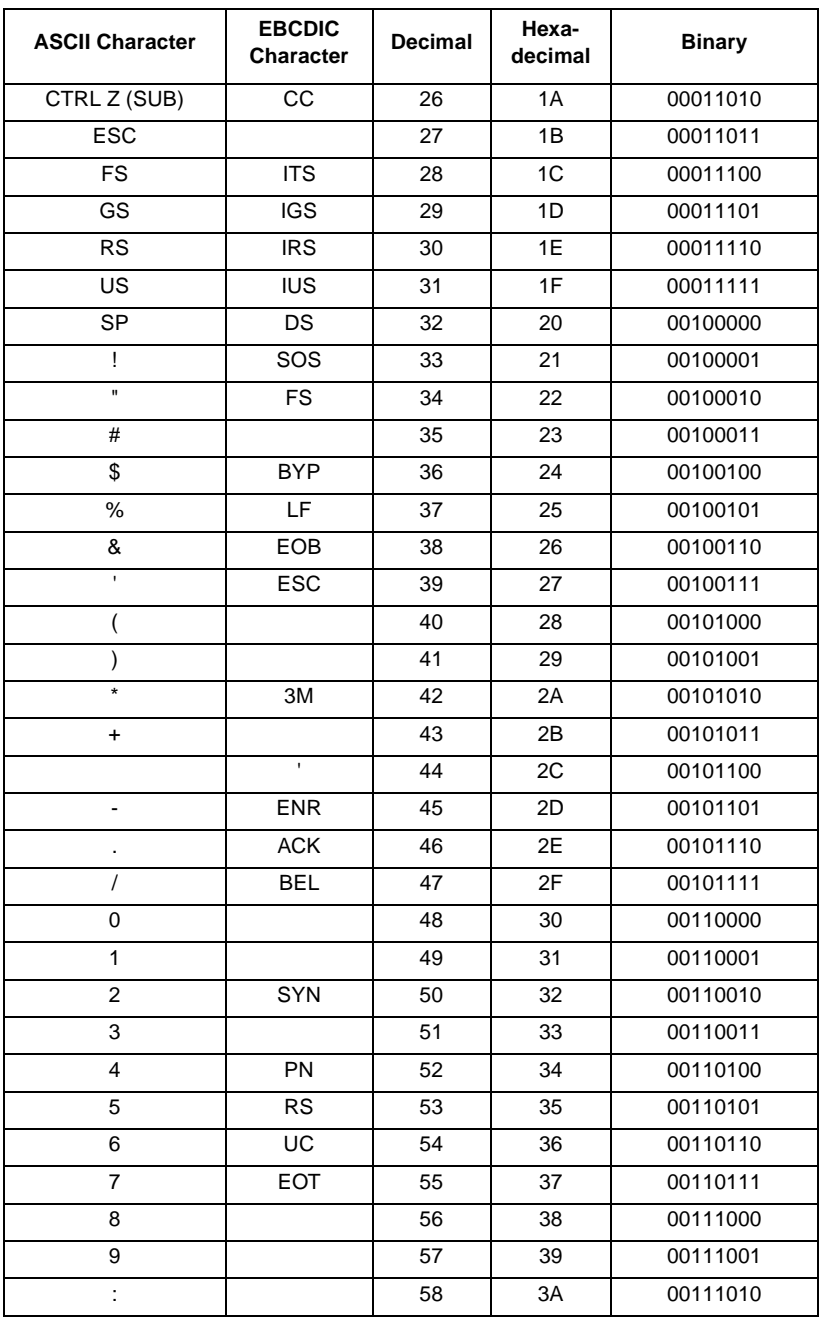

 **(Sheet 2 of 5)**

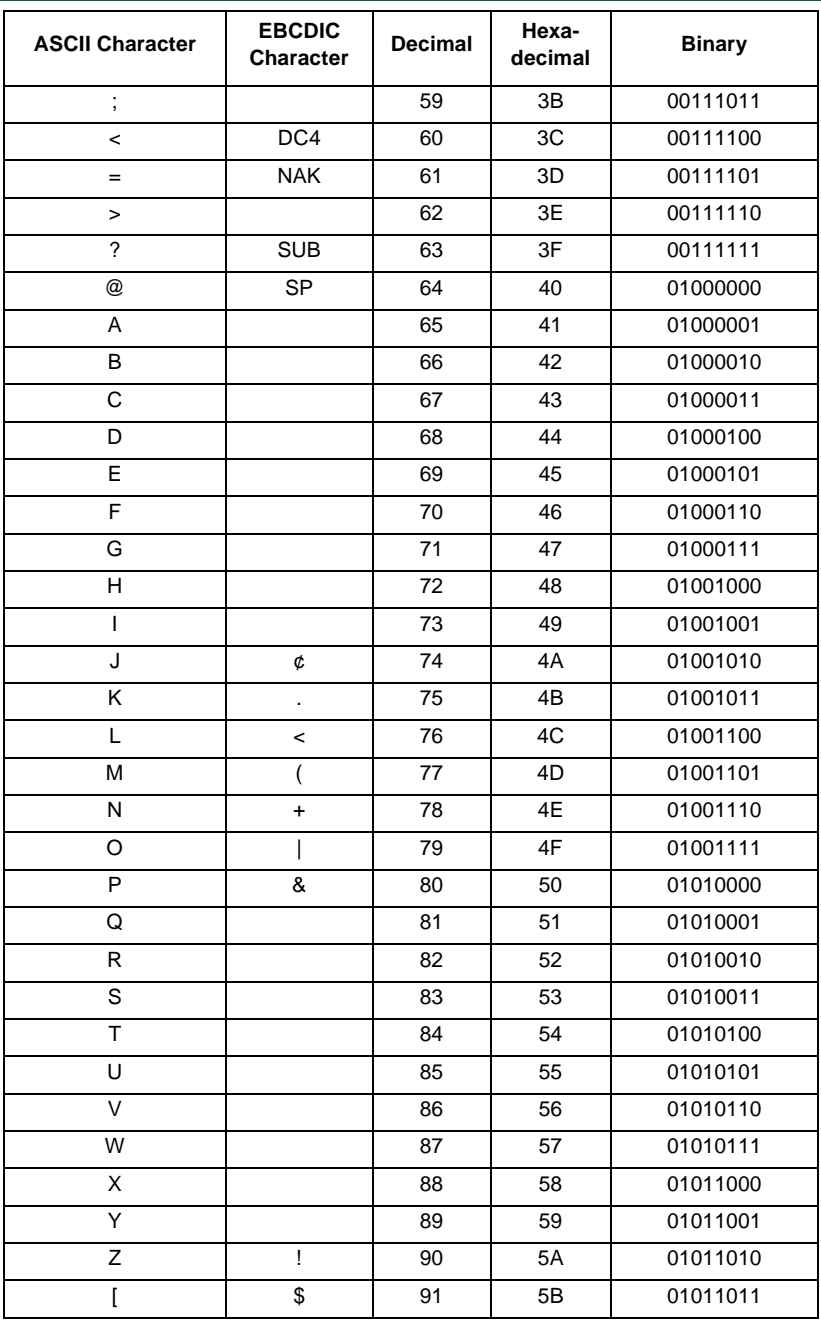

 **(Sheet 3 of 5)**

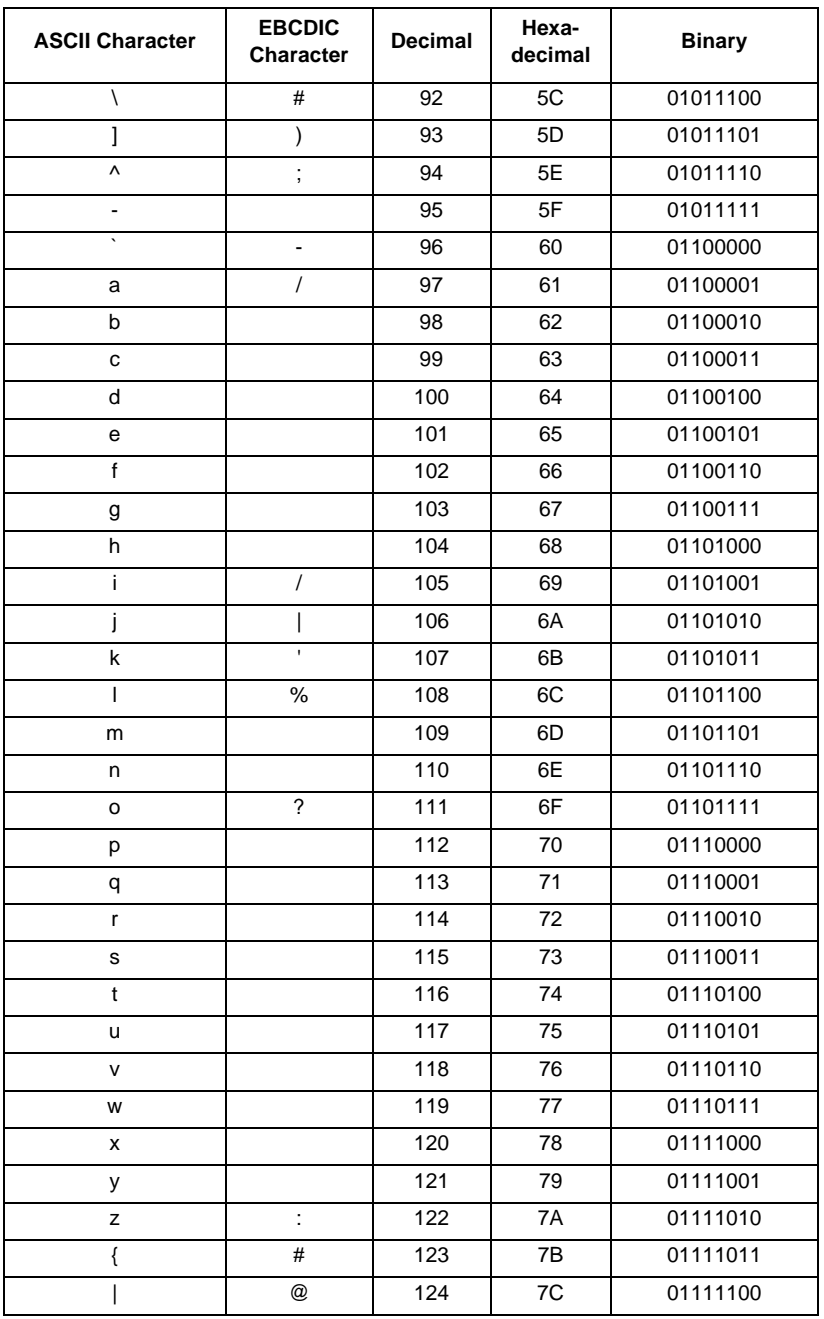

 **(Sheet 4 of 5)**
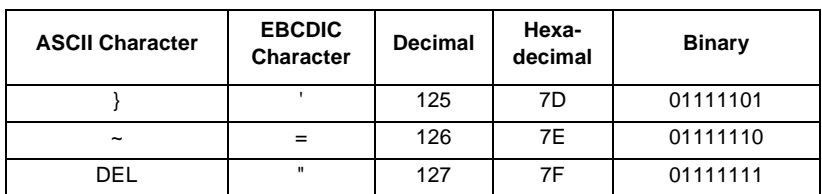

 **(Sheet 5 of 5)**

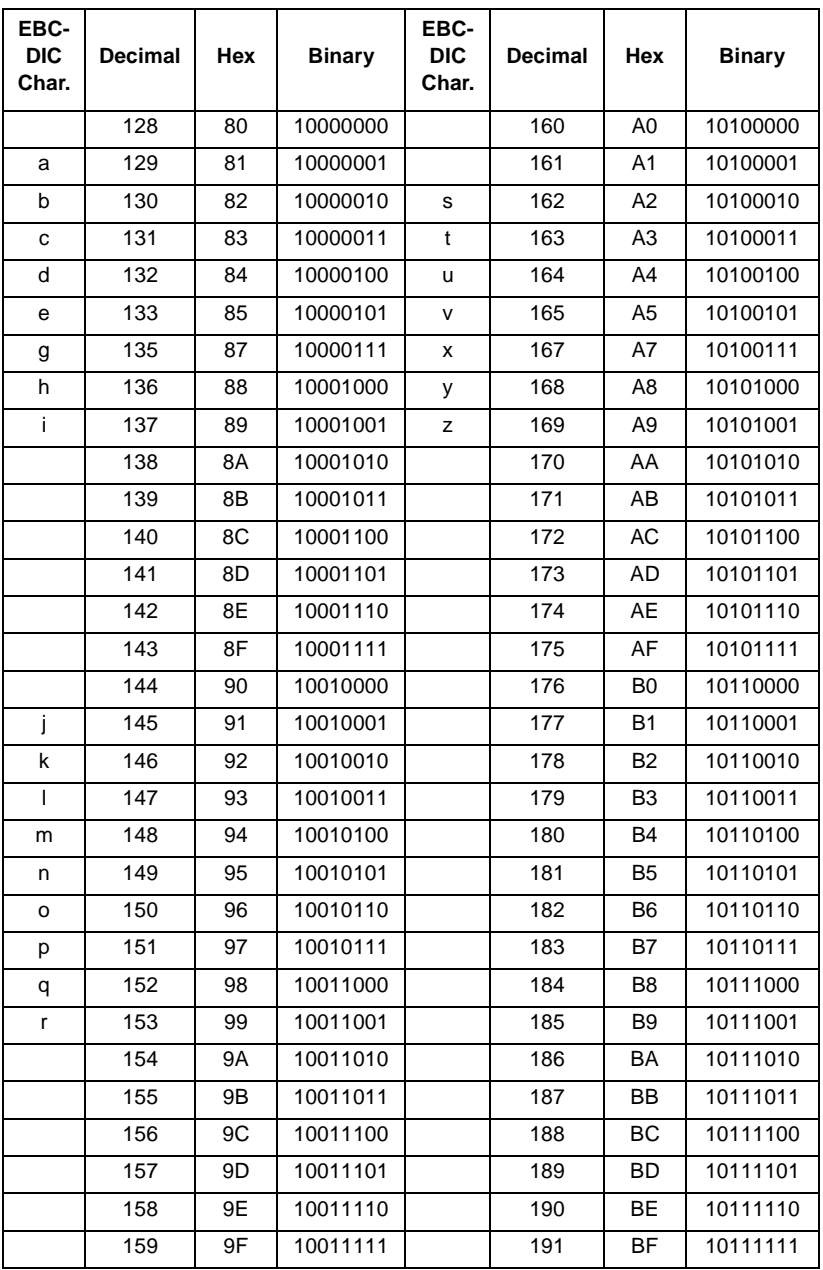

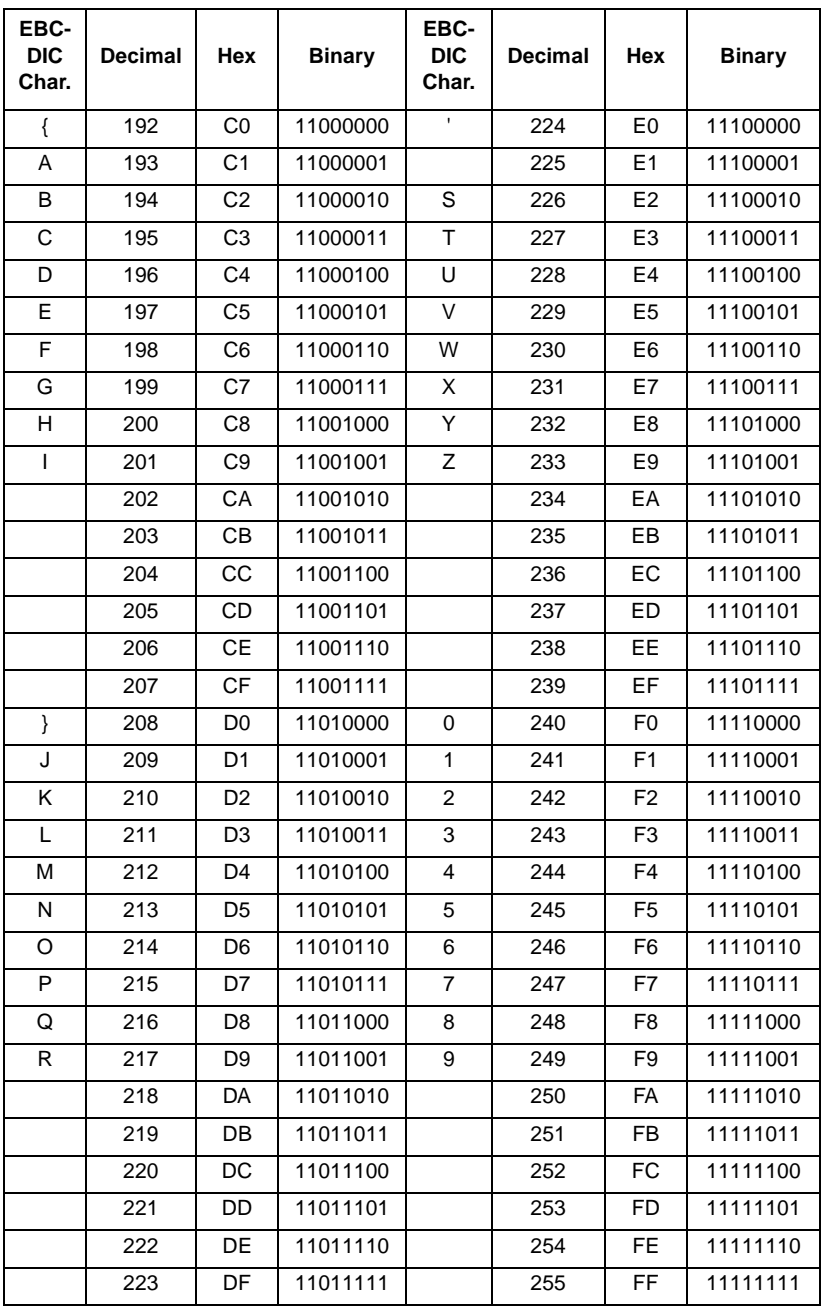

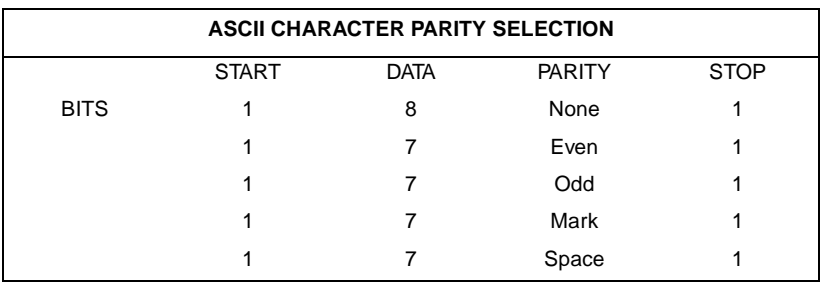

# **Index**

# **Numerics**

108 Modes 5-1 108.1 Mode 5-2 108.1 Mode Operating Procedures 5-14 108.2 Call Establishment Procedure 5-13 108.2 Mode 5-1 108.2 Mode Operating Procedures 5-11

# A

Analog Loopback 6-3 Analog Loopback With Self-test 6-4 Answer call command (A) 4-25 Asynchronous Dialing with Synchronous Transmission 3-32 **Asynchronous Operation 3-28** AT Command Mode 3-23 AT Command Reference 4-24  $$4-24$ %\$4-24 %An 4-25  $%$  Bn 4-26 %Cn 4-27 %Dn 4-29 %En 4-29 %Fn 4-33  $%Fn = x 4-33$ %Kn 4-36 %On 4-39 % $Pn =$ nnn 4-40 %Qn 4-40 %Rn 4-42  $%Sn$  4-49 % Vn 4-52 %Zn 4-58 &\$4-24  $&$  An 4-25 &Bn 4-26

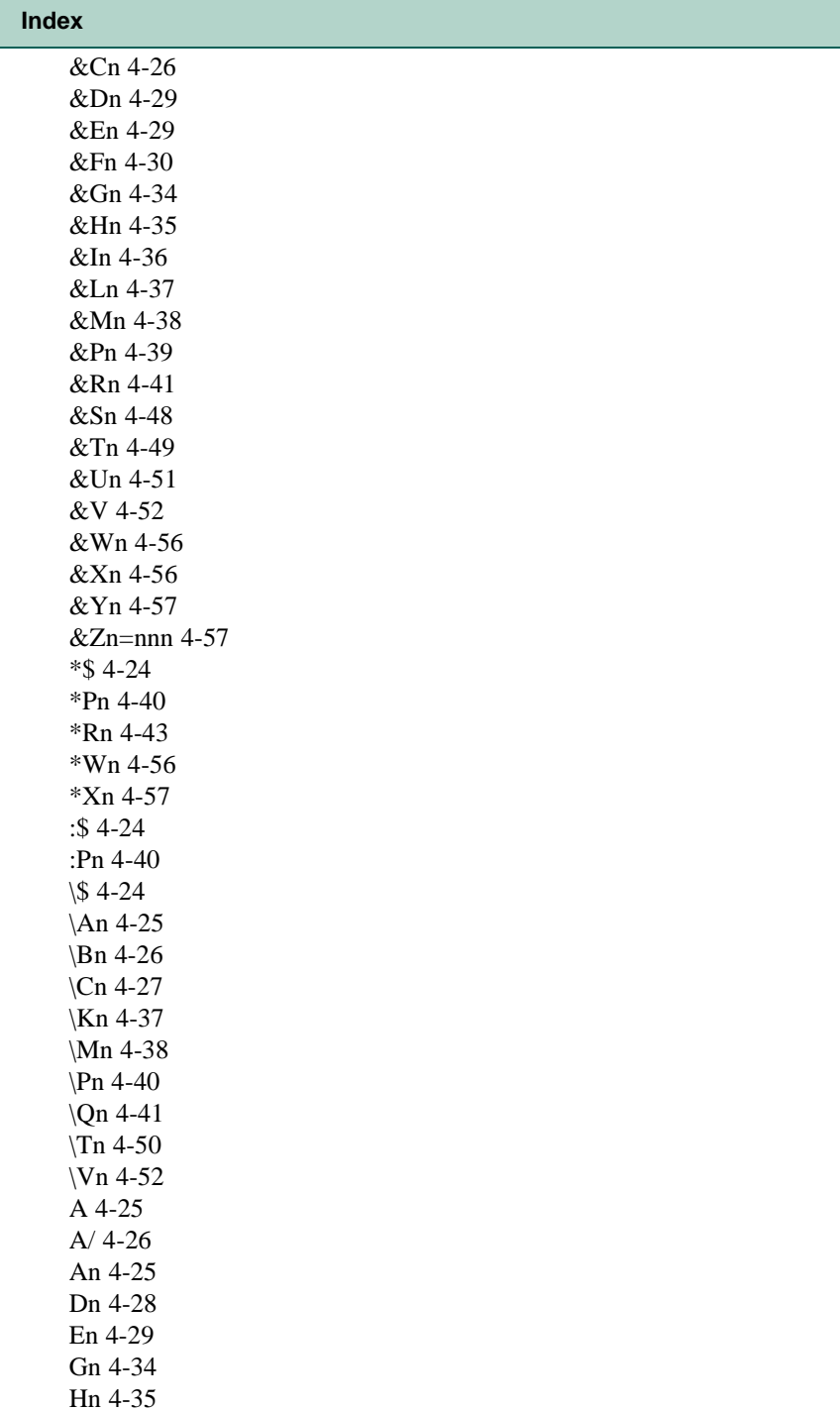

In [4-36](#page-107-0) Ln [4-37](#page-108-0) Mn [4-37](#page-108-0) N? [4-38](#page-109-0) P [4-39](#page-110-0) Qn [4-40](#page-111-0) S\$ [4-25,](#page-96-0) [4-43](#page-114-0) Sn [4-43](#page-114-0) S-Register [4-45](#page-116-0) T [4-49](#page-120-0) Vn [4-52](#page-123-0) Xn [4-56](#page-127-0) Yn [4-57](#page-128-0) Zn [4-57](#page-128-0) AT Command Set Operation [4-1](#page-72-0) AT Commands [3-22](#page-53-0) AT Commands Listed by Function [4-6](#page-77-0) Automatic DTE Speed [3-25](#page-56-0)

# **C**

Call Control [3-15](#page-46-0) Answering - Automatic [3-18](#page-49-0) Answering - Manual [3-18](#page-49-0) Automatic Initiation in Response to DTR [3-16](#page-47-0) Disconnecting a Call [3-19](#page-50-0) Manual Initiation [3-15](#page-46-0) Manual Initiation with a Stored Number [3-16](#page-47-0) Clock Selection [3-35](#page-66-0) Command Buffer [3-25](#page-56-0) Command Mode [3-22](#page-53-0) Command Set Summaries Extended AT [4-21](#page-92-0) Extended AT% [4-18](#page-89-0) Extended AT& [4-15](#page-86-0) Extended AT\* [4-23](#page-94-0) Extended AT: [4-23](#page-94-0) Command Syntax [3-24](#page-55-0) Commanding The Modem [4-1,](#page-72-0) [5-2](#page-131-0) Communication Operation [3-22](#page-53-0) Configuration Profiles [3-23](#page-54-0) Cover Removal And Replacement [2-5](#page-26-0)

## **D**

Data Mode [3-22,](#page-53-0) [3-27](#page-58-0) Description [1-2](#page-17-0) Digital Loopback [6-5](#page-152-0) Direct V.14 Asynchronous Mode [3-30](#page-61-0) DTE Cables [1-3](#page-18-0) DTE Interface Card [2-6](#page-27-0)

## **E**

End-to-End Self-Test [6-9](#page-156-0) Error Correcting Modes [3-29](#page-60-0)

#### **F**

Fax [1-3](#page-18-0) Features [1-1](#page-16-0) Flow Control [3-30](#page-61-0) Hardware [3-31](#page-62-0) Software [3-31](#page-62-0) Front Panel, Using [3-1](#page-32-0)

#### **H**

High Data Rates, Special Considerations [2-3](#page-24-0)

## **I**

Installation [2-1](#page-22-0) Interface Connections [5-16](#page-145-0) ITU-T V.25 bis Command Set Operating Procedures [5-11](#page-140-0)

## **K**

Keypad, Using [3-1](#page-32-0)

#### **M**

Modem Equipment [1-2](#page-17-0) Modem Test Modes [5-18](#page-147-0)

#### **N**

Non-Error Correcting Modes [3-29](#page-60-0)

# **O**

On-line Password Callback Extensions [3-21](#page-52-0) Operating Procedures [5-2](#page-131-0) Option Jumpers [2-5](#page-26-0) Option Plug-in Cards [2-6](#page-27-0)

## **P**

Parity Detection [3-25](#page-56-0) Passwords [3-19](#page-50-0) Private Line Operation Auto Dial Restoral [3-39](#page-70-0) Automatic and Manual Handshaking [3-38](#page-69-0) Four-wire [3-37](#page-68-0) Other Configuration [3-37](#page-68-0) Transmit Level [3-38](#page-69-0) Two-wire [3-37](#page-68-0) PRS DR [5-6](#page-135-0) PRS HM [5-8](#page-137-0)

## **R**

Remote Configuration Using AT Commands [3-26](#page-57-0) Remote Digital Loopback [6-6](#page-153-0) Remote Digital Loopback With Self-Test [6-7](#page-154-0)

# **S**

Security Callback [3-20](#page-51-0) Software Selection [1-3](#page-18-0) Switched Network Operation [3-36](#page-67-0) Synchronous Compression Mode [3-34](#page-65-0) Synchronous Format Selection [5-17](#page-146-0) Synchronous Operating Modes [3-32](#page-63-0) Direct Dialing [3-33](#page-64-0) Normal [3-33](#page-64-0) V.13 [3-33](#page-64-0) Synchronous Operation [3-32](#page-63-0)

# **T**

Telephone Lines [3-36](#page-67-0) Testing The Modem [3-40](#page-71-0)

## **U**

Unpacking Your Modem [2-1](#page-22-0)

# **V**

V.13 Mode [3-30](#page-61-0) V.25 bis 108.2 Mode Interface Specifications [5-16](#page-145-0) V.25 bis Configuration Commands [5-5](#page-134-0) V.42 (LAPM) Reliable Mode Error Correction [3-29](#page-60-0) Verifying Your Connections [2-4](#page-25-0) VF Card [2-6](#page-27-0)

#### **W**

Wire Mode [3-30](#page-61-0)

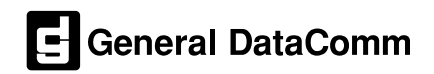